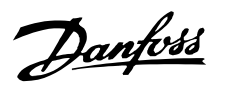

# FCM 300 / FCD 300 / VLT<sup>®</sup> 2800 / DP V1 PROFIBUS

# Inhaltsverzeichnis

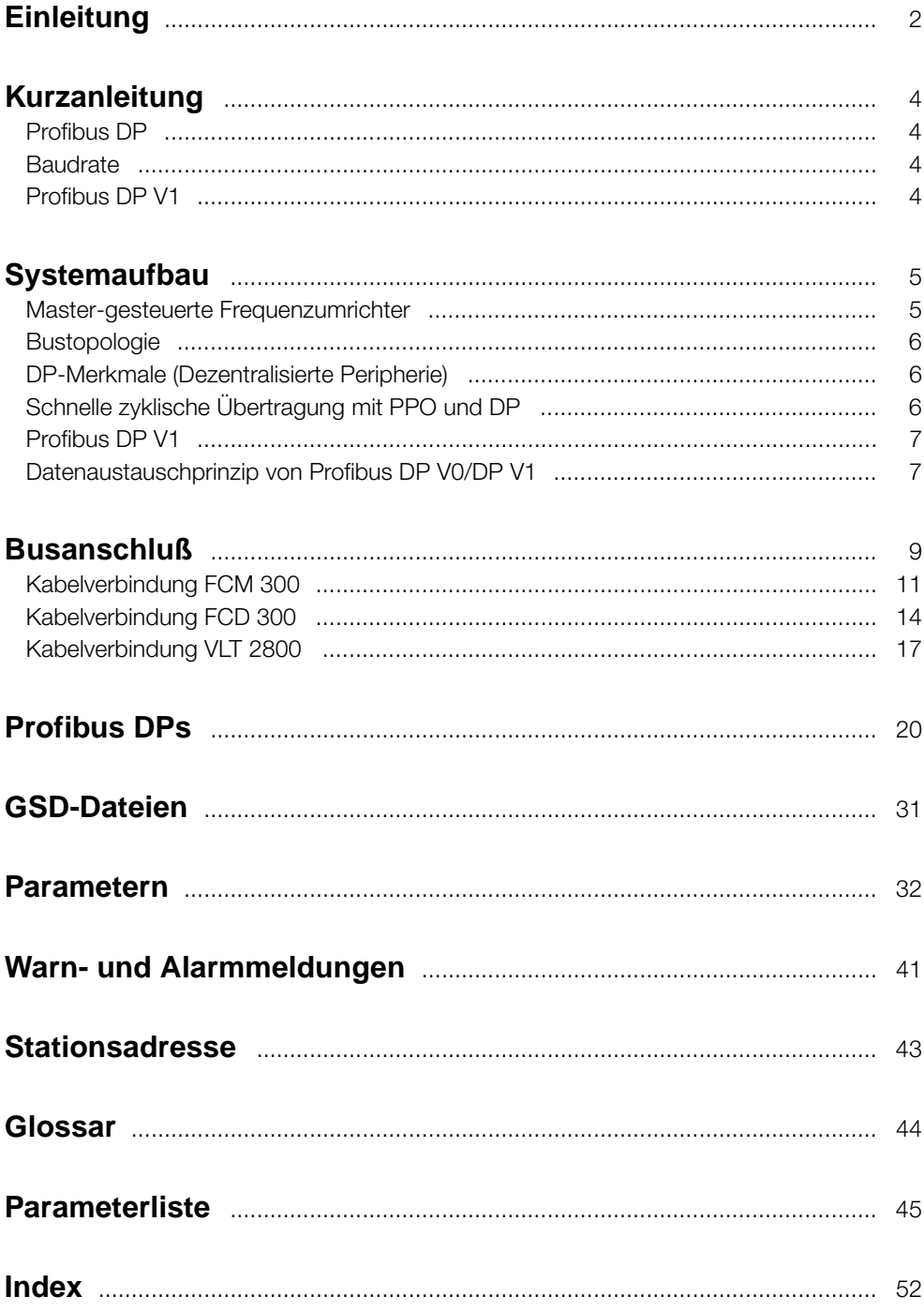

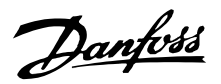

#### <span id="page-1-0"></span>■ **Einleitung**

Urheberrechte, Haftungsbeschränkungen und Änderungsvorbehalte.

Dieses Druckwerk enthält Informationen, die Eigentum von Danfoss A/S sind. Durch die Übernahme und den Gebrauch dieses Handbuchs erklärt sich der Benutzer damit einverstanden, die dar in enthaltenen Informationen ausschließlich für Geräte von Danfoss A/S oder solche anderer Hersteller zu verwenden, die ausdrücklich für die Kommunikation mit Danfoss-Geräten über serielle PROFIBUS-Kommunikationsverbindung bestimmt sind. Dieses Druckwerk unterliegt den in Dänemark und den meisten anderen Ländern geltenden Urheberschutzbestimmungen.

Danfoss A/S übernimmt keine Gewährleistung dafür, dass die nach den in vorliegendem Handbuch enthaltenen Richtlinien erstellten Softwareprogramme in jeder physikalischen bzw. Hard- oder Softwareumgebung einwandfrei laufen.

Obwohl die im Umfang dieses Handbuchs enthaltene Dokumentation von Danfoss A/S überprüft und revidiert wurde, leistet Danfoss A/S in Bezug auf die Dokumentation einschließlich Beschaffenheit, Leistung oder Eignung für besondere Bestimmungszwecke keine vertragliche oder gesetzliche Gewähr.

Danfoss A/S übernimmt keinerlei Haftung für unmittelbare, mittelbare und konkrete Schäden oder Folgeschäden, die aus der Benutzung oder der Mängeln in der Benutzung der in diesem Handbuch enthaltenen Informationen entstehen. Dies gilt auch dann, wenn auf die Möglichkeit solcher Schäden hingewiesen wurde. Danfoss A/S haftet insbesondere nicht für irgendwelche Kosten, einschließlich aber nicht beschränkt auf entgangenen Gewinn oder Umsatz, Verlust oder Beschädigung von Ausrüstung, Verlust von Computerprogrammen, Datenverlust, Kosten für deren Ersatz oder Ansprüche irgendwelcher Art durch Dritte.

Danfoss A/S behält sich vor, jederzeit Überarbeitungen oder inhaltliche Änderungen an diesem Druckwerk ohne Vorankündigung oder einer verbindlichen Mitteilungspflicht vorzunehmen.

Beim Lesen des vorliegenden Handbuchs werden Sie auf verschiedene Symbole stoßen, bei denen besondere Aufmerksamkeit geboten ist.

Es handelt sich dabei um folgende Symbole:

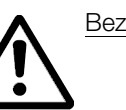

Bezeichnet eine allgemeine Warnung.

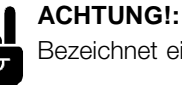

Bezeichnet einen wichtigen Hinweis.

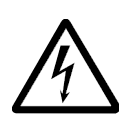

Bezeichnet eine Warnung vor Hochspannung.

PROFIBUS ist ein eingetragenes Warenzeichen.

#### ■ **Über dieses Handbuch**

Dieses Handbuch beschreibt die Profibus-Kommunikation in den folgenden Produkten: FCM 300 FCD 300 VLT 2800

Der folgenden Tabelle ist zu entnehmen, welche Softwareversionen Profibus DPV1 unterstützen. Die Softwareversion kann in Parameter 624 ausgelesen werden. .

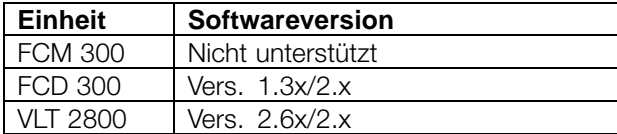

Dieses Handbuch liefert ausführliche Informationen zu den unterstützten DP V0-Funktionen, ausreichend für die meisten Programmierungsund Wartungsaktivitäten. DP V1 wird jedoch kurz beschreiben. Zu Programmierungszwecken *ist möglicherweise das Profibus DP V1 Projektierungshandbuch* Bestellnr. MG.90.EX.YY (X ist die Versionsnummer und YY der Sprachcode) erforderlich.

Leser, die nicht umfassend mit PROFIBUS DP oder dem Profil für Frequenzumrichter vertraut sind, sollten nochmals die einschlägige Fachliteratur konsultieren.

Auch wenn Sie ein erfahrener PROFIBUS-Programmierer sind, empfehlen wir Ihnen, dieses Handbuch vollständig durchzulesen, bevor Sie mit dem Programmieren beginnen, da in jedem Kapitel wichtige Informationen enthalten sind.

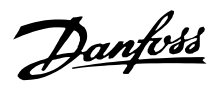

#### <span id="page-2-0"></span>■ **Voraussetzungen**

Dieses Handbuch setzt voraus, dass der DANFOSS FCM 300 , FCD 300 oder VLT 2800 mit PROFIBUS betrieben wird. Ferner wird angenommen, dass Sie eine SPS oder einen PC als Master verwenden, der mit einer Karte für Kommunikation alle von Ihrer Anwendung verlangten Profibus-Kommunikationsdienste unterstützt. Es wird ebenfalls davon ausgegangen, dass alle Voraussetzungen, die im PROFIBUS-Standard aufgeführt und im PROFIBUS-Frequenzumrichterprofil und seiner firmenspezifischen Implementierung PROFIDRIVE konfiguriert sind, sowie diejenigen, die zum Frequenzumrichter gehören, strikt befolgt werden, ebenso wie alle darin enthaltenen Beschränkungen.

Profibus DP V1 ersetzt funktionell die frühere Profibus DP V0.

Hinweis: Die 3 MB- und 12 MB -Profibus-Option sind gesonderte Optionen und haben verschiedene Bestellnummern.

#### ■ Was Sie bereits wissen sollten

Der DANFOSS PROFIBUS ist so konstruiert, dass er mit jedem Master kommunizieren kann, der den PROFIBUS DP-Standard verwendet. Es wird deshalb davon ausgegangen, dass Sie mit dem PC oder der SPS, den bzw. die Sie als Master in Ihrem System verwenden wollen, gut vertraut sind. Jegliche Fragen, die sich auf Hardware oder Software anderer Hersteller beziehen, sind nicht Gegenstand dieses Handbuchs und werden von DANFOSS nicht berücksichtigt.

Wenn Sie Fragen zum Aufbau einer Master-Master-Kommunikation oder einer Kommunikation mit einem Slave haben, der nicht von Danfoss stammt, ziehen Sie bitte die entsprechenden Handbücher zu Rate.

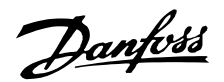

#### <span id="page-3-0"></span>■ **Schneller Einstieg**

Details zur Programmierung der üblichen Frequenzumrichterparameter sind dem Projektierungshandbuch für FCM 300, FCD 300 und VLT 2800 zu entnehmen.

Die Kommunikation wird mit den unten aufgeführten Parametereinstellungen hergestellt.

Einzelheiten zur Einstellung des Masters finden Sie im entsprechenden Handbuchs und hier in den Kapiteln, die die Besonderheiten der VLT-PROFIBUS-Schnittstelle behandeln.

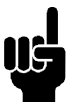

### **ACHTUNG!:**

Die erforderliche GSD-Datei finden Sie im Internet unter http://www.danfoss.com/drives.

#### ■ **Profibus DP**

#### Parameter 904

Das gewünschte Informationsdatentelegramm (PPO) wird bei der Konfiguration des Masters eingestellt. Der aktuelle PPO-Typ kann in P904 ausgelesen werden. Der Master sendet den PPO-Typ in einem Konfigurationstelegramm in der Profibus DP-Startphase.

#### Parameter 918

Dies stellt die Adresse der Frequenzumrichterstation ein - eine eindeutige Adresse pro Frequenzumrichter. Nähere Informationen finden Sie im Abschnitt Stationsadresse in diesem Handbuch.

#### Parameter 502 - 508

Durch Einstellen der Parameter 502-508 haben Sie die Kontrolle über den Bus.

#### Parameter 512

Erlaubt die Auswahl des Steuerwort-/Zustandsworttyps Nähere Informationen finden Sie im Abschnitt Steuerwort-/Zustandsworttyp in diesem Handbuch.

# **ACHTUNG!:**

Um eine Änderung des Parameters 918 zu aktivieren, muss die Leistung des Frequenzumrichters zyklisch

durchlaufen werden.

### ■ **Baudrate**

FCM 300, FCD 300 und VLT 2800 übernehmen automatisch die vom Master konfigurierte Baudrate.

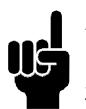

#### **ACHTUNG!:**

Bei der Konfiguration des PPO-Typs wird zwischen Baustein- und Wortkonsistenz unterschieden.

Bausteinkonsistenz bedeutet, dass ein bestimmter PPO-Abschnitt als angeschalteter Baustein definiert wird. Die PPO-Parameterschnittstelle (PCV, Länge 8 Byte) besitzt immer Bausteinkonsistenz.

Wortkonsistenz bedeutet, dass ein bestimmter PPO-Abschnitt in einzelne Wortlängen-Datenbereiche (16 Bit) unterteilt wird.

Die PPO-Prozessdaten können wie gewünscht entweder eine Baustein- oder Wortkonsistenz besitzen.

Einige speicherprogrammierbare Steuerungen (SPS) wie z. B. Siemens S7 benötigen Spezialfunktionen zum Aufrufen von Bausteinen mit einer Länge von mehr als 4 Bytes (Beispiel Siemens: "SFC", siehe Masterhandbuch). Dies bedeutet, dass die PCV-Schnittstelle des PPO im Fall der Siemens-SPS (S7) nur durch die SFC-Funktionen aufgerufen werden kann.

#### ■ **Profibus DP V1**

Eine ausführliche Beschreibung der unterstützten DV V1-Merkmale finden Sie im "Profibus DP V1 Projektierungshandbuch", Bestellnummer MG.90.EX.YY.

Weitere Spezifikationen können hilfreich sein:

- Technisches Handbuch "PROFIBUS -DP Erweiterungen bis EN 50170 (DPV1)" V2.0, April 1998, Bestellnr. 2.082
- Entwurf PROFIBUS Profil PROFIDRIVE Profile Drive Technology V3.0 September 2000, Bestellnr. 3.17

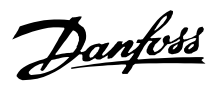

#### <span id="page-4-0"></span>■ **Master-gesteuerte Frequenzumrichter**

Der PROFIBUS-Feldbus gibt Ihnen die Möglichkeit, Ihr geregeltes System mit äußerster Flexibilität und maximaler Anpassungsfähigkeit einzusetzen. Der PROFIBUS funktioniert als integrierter Bestandteil Ihres Frequenzumrichters und lässt Sie auf alle anwendungsspezifischen Parameter zugreifen. Der Frequenzumrichter verhält sich stets als Slave und kann mit einem Master eine Vielzahl von Informationen und Befehlen austauschen. Steuersignale wie Drehzahlsollwert, Starten/Anhalten des Motors, Rückwärtslauf usw. werden vom Master in Form eines Telegramms übertragen. Der Frequenzumrichter quittiert den Empfang durch Übermittlung von Statussignalen wie Motor läuft, Solldrehzahl, Motor angehalten usw. an den Master. Der Frequenzumrichter kann darüber hinaus auch Fehler-, Alarm- und Warnmeldungen wie Überstrom oder Phasenfehler an den Master übertragen.

Der PROFIBUS kommuniziert in Übereinstimmung mit dem PROFIBUS-Feldbus-Standard, EN 50170, Teil 3. Dies ermöglicht den Datenaustausch mit jedem Master, der diesem Standard entspricht. Dies bedeutet jedoch nicht, dass alle im PROFIDRIVE-Profilstandard verfügbaren Dienste unterstützt werden. Das PROFIBUS-Profil für Frequenzumrichter (Version 2 und teilweise Version 3, PNO) ist Teil von PROFIBUS, der nur die Dienste unterstützt, die Anwendungen mit Drehzahlregelung betreffen.

#### Kommunikationspartner

In einem Steuersystem verhält sich der Frequenzumrichter immer als passiver Teilnehmer und kann als solcher je nach Anwendungsart mit einem oder mehreren aktiven Teilnehmern kommunizieren. Aktiver Teilnehmer kann eine SPS oder ein PC sein, der mit einer PROFIBUS-Kommunikationskarte ausgerüstet ist.

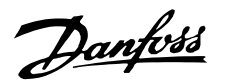

#### <span id="page-5-0"></span>■ **Bustopologie**

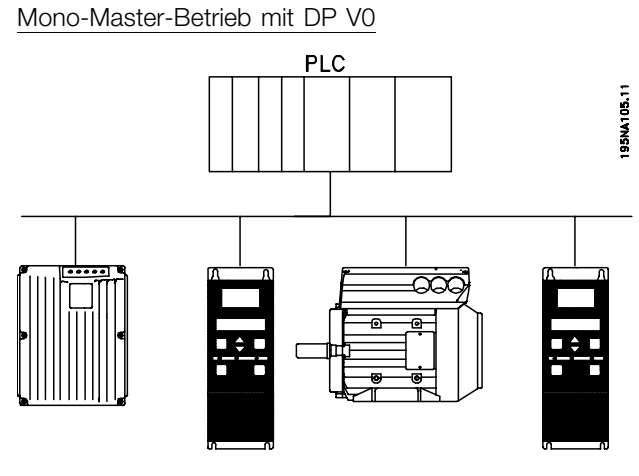

#### ■ **DP-Merkmale (Dezentralisierte Peripherie)**

- Wird von vielen SPS-Herstellern für die E/A-Kommunikation mit Fernperipherie verwendet.
- Unterstützt einen zyklischen Datenverkehr
- SRD-Funktion (Send Receive Data) gewährleistet einen schnellen zyklischen Prozessdatenaustausch zwischen Master und Slaves.
- Unterstützung von Freeze- und Synchronize-Funktion.
- Feste Datenstruktur.
- Feste Telegrammgröße
- E/O-Speicherplatz in der SPS wird im Verhältnis zur Anzahl der verwendeten Slaves belegt, was die

#### ■ Schnelle zyklische Übertragung mit PPO und DP Die Antriebssteuerung bei Normalbetrieb ist oftmals

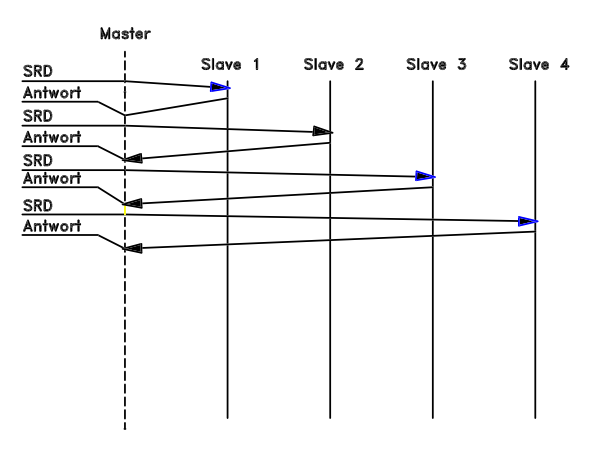

- Mono-Master
- SPS kommuniziert mit Telegrammen konstanter Länge
- Erfüllt zeitkritische Anforderungen

Zyklische Übertragung (SPS)

- 1. Sollwertübertragung
- 2. Istwert-Rückmeldung
- 3. Neue Sollwerte, berechnet
- 4. Neue Sollwertübermittlung
- 5. Parameterlesesignal Verwendung von PCV-Kanal
- 6. Parameterschreibsignal Verwendung von PCV-Kanal
- 7. Parameterlesebeschreibung Verwendung von PCV-Kanal

Anzahl der Teilnehmer begrenzen kann. Zusätzliche Daten benötigen zusätzlichen E/O-Speicherplatz.

DP sollte dort verwendet werden, wo eine schnelle zyklische Prozeßsteuerung erforderlich ist. Ein solches Konzept erfordert in der Regel eine Mono-Master-Konfiguration mit einer begrenzten Anzahl von Slave-Stationen. Eine große Anzahl von Slaves erhöht die Antwortzeit des Systems.

Dies kann auch dort der Fall sein, wo Regelschleifen über den Bus geschlossen werden. Eine sehr schnelle Alternative besteht natürlich in der Möglichkeit, die Regelschleife außerhalb des Bussystems zu schließen.

äußerst zeitkritisch, betrifft jedoch nur wenige Daten z<sub>eit</sub> wie z.B. Steuerbefehle und Solldrehzahlwert. DP ist für die schnelle zyklische Kommunikation optimiert.

Zum Hoch- bzw. Herunterladen von Parametern kann der PCV-Teil der sogenannten Parameter-PPO-Typen 1, 2 oder 5 (Process Data Objects) verwendet werden, siehe dazu die Zeichnung im Abschnitt zur PPO-Beschreibung.

ANFOSS<br>75HA241.1

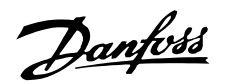

#### <span id="page-6-0"></span>■ **Profibus DP V1**

Die Profibus DP-Erweiterung DP V1 bietet zusätzlich zur zyklischen Datenkommunikation eine azyklische Kommunikation. Diese Funktion kann auch von einem DP-Mastertyp 1 (z. B. SPS) sowie einem DP-Mastertyp 2 (z. B. PC-Tool) benutzt werden.

#### **Merkmale einer Mastertyp 1-Verbindung**

- Zyklischer Datenaustausch (DP V0).
- Azyklische Lese-/Schreibparameter.

Die azyklische Verbindung ist feststehend und kann während des Betriebs nicht geändert werden.

#### **Merkmale einer Mastertyp 2-Verbindung:**

- Azyklische Verbindung einleiten/abbrechen.
- Azyklische Lese-/Schreibparameter.

Die azyklische Verbindung kann dynamisch hergestellt (Einleiten) bzw. entfernt (Abbrechen) werden, auch wenn ein Master der Klasse 1 im Netzwerk aktiv ist.

Die azyklische DP V1-Verbindung kann für den allgemeinen Parameterzugriff als Alternative zum PCV-Parameterkanal benutzt werden.

### ■ Datenaustauschprinzip von Profibus DP V0/DP V1

In einem DP-Zyklus aktualisiert der MC 1 zunächst die zyklischen Prozessdaten für alle Slaves im System. Anschließend kann der MC 1 eine azyklische Meldung an einen Slave senden. Wenn ein MC 2 angeschlossen ist, übergibt der MC 1 den Token an MC 2, welcher nun eine azyklische Meldung an einen Slave senden darf. Anschließend wird der Token wieder an den MC 1 übergeben, und ein neuer DP-Zyklus beginnt.

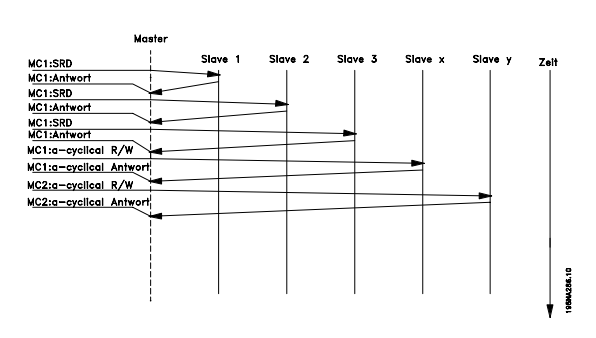

MC1: Master-Klasse 1

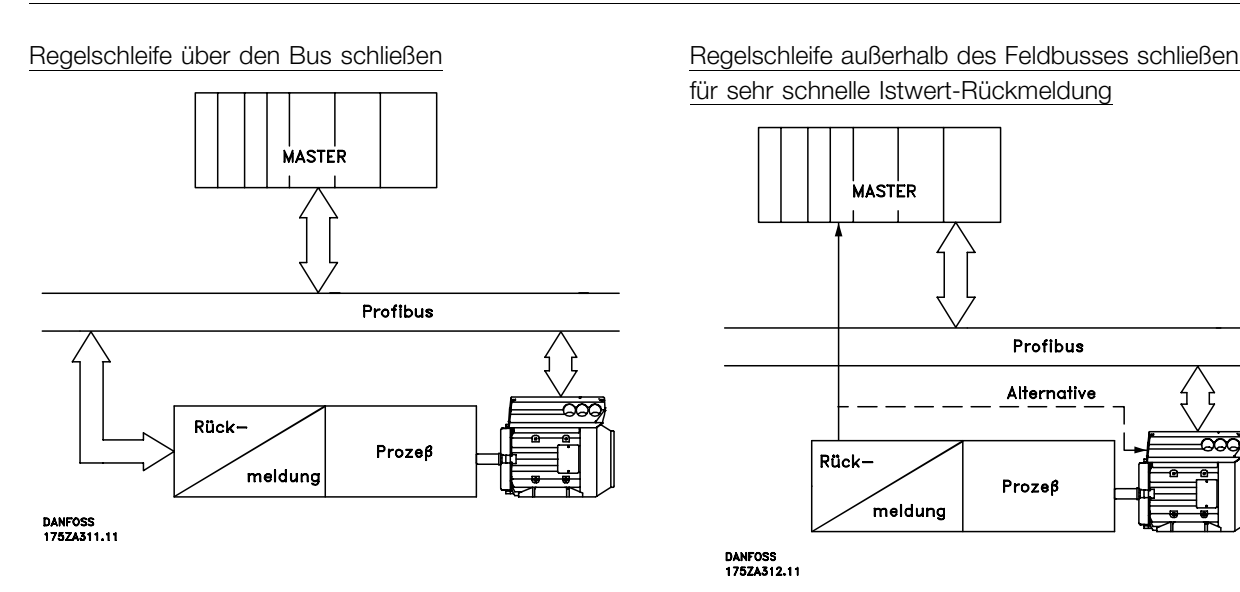

für sehr schnelle Istwert-Rückmeldung

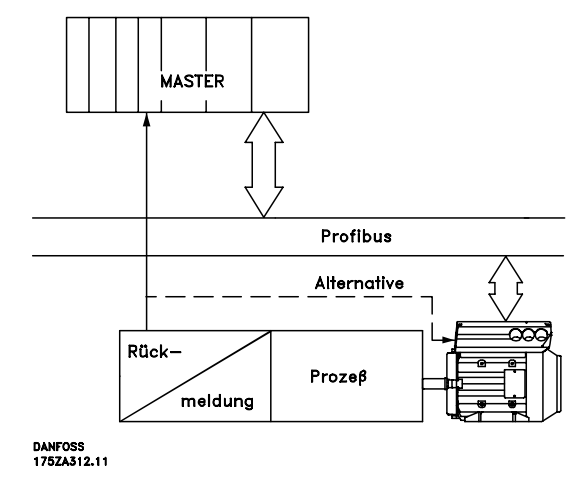

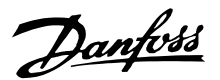

#### <span id="page-7-0"></span>■ **FCM 300/FCD 300/VLT 2800 Antwortzeit**

Die Aktualisierungszeit über die Profibus-Verbindung kann in zwei Teile unterteilt werden: 1) Die Kommunikationszeit, d. h., die Zeit für die Datenübertragung vom Master zum Slave (FCM 300/FCD 300/VLT 2800 mit Profibus), und 2) die interne Aktualisierungszeit, d. h., die Zeit für die Datenübertragung zwischen der FCM 300/FCD 300/VLT 2800 Steuerkarte und dem Profibus.

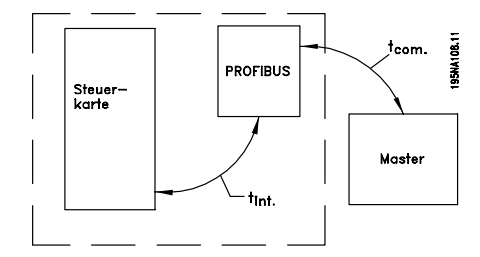

Kommunikationszeit (t<sub>com</sub>) hängt von der tatsächlichen Übertragungsgeschwindigkeit (Baudrate) und dem verwendeten Master-Typ ab. Die minimal realisierbare Kommunikationszeit zwischen FCM 300/FCD 300/VLT 2800 und PROFIBUS beträgt ca. 100 ms pro Slave, bei Verwendung der DP-Kommunikation mit 4 Datenbyte (PPO-Typ 3) bei 3 Mbaud. Größere Datenmengen oder niedrigere Übertragungsgeschwindigkeiten verlängern die Kommunikationszeit.

Die interne Aktualisierungszeit (t int) hängt vom betreffenden Datentyp ab, da es unterschiedliche Datenübertragungskanäle gibt, wobei zeitkritische Daten (z. B. Steuerwörter) die höchste Priorität besitzen. Die internen Aktualisierungszeiten für die einzelnen Datentypen sind unten angegeben.

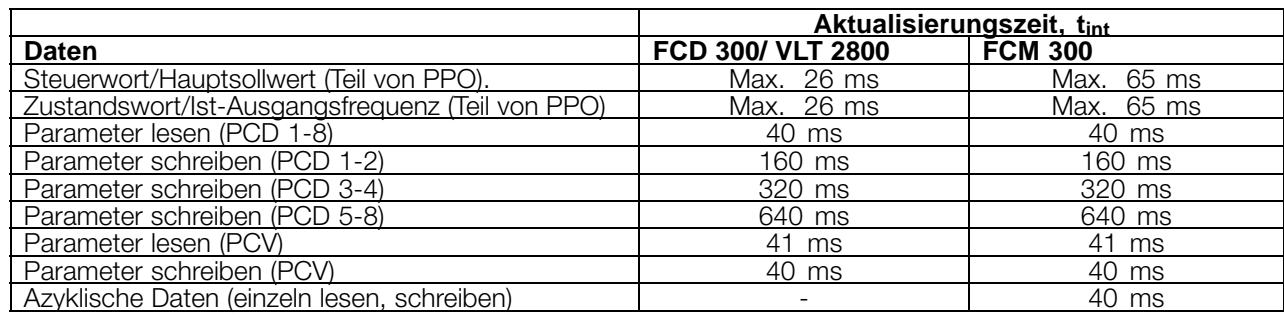

#### ■ **Systemaktualisierungzeit**

Die System-Aktualisierungszeit ist die Zeit, die benötigt wird, um bei zyklischer Kommunikation alle passiven

Bus-Teilnehmer zu aktualisieren. Untenstehende Abbildung zeigt den theoretisch bei 2 Eingangsund Ausgangsbytes erreichbaren Wert.

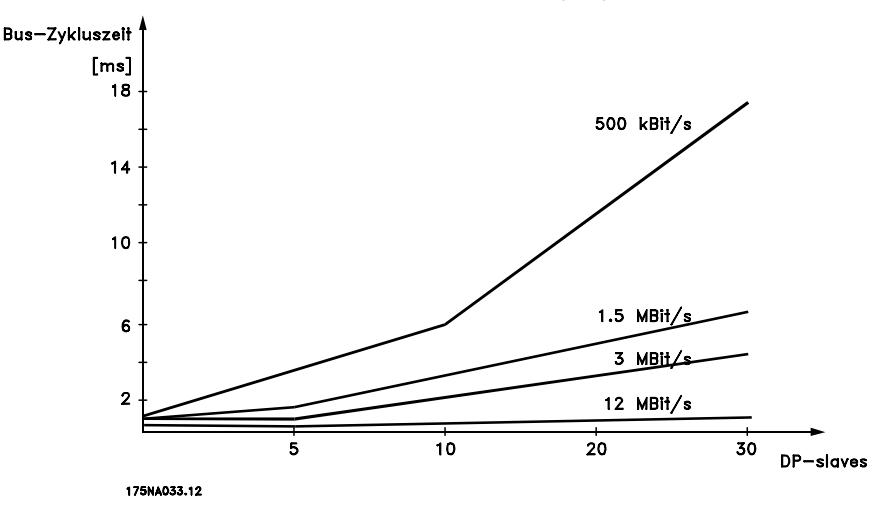

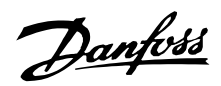

# <span id="page-8-0"></span>**Busanschluß**

Die Gesamtlänge des Anschluss- bzw. Abzweigkabels für ein Segment ist wie in untenstehender Tabelle angegeben beschränkt:

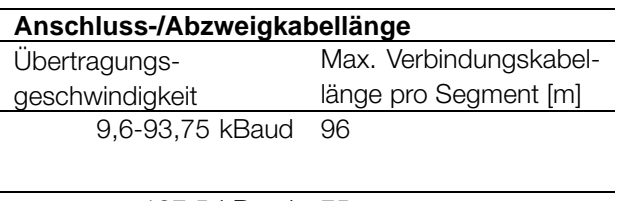

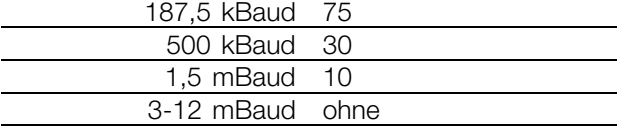

Die Kabellängenangaben in obenstehender Tabelle gelten für Buskabel mit folgenden Eigenschaften:

- Impedanz: 135 bis 165 Ohm bei einer Messfrequenz von 3 bis 20 MHz. - Widerstand: < 110 Ohm/km - Kapazität: < 30 pF/m - Dämpfung: max. 9 dB über die gesamte Drahtlänge - Querschnitt: max. 0,34 mm2, gemäß AWG 22 - Kabeltyp: verdrillte Doppelleitung 1 x 2, 2 x 2, oder 1 x 4 Drähte - Abschirmung: Kupferschirmgeflecht oder Schirmgeflecht und Folienschirm

Um Impedanzunterschiede zu vermeiden, sollte im gesamten Netzwerk der gleiche Kabeltyp eingesetzt werden.

Die Zahlen in folgender Abbildung gibt die maximale Stationsanzahl pro Segment an. Es handelt sich hierbei nicht um die Stationsadressen, da jede Netzwerkstation eine eindeutige Adresse besitzen muss.

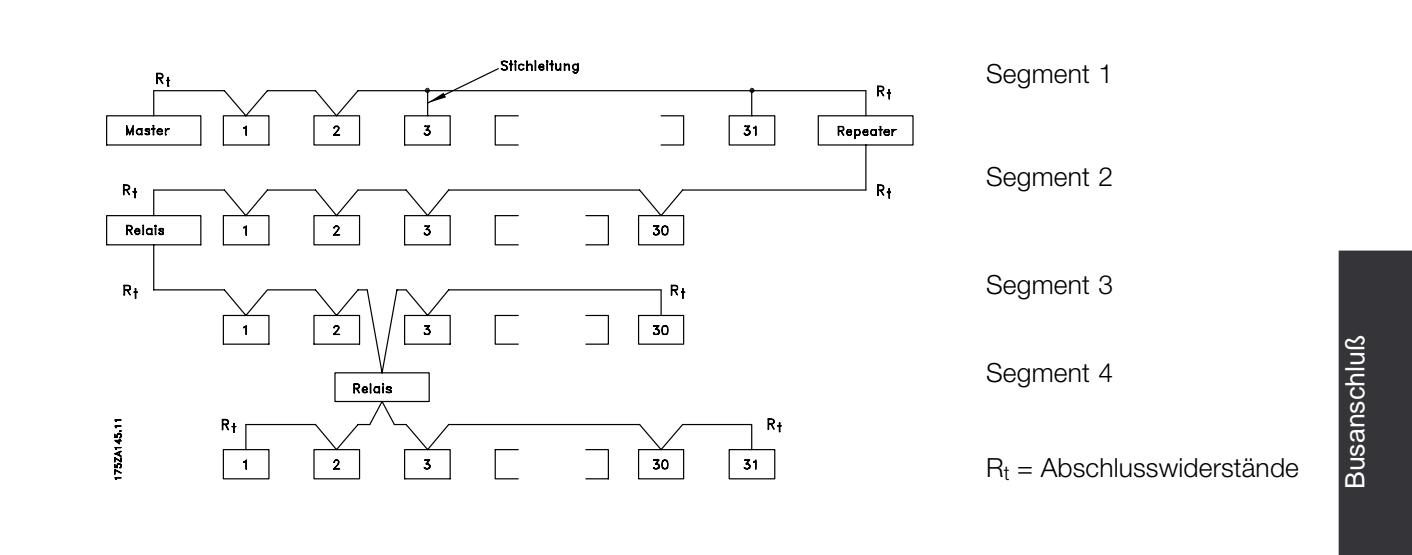

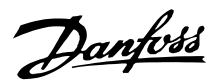

#### <span id="page-9-0"></span>■ **Kabellängen/ Anzahl der Busteilnehmer**

Die maximale Kabellänge in einem Segment ist von der Übertragungsgeschwindigkeit abhängig. Die Gesamtkabellänge schließt die Abzweigkabel, sofern vorhanden, ein. Ein Verbindungskabel ist die Verbindung vom Hauptbuskabel zu jedem Knoten, wenn eine T-Verbindung benutzt wird, anstatt das Hauptbuskabel direkt mit den Knoten zu verbinden (siehe Verbindungskabellänge).

Die maximal zulässigen Kabellängen sowie die maximale Teilnehmer-/VLT-Anzahl bei 1, 2, 3 und 4 Bussegmenten ist in unten stehender Tabelle angegeben. Achtung: Busverstärker nehmen an beiden Segmenten teil, die sie verbinden. Die Frequenzumrichter-Anzahl bezieht sich auf ein Mono-Master-System. Bei Multi-Master-Systemen muss die Frequenzumrichter-Anzahl entsprechend reduziert werden.

#### **Max. Buskabel-Gesamtlänge**

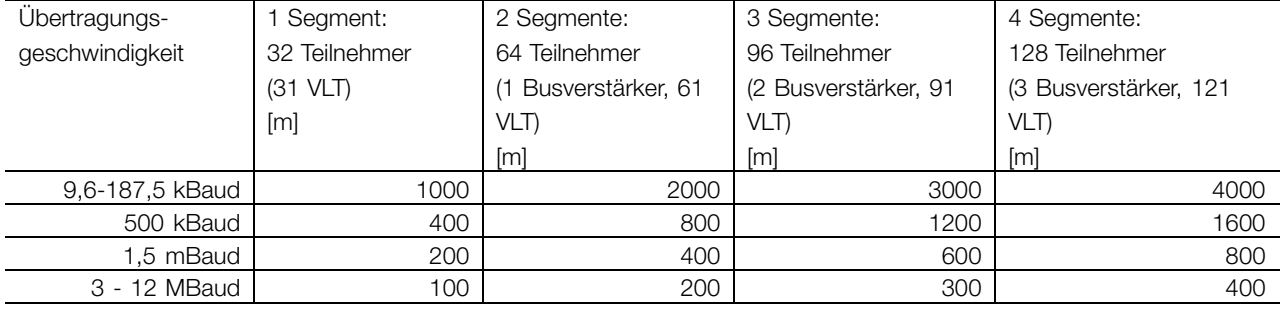

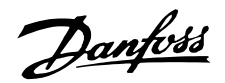

#### <span id="page-10-0"></span>■ **Elektrischer Anschluss**

Der PROFIBUS ist mit der Busleitung über die X100, Klemmen 1 und 2, verbunden.

Achtung: der eingesetzte Master sollte über einen Bustreiber mit Potenzialtrennung und einen Überspannungsschutz (z. B. Zener-Diode) verfügen.

#### EMV-Schutzmaßnahmen

Folgende EMV-Schutzmaßnahmen werden empfohlen, um einen störungsfreien Betrieb des PROFIBUS-Netzes zu gewährleisten. Weitere EMV-Informationen finden Sie im Projektierungshandbuch FCM 300 (MG.03.BX.02). Weitere Installationsanweisungen finden Sie in der Betriebsanleitung des PROFIBUS-Masters. Sehen Sie bitte auch dort nach.

#### ■ **Anschluss der Kabelabschirmung**

Die Abschirmung des PROFIBUS-Kabels ist immer beidseitig an die Erdung anzuschließen, d. h. die Abschirmung muss in allen über PROFIBUS vernetzten Stationen geerdet sein. Es ist äußerst wichtig, dass die Erdung der Abschirmung auch bei hohen Frequenzen mit niedriger Impedanz erfolgt. Dies wird beispielsweise durch Erdanschluss der Abschirmungsoberfläche z. B. mittels Kabelklemme oder leitender Kabelendverschraubung erreicht.

Die FCM 300-Baureihe ist mit verschiedenen Klemmen und Klammern ausgerüstet, um einen ordnungsgemäßen Erdungsanschluss der PROFIBUS-Kabelabschirmung zu gewährleisten. Der Anschluss der Abschirmung ist auf der Zeichnung dargestellt.

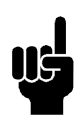

#### **ACHTUNG!:**

Die einschlägigen landesspezifischen sowie örtlichen Bestimmungen, z. B. für Schutzerdungen, müssen beachtet werden.

#### ■ **Kabelverbindung FCM 300**

Die PROFIBUS-Kommunikationsleitung ist von den Motor- und Bremswiderstandskabeln mit Abstand zu verlegen, um Rückkopplungen durch Hochfrequenzrauschen zwischen den Kabeln zu vermeiden. In der Regel ist ein Abstand von 200 mm ausreichend, jedoch sollte die Kabelführung grundsätzlich mit dem größtmöglichen Abstand erfolgen, insbesondere dann, wenn diese über lange Strecken parallel verlaufen.

Wenn das PROFIBUS-Kabel ein Motor- und Bremswiderstandskabel kreuzen muss, dann muss dies in einem 90° Winkel erfolgen.

#### ■ **Erdungsanschluss**

Es ist wichtig, dass alle an den PROFIBUS angeschlossenen Stationen mit dem gleichen Erdpotenzial verbunden sind. Die Erdung muss eine niedrige HF (Hochfrequenz)-Impedanz aufweisen. Das kann man erreichen, indem eine große Fläche des Gehäuses geerdet wird, z. B. durch Montage des FC-Motors an eine leitfähige Rückwand.

Besonders bei weiten Entfernungen zwischen den Stationen in einem PROFIBUS-Netz kann es notwendig sein, zusätzliche potenzialausgleichkabel zu verwenden, die die einzelnen Stationen mit dem gleichen Erdpotenzial verbinden.

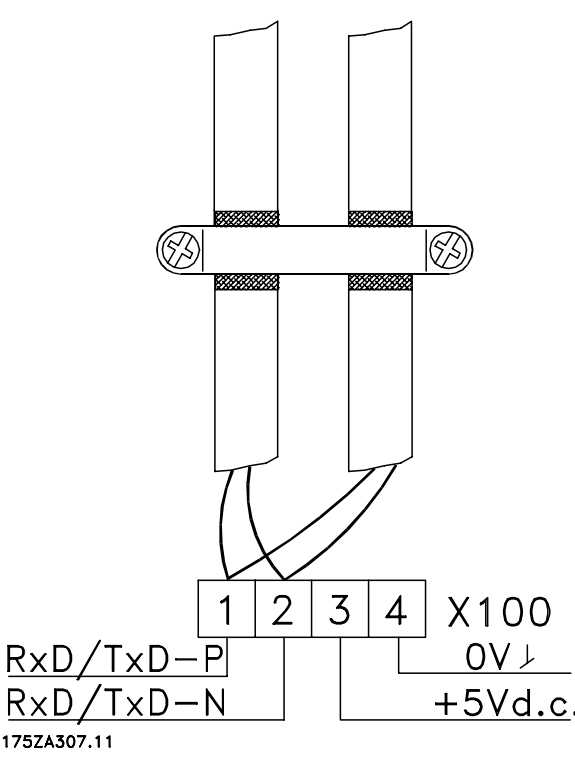

Busanschluß Busanschluß

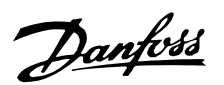

<span id="page-11-0"></span>Der Busabschluss - FCM 300

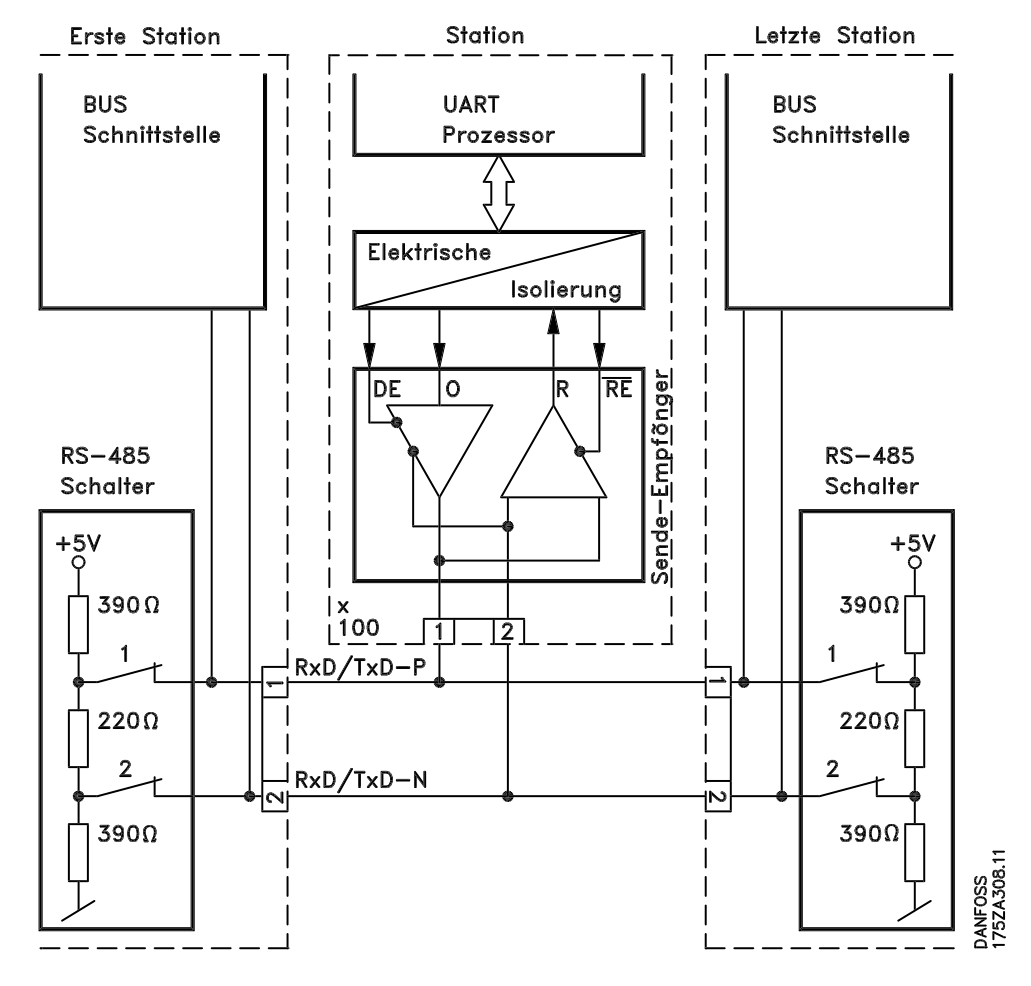

Es ist wichtig, dass die Busleitung richtig terminiert ist. Eine fehlangepasste Impedanz kann zu Reflexionen in der Leitung führen, wodurch die Datenübermittlung verfälscht wird.

- Der PROFIBUS verfügt über eine entsprechende Terminierung, die mit den Schaltern des RS485-Schalterblock links neben Klemmenblock X100 aktiviert werden kann (siehe unten stehende Zeichnung). Die Schalter sollten für die Bus-Terminierung eingeschaltet sein.

### **ACHTUNG!:**

Die Schalter sollten niemals mit unterschiedlicher Schalterstellung eingestellt werden. Beide Schalter sollten entweder ein- oder ausgeschaltet (ON oder OFF) sein.

- Die meisten Master und Busverstärker sind mit eigenen Terminierungen ausgerüstet.

**1 = RxD/TxD-P**∼ **(rotes Kabel) 2 = RxD/TxD-N**∼ **(grünes Kabel)**

Wird ein externer (aus drei Widerständen bestehender) Terminierungskreis an die Busleitung angeschlossen, muss eine 5-V-Einspeisung vorgesehen werden. Achtung: diese muss eine Potenzialtrennung zur Wechselstromeinspeisung aufweisen.

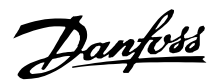

<span id="page-12-0"></span>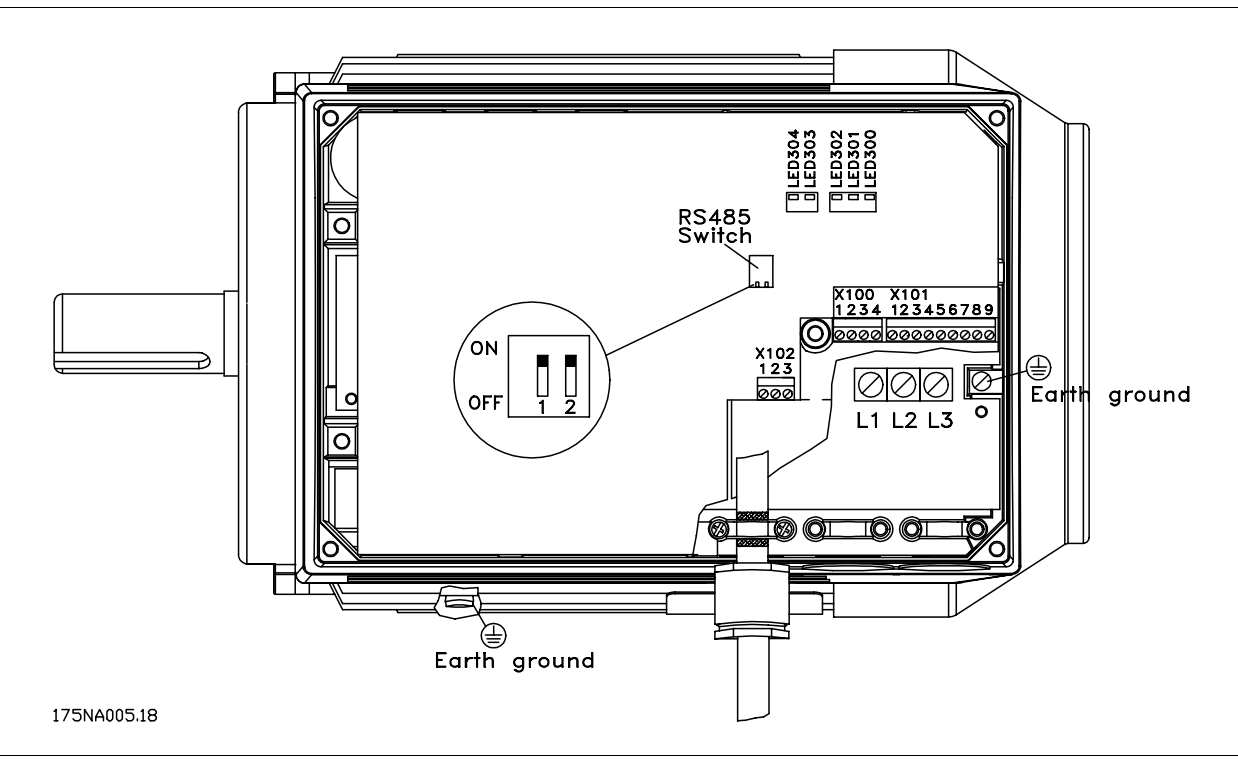

#### ■ **FCM 300-LEDs**

Es gibt 2 LEDs auf dem PROFIBUS:

- LED303: Anzeige leuchtet bei Initialisierung der Kommunikationskarte auf und zeigt an, dass diese kommunikationsbereit ist. Die Anzeige blinkt während der automatischen Baudrateerkennung, die versucht, die Ist-Baudrate zu erfassen.
- LED304: Anzeige leuchtet baudrateabhängig auf, wenn die Karte kommuniziert.

# **ACHTUNG!:**

Bei hoher Baudrate leuchtet LED304 dunkler.

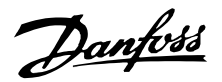

#### <span id="page-13-0"></span>■ **Elektrischer Anschluss FCD 300**

Der PROFIBUS-Anschluss an die Busleitung erfolgt an Klemme 68 und 69.

Achtung: der eingesetzte Master sollte über einen Bustreiber mit Potenzialtrennung und einen Überspannungsschutz (z. B. Zener-Diode) verfügen.

#### EMV-Schutzmaßnahmen

Folgende EMV-Schutzmaßnahmen werden empfohlen, um einen störungsfreien Betrieb des PROFIBUS-Netzes zu gewährleisten. Weitere EMV-Informationen finden Sie im Projektierungshandbuch des FCD 300 (MG.04.Ax.02). Weitere Installationsanweisungen finden Sie in der Betriebsanleitung des PROFIBUS-Masters. Sehen Sie bitte auch dort nach.

#### ■ **Anschluss der Kabelabschirmung**

Die Abschirmung des PROFIBUS-Kabels ist immer beidseitig an die Erdung anzuschließen, d. h. die Abschirmung muss in allen über PROFIBUS vernetzten Stationen geerdet sein. Es ist äußerst wichtig, dass die Erdung der Abschirmung auch bei hohen Frequenzen mit niedriger Impedanz erfolgt. Dies wird beispielsweise durch Erdanschluss der Abschirmungsoberfläche z. B. mittels Kabelklemme erreicht.

Die FCD-300-Baureihe ist mit einer Federdruckklemme ausgerüstet, um einen ordnungsgemäßen Erdanschluss der PROFIBUS-Kabelabschirmung zu gewährleisten. Der Anschluss der Abschirmung ist auf der Zeichnung dargestellt.

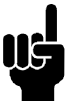

#### **ACHTUNG!:**

Die einschlägigen landesspezifischen sowie örtlichen Bestimmungen, z. B. für Schutzerdungen, müssen beachtet werden.

#### ■ **Kabelverbindung FCD 300**

Die PROFIBUS-Kommunikationsleitung ist von den Motor- und Bremswiderstandskabeln mit Abstand zu verlegen, um Rückkopplungen durch Hochfrequenzrauschen zwischen den Kabeln zu vermeiden. In der Regel ist ein Abstand von 200 mm ausreichend, jedoch sollte die Kabelführung grundsätzlich mit dem größtmöglichen Abstand erfolgen, insbesondere dann, wenn diese über lange Strecken parallel verlaufen.

Wenn das PROFIBUS-Kabel ein Motor- und Bremswiderstandskabel kreuzen muss, dann muss dies in einem 90° Winkel erfolgen.

#### ■ **Erdanschluss FCD 300**

Es ist wichtig, dass alle an den PROFIBUS angeschlossenen Stationen mit dem gleichen Erdpotenzial verbunden sind. Die Erdung muss eine niedrige HF (Hochfrequenz)-Impedanz aufweisen.

Besonders bei weiten Entfernungen zwischen den Stationen in einem PROFIBUS-Netz kann es notwendig sein, zusätzliche potenzialausgleichkabel zu verwenden, die die einzelnen Stationen mit dem gleichen Erdpotenzial verbinden.

Die Busleitung anschließen

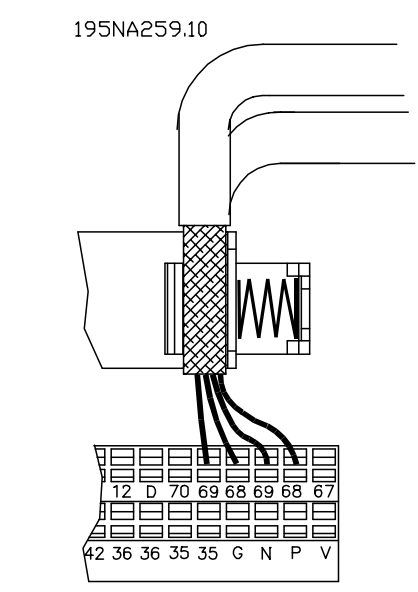

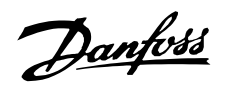

<span id="page-14-0"></span>Der Busanschluss

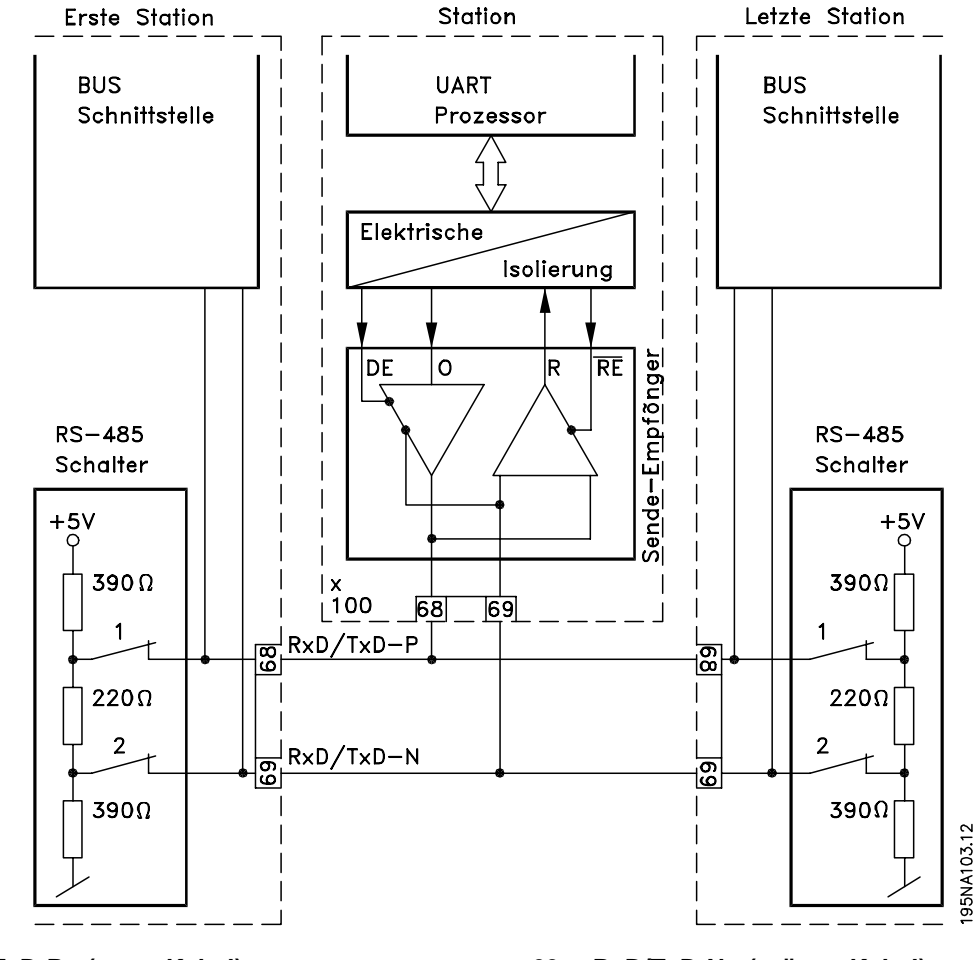

Es ist wichtig, dass die Busleitung richtig terminiert ist. Eine fehlangepasste Impedanz kann zu Reflexionen in der Leitung führen, wodurch die Datenübermittlung verfälscht wird.

- Der PROFIBUS verfügt über eine entsprechende Terminierung, die mit den Schaltern des RS485-Schalterblock am Boden des Elektronikteils aktiviert werden kann (siehe unten stehende Zeichnung). Die Schalter sollten für die Bus-Terminierung eingeschaltet sein.
- Die meisten Master und Busverstärker sind mit eigenen Terminierungen ausgerüstet.

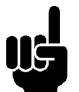

### **ACHTUNG!:**

Die Schalter sollten niemals mit unterschiedlicher Schalterstellung eingestellt werden. Beide Schalter sollten entweder ein- oder ausgeschaltet (ON oder OFF) sein.

### **68 = RxD/TxD-P**∼ **(rotes Kabel) 69 = RxD/TxD-N**∼ **(grünes Kabel)**

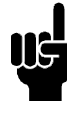

#### **ACHTUNG!:**

Ist 126 oder 127 ausgewählt, erfolgt die Adresseinstellung über P918; beziehen Sie sich auf das Kapitel zur Stationsadresse.

Wird ein externer (aus drei Widerständen bestehender) Termnierungskreis an die Busleitung angeschlossen, muss eine 5-V-Einspeisung vorgesehen werden. Achtung: diese muss eine Potenzialtrennung zur Wechselstromeinspeisung aufweisen.

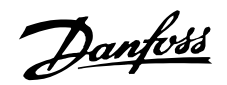

<span id="page-15-0"></span>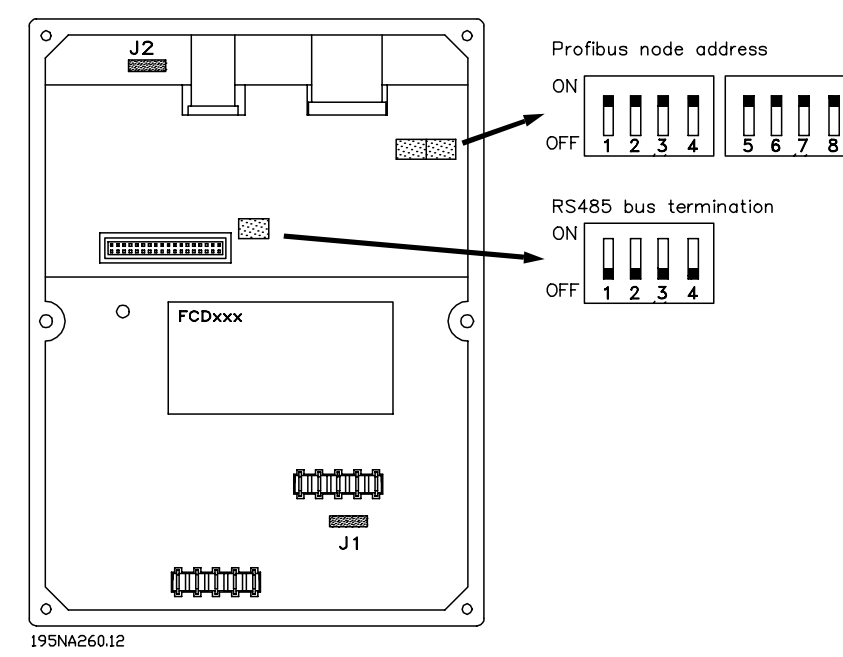

**Schalter 1 2 3 4 5 6 7 8** Adresse Schaltereinstellung<br>0 AUS AUS AUS AUS AUS AUS 0 | AUS | AUS | AUS | AUS | AUS | AUS | X 1 |EIN |AUS |AUS |AUS |AUS |AUS |AUS |X 2 | AUS | EIN | AUS | AUS | AUS | AUS | X ....125 EIN EIN EIN EIN EIN AUS EIN X 126 EIN EIN EIN EIN EIN EIN AUS X 127 (Vorgabe) EIN EIN EIN EIN EIN EIN EIN X

### ■ **FCD 300 LEDs**

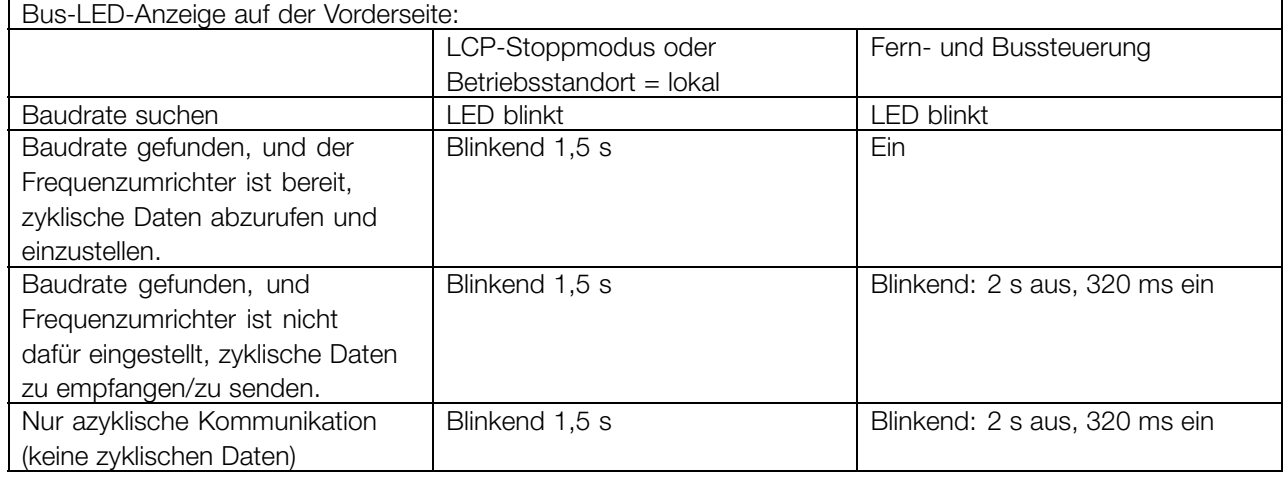

Falls eine zyklische Kommunikation hergestellt wird, leuchtet das LED. Wenn nur eine azyklische Kommunikation mit einem Master 2 aktiv ist, blinkt das LED.

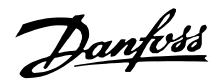

#### <span id="page-16-0"></span>■ **Elektrischer Anschluss VLT 2800**

Der PROFIBUS-Anschluss an die Busleitung erfolgt an Klemme 68 und 69.

Achtung: der eingesetzte Master sollte über einen Bustreiber mit Potenzialtrennung und einen Überspannungsschutz (z. B. Zener-Diode) verfügen.

#### EMV-Schutzmaßnahmen

Folgende EMV-Schutzmaßnahmen werden empfohlen, um einen störungsfreien Betrieb des PROFIBUS-Netzes zu gewährleisten. Weitere EMV-Informationen finden Sie im Projektierungshandbuch des VLT 2800 (MG.28.Ex.02). Weitere Installationsanweisungen finden Sie in der Betriebsanleitung des PROFIBUS-Masters. Sehen Sie bitte auch dort nach.

#### ■ **Anschluss der Kabelabschirmung**

Die Abschirmung des PROFIBUS-Kabels ist immer beidseitig an die Erdung anzuschließen, d. h. die Abschirmung muss in allen über PROFIBUS vernetzten Stationen geerdet sein. Die Erdung der Abschirmung mit niedriger Impedanz ist auch bei hohen Frequenzen sehr wichtig. Dies ist nur möglich, indem die Oberfläche der Abschirmung an Erde angeschlossen wird, z. B. mit einer Kabelklemme.

Die VLT-2800-Baureihe ist mit verschiedenen Klemmen ausgerüstet, um einen ordnungsgemäßen Erdanschluss der PROFIBUS-Kabelabschirmung zu gewährleisten. Der Anschluss der Abschirmung ist auf der Zeichnung dargestellt.

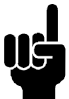

#### **ACHTUNG!:**

Die einschlägigen landesspezifischen sowie örtlichen Bestimmungen, z. B. für Schutzerdungen, müssen beachtet werden.

#### ■ **Kabelverbindung VLT 2800**

Die PROFIBUS-Kommunikationsleitung ist von den Motor- und Bremswiderstandskabeln mit Abstand zu verlegen, um Rückkopplungen durch Hochfrequenzrauschen zwischen den Kabeln zu vermeiden. In der Regel ist ein Abstand von 200 mm ausreichend, jedoch sollte die Kabelführung grundsätzlich mit dem größtmöglichen Abstand erfolgen, insbesondere dann, wenn diese über lange Strecken parallel verlaufen.

Wenn das PROFIBUS-Kabel ein Motor- und Bremswiderstandskabel kreuzen muss, dann muss dies in einem 90° Winkel erfolgen.

#### ■ **Erdungsanschluss**

Es ist wichtig, dass alle an den PROFIBUS angeschlossenen Stationen mit dem gleichen Erdpotenzial verbunden sind. Die Erdung muss eine niedrige HF (Hochfrequenz)-Impedanz aufweisen. Das kann man erreichen, indem eine große Fläche des Gehäuses geerdet wird, z. B. durch Montage des VLT 2800 an eine leitfähige Rückwand.

Besonders bei weiten Entfernungen zwischen den Stationen in einem PROFIBUS-Netz kann es notwendig sein, zusätzliche potenzialausgleichkabel zu verwenden, die die einzelnen Stationen mit dem gleichen Erdpotenzial verbinden.

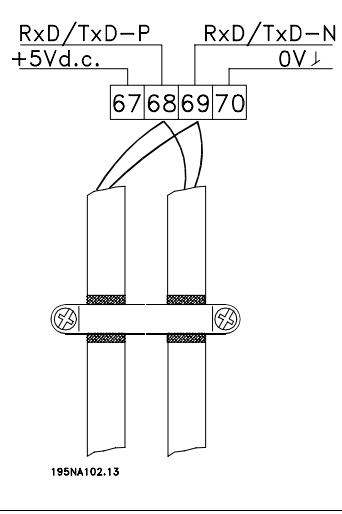

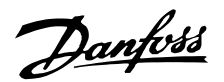

<span id="page-17-0"></span>Der Busanschluss

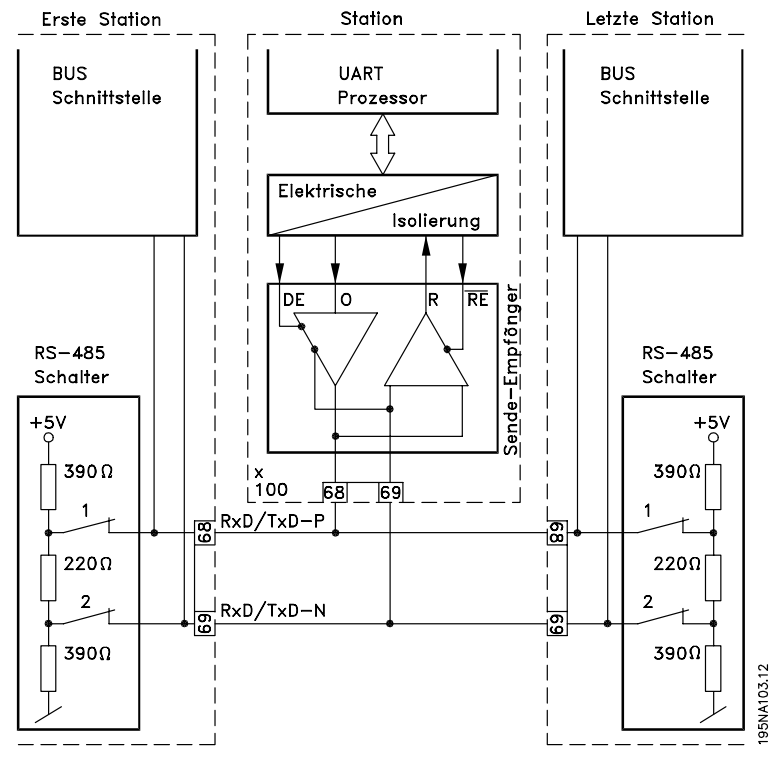

#### **68 = RxD/TxD-P**∼ **(rotes Kabel) 69 = RxD/TxD-N**∼ **(grünes Kabel)**

Es ist wichtig, dass die Busleitung richtig terminiert ist. Eine fehlangepasste Impedanz kann zu Reflexionen in der Leitung führen, wodurch die Datenübermittlung verfälscht wird.

Der PROFIBUS verfügt über eine entsprechende Terminierung, die mit den Schaltern des RS485-Schalterblock über dem Anschlussklemmenblock 67-70 aktiviert werden kann (siehe unten stehende Zeichnung).

Die Schalter 1 und 2 müssen eingeschaltet sein, um den Bus zu terminieren.

- Die meisten Master und Busverstärker sind mit eigenen Terminierungen ausgerüstet.
- Wird ein externer (aus drei Widerständen bestehender) Terminierungskreis an die Busleitung terminiert, muss eine 5-V-Einspeisung vorgesehen werden. Achtung: diese muss eine Potenzialtrennung zur Wechselstromeinspeisung aufweisen.

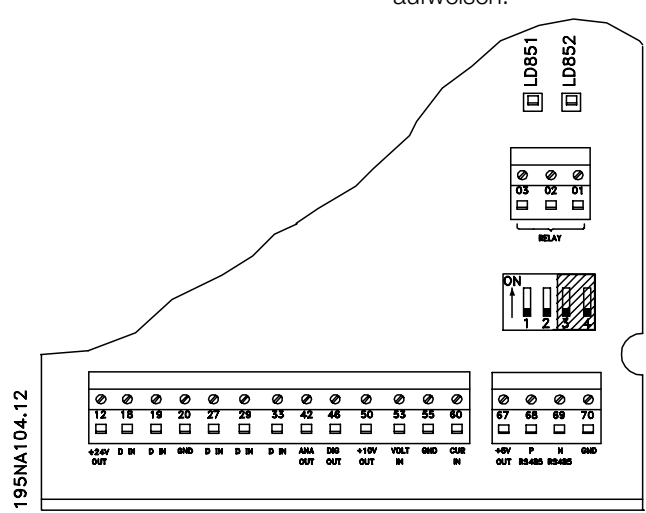

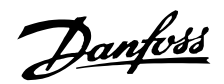

#### <span id="page-18-0"></span>■ **VLT 2800 LEDs**

Der PROFIBUS verfügt über 2 LED-Anzeigen. LD851: Anzeige leuchtet bei Initialisierung der

Kommunikationskarte auf und zeigt an, dass diese kommunikationsbereit ist. Die Anzeige blinkt während der automatischen Baudrateerkennung, die versucht, die Ist-Baudrate zu erfassen.

LD852: Anzeige leuchtet baudrateabhängig auf, wenn die Karte kommuniziert.

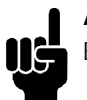

### **ACHTUNG!:**

Bei hoher Baudrate leuchtet LD852 dunkler.

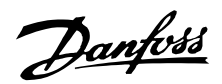

# <span id="page-19-0"></span>**Profibus DPs**

#### ■ **DP-Kommunikationsbeziehungen**

Kommunikationsunterstützung gemäß PROFIBUS DB, siehe EN 50170 Teil 3. Es ist somit ein Master einzusetzen, der PROFIBUS DP unterstützt.

Vom DP-Kommunikationsprofil muss eines der unten beschriebenen Parameter-Prozessdatenobjekte (PPO) verwendet werden:

#### ■ **PPO-Beschreibung**

Eine Besonderheit des PROFIBUS-Profils für Frequenzumrichter ist das Kommunikationsobjekt namens PPO *(Parameter-Prozessdatenobjekt).*.

Das PPO ist besonders gut für die schnellen zyklischen Datenübertragung geeignet und trägt, wie der Name bereits sagt, sowohl Prozessdaten als auch Parameter.

Die Auswahl des PPO-Typs erfolgt anhand der Master-Konfiguration.

Ein PPO kann aus einem Parameter- und einem Prozessdatenteil bestehen. Der Parameterteil kann zum Lesen bzw. zur einzelnen Aktualisierung der Parameter verwendet werden. Der Prozessdatenteil besteht aus einem festen (4 Bytes) sowie einem parametrisierbaren (8 oder 16 bytes) Teil. Im festen Teil werden das Steuerwort und der Drehzahlsollwert an den VLT übertragen. Das Zustandswort und die Rückmeldung der Ist-Ausgangsfrequenz werden dagegen vom VLT übertragen. Im parametrisierbaren Teil wählt der Benutzer, welche Parameter zum (Parameter 915) bzw. vom (Parameter 916) VLT übertragen werden sollen.

#### **PPO. Parameter-Prozessdatenobjekt**

Vom DP muss eines der folgenden PPO verwendet werden:

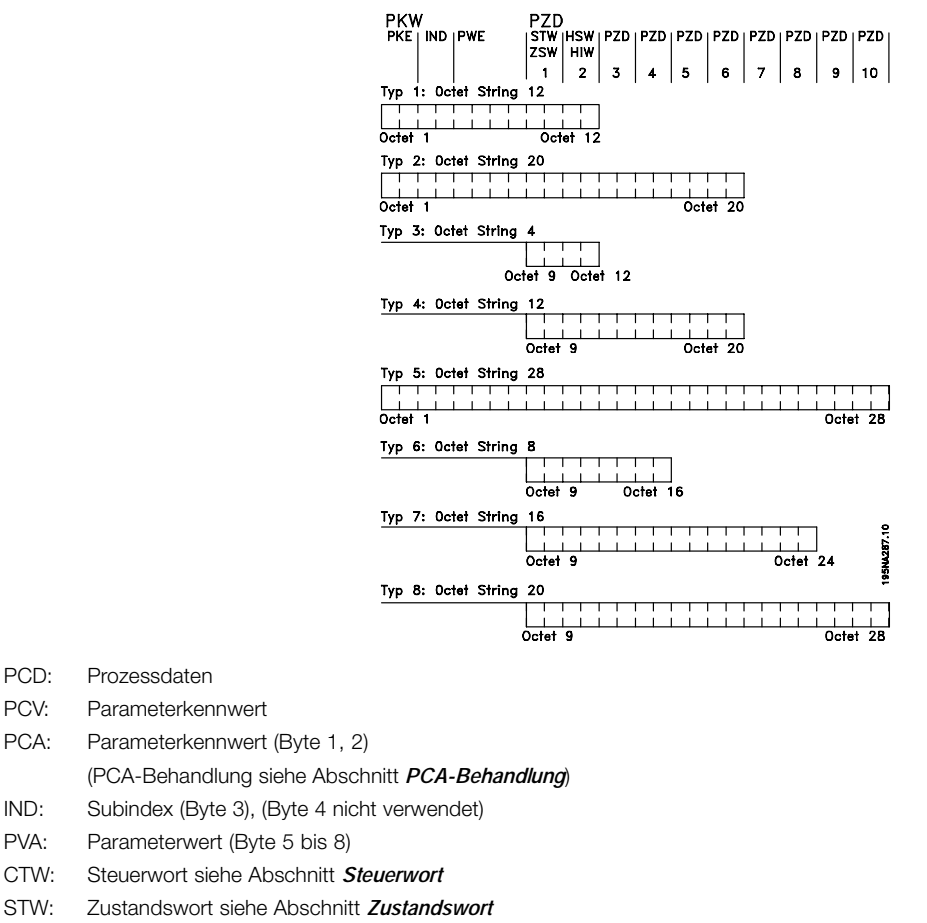

PCD: Prozessdaten

MAV: Hauptistwert (Tatsächliche Ausgangsfrequenz)

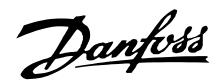

#### <span id="page-20-0"></span>■ **PCA-Behandlung**

Der PCA-Teil vom PPO-Typ 1, 2 und 5 übernimmt eine bestimmte Anzahl von Aufgaben: Der Master kann Parameter steuern und überwachen und eine Antwort beim Slave anfordern. Der Slave kann, abgesehen von der Beantwortung der vom Master übermittelten Aufträge, Spontanmeldungen übertragen.

*Anfragen und Antworten* ist ein Handshake-Verfahren und kann nicht im Stapel verarbeitet werden, d. h., wenn der Master eine **anfrage sendet, muss er auf die Antwort warten, bevor er eine neue Anfrage senden kann. Der Datenwert der Anfrage oder der Antwort ist auf maximal 4 Byte beschränkt. Dies bedeutet, dass keine Textzeichenfolgen übertragen werden können. Weitere Informationen finden Sie im Abschnitt** Anschlussbeispiele **.**

#### **PCA-Parameterkenndaten**

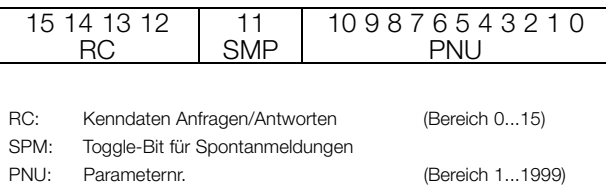

#### **Anfrage-/Antwortbearbeitung**

Der RC-Teil des PCA-Worts definiert die Anfragen, die vom Master an den Slave übergeben werden können. Dabei sind auch andere PCV-Teile (IND und PVA) beteiligt.

Der PVA-Teil überträgt die Werte der Wortgrößenparameter in Byte 7 und 8. Die Größe langer Wörter erfordert Bytes 5 bis 8 (32 bits).

Falls die Antwort/Anfrage Gruppenelemente enthält, trägt IND den Gruppen-Subindex. Falls Parameterbeschreibungen beteiligt sind, enthält IND den Datensatz-Subindex der Parameterbeschreibung.

#### **RC-Inhalt**

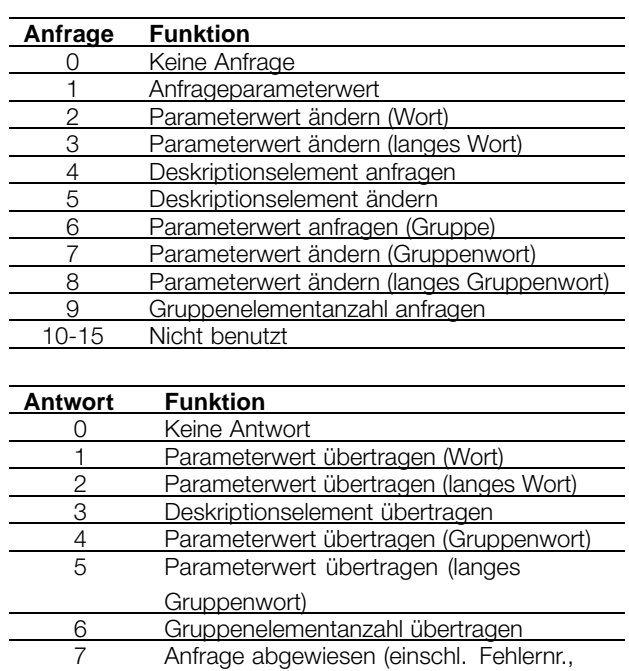

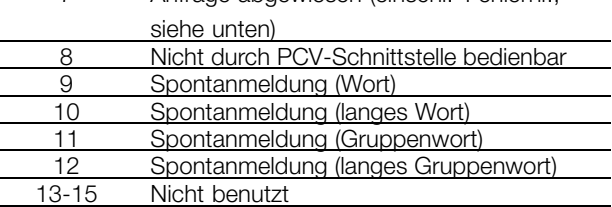

Wird eine Anfrage des Masters von einem Slave abgewiesen, nimmt das RC-Wort beim Lesen des PPO den Wert 7 an. Byte 7 und 8 tragen die Fehlernr. im PVA.-Element.

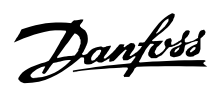

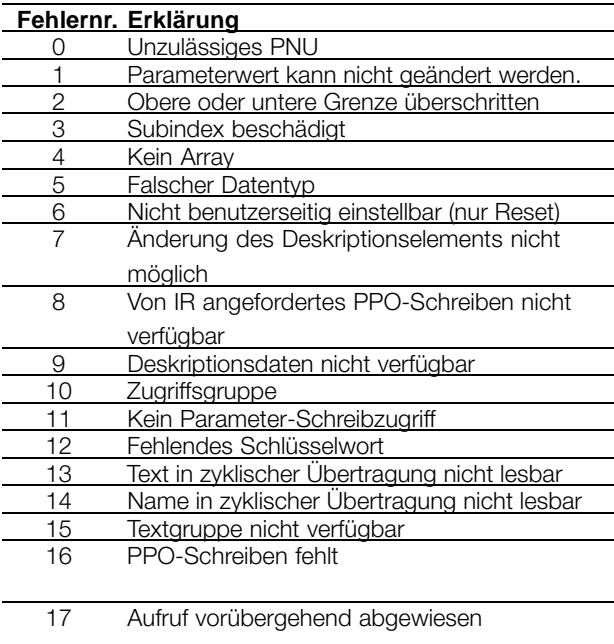

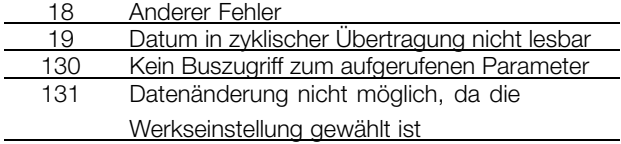

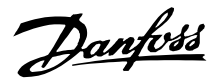

#### <span id="page-22-0"></span>■ **Beschreibung der Parameter- und Datentypstruktur Parameterbeschreibung**

Das DP-Kommunikationsprotokoll besitzt eine Reihe von Beschreibungsattributen (siehe rechts).

Das Schreiben/Lesen von Parameterbeschreibungen erfolgt durch den PCV-Teil unter Verwendung der

RC-Befehle 4 bzw. 5 und des Subindexes des gewünschten Beschreibungselements.

### **Größenattribut**

Der Größenindex und der Konvertierungsindex für jeden Parameter können der Parameterliste in der jeweiligen Gebrauchsanweisung entnommen werden.

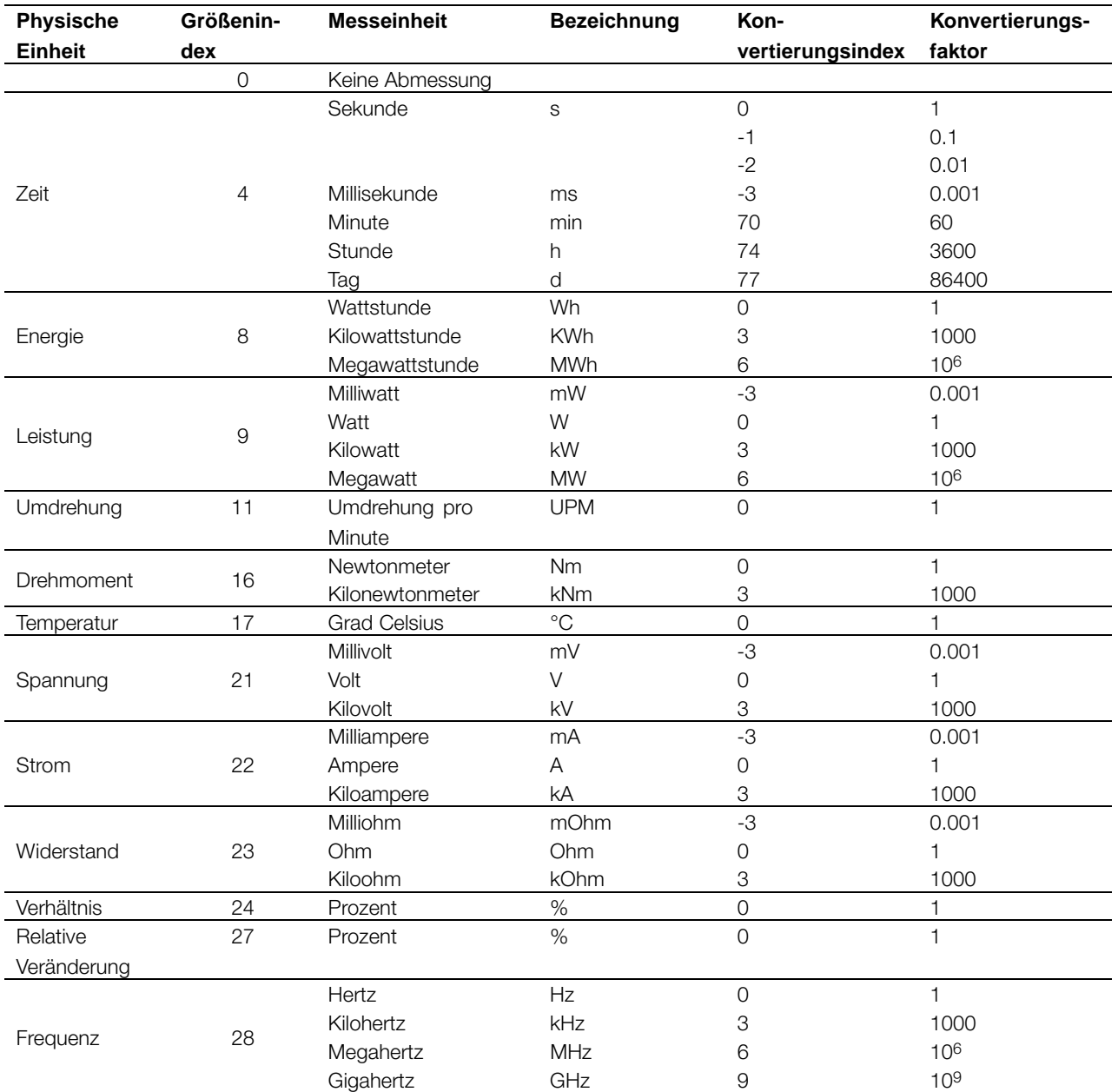

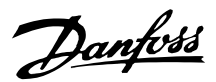

#### <span id="page-23-0"></span>■ **Objekt- und Datentypen, die von FCM 300, FCD 300 und VLT 2800 unterstützt werden.**

Datentypen, die von FCM 300, FCD 300 und VLT 2800 unterstützt werden

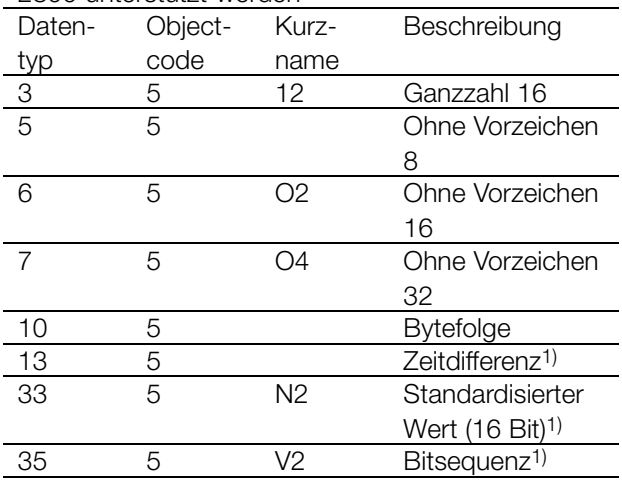

1) Siehe Abbildung unten

#### **Zeitdifferenz**

Der Datentyp Zeitdifferenz" ist eine Zeitangabe in Millisekunden.

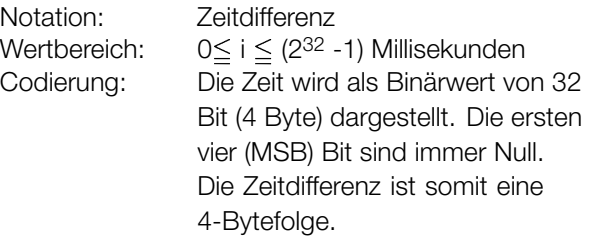

#### Datencodierung des Datentyp-Zeitunterschieds

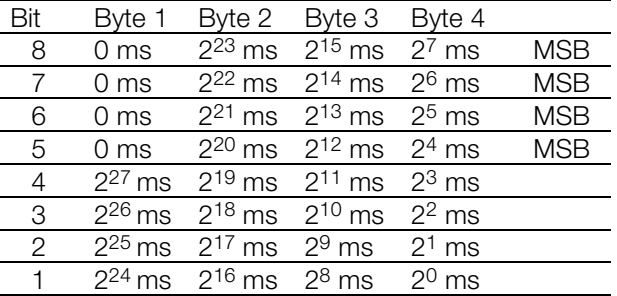

#### Standardisierter Wert

Linearwert.

0% = 0 (0h), 100 % ist 214 (4000 h)

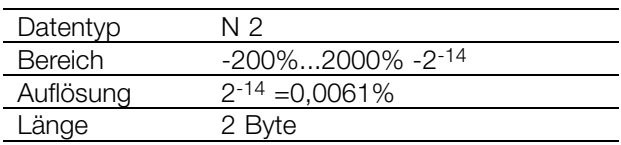

Notation: 2's Komplementärnotation. MSB ist das 1. Bit nach dem Zeichen-Bit im 1. Byte. Vorzeichenbit =  $0 =$  positive Zahl Vorzeichenbit =  $1$  = negative Zahl

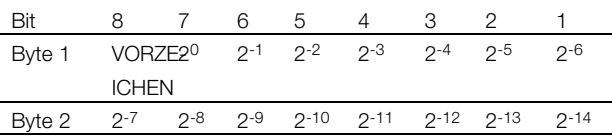

**Bitsequenz** 

16 boolesche Werte zur Steuerung und Darstellung von

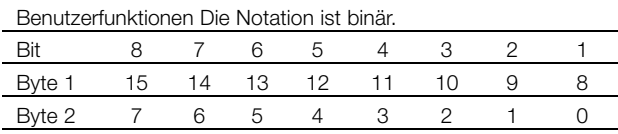

#### ■ **Spontanmeldungen**

Spontanmeldungen werden durch die aktiven Parameter, d. h. 538, 540 oder 953 aktiviert und mit der PCV-Antwort übertragen und gibt die Werte PNU und PVA für den geänderten aktiven Parameter an, der die Meldung ausgelöst hat.

Spontanmeldungen werden erzeugt, wenn ein Wert in einem der oben genannten Parameter geändert wird. Dies bedeutet, dass bei Auftreten und Ausschalten einer Warnung eine Meldung übertragen wird.

Gleichzeitig schaltet der Frequenzumrichter das SPM-Bit (11) des PCA-Worts um (siehe Abschnitt *PCA-Behandlung*).

Die Spontanmeldung wird übertragen, bis der Meldungsempfang vom Master durch Änderung des SPM-Bits quittiert wird.

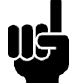

#### **ACHTUNG!:**

Spontanmeldungen sind nur aktiv, wenn Parameter 917 auf "ON" steht!

#### **Beispiel für SPM-Ausführung**

Im Frequenzumrichter werden die SPM vorrübergehend in einem FIFO-Puffer gespeichert. Dies bedeutet, dass bis zu 16 aufeinanderfolgende SPMs gespeichert werden können. Falls nur eine SPM in den FIFO-Zwischenspeicher gelangt, nimmt der Frequenzumrichter die normale Kommunikation wieder auf, sobald die SPM vom Master quittiert (und die SPM-Auslösebedingung korrigiert) wurde. Falls sich mehrere SPMs im FIFO-Zwischenspeicher befinden, werden diese nach der Quittierung übertragen. Falls sich mehrere SPMs im

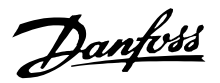

<span id="page-24-0"></span>FIFO-Zwischenspeicher befinden, werden diese nach der Quittierung übertragen.

#### ■ **Synchronize und Freeze**

Die Steuerbefehle SYNC/UNSYNC und FREEZE/UNFREEZE sind Sammelruf-Funktionen. SYNC/UNSYNC wird verwendet, um synchronisierte Steuerbefehle und/oder Drehzahlsollwerte an alle angeschlossenen Slaves (Baureihe FCM 300/FCD 300/VLT 2800) zu senden. FREEZE/UNFREEZE wird verwendet, um alle Status-Rückmeldungen in den Slaves einzufrieren und eine synchronisierte Antwort von allen angeschlossenen Slaves anzufordern.

Die Befehle Synchronize" und Freeze" betreffen ausschließlich die Prozessdaten (PCD-Teil des PPO).

#### **SYNC/UNSYNC**

SYNC/UNSYNC kann verwendet werden, um die gleichzeitige Reaktion verschiedener Slaves auszulösen, z. B. synchronisierter Start, synchronisierter Stop oder Drehzahländerung. Ein SYNC-Befehl friert das aktuelle Steuerwort und den aktuellen Drehzahlsollwert ein. Eingehende Prozessdaten werden gespeichert, aber erst bei Empfang eines neuen SYNC- oder UNSYNC-Befehls verwendet.

Die linke Spalte im folgenden Beispiel enthält den vom Master gesendeten Drehzahlsollwert. Die drei rechten Spalten enthalten die aktuellen Drehzahlsollwerte, die von jedem der drei Slaves verwendet werden.

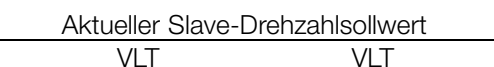

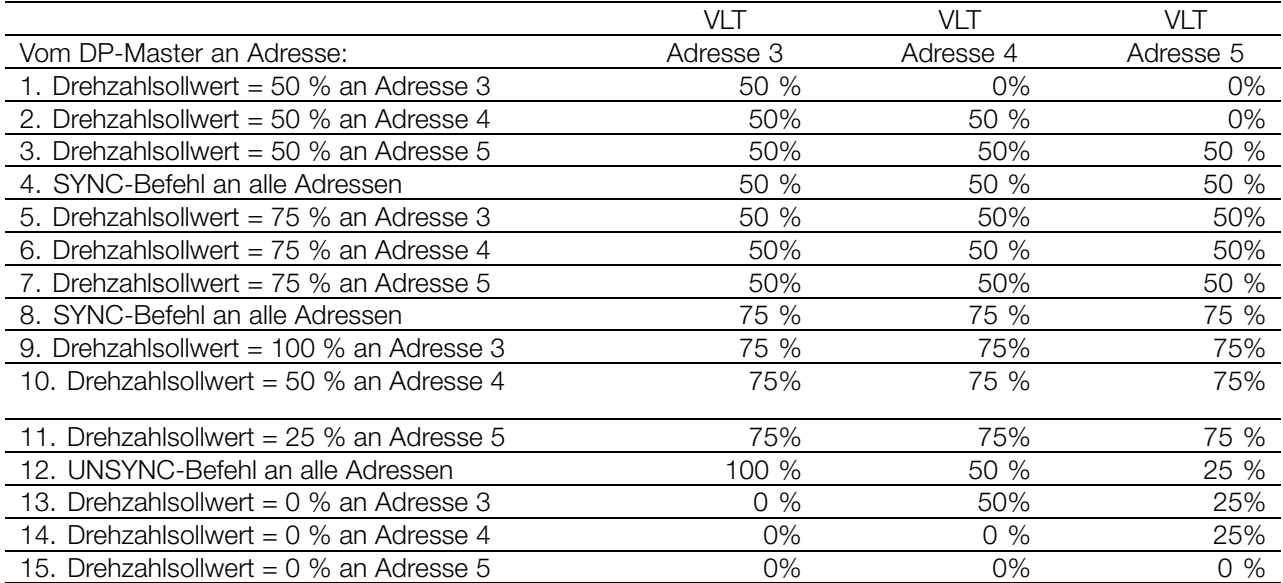

#### **FREEZE/UNFREEZE**

FREEZE/UNFREEZE kann zum gleichzeitigen Lesen von Prozessdaten, beispielsweise der Ausgangsstrom mehrerer Slaves, verwendet werden. Ein FREEZE-Befehl friert die aktuellen Werte ein. Nach Aufruf sendet der Slave den bei Empfang des FREEZE-Befehls vorhandenen Wert zurück. Die aktuellen Werte werden bei Empfang eines neuen FREEZE- oder UNFREEZE-Befehls aktualisiert. Die linke Spalte in untenstehendem Beispiel enthält die vom Master gelesenen aktuellen Werte. Die drei rechten Spalten enthalten den aktuellen Ausgangstrom der drei Slaves.

Profibus ps<br>DPs

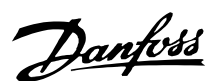

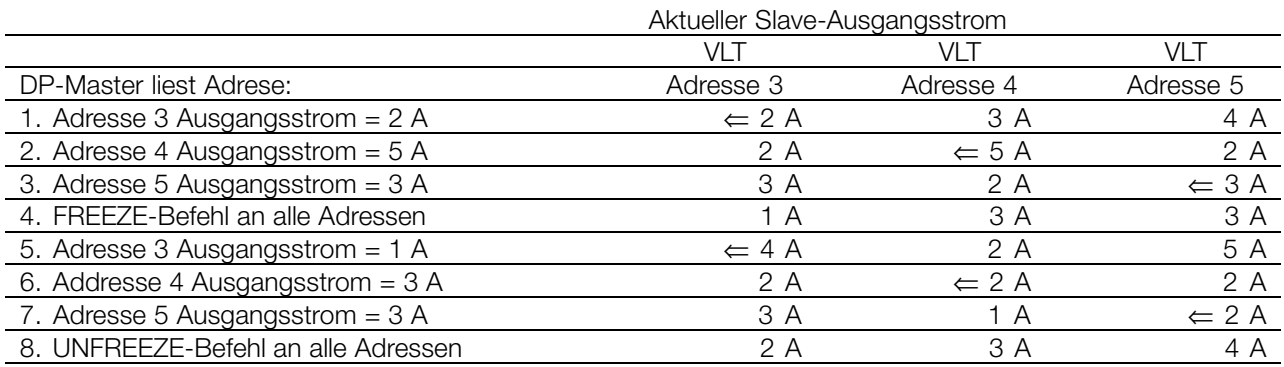

Lesen mit 1, 2 und 3

#### ■ **Clear-Modus / Fail Safe**

Wenn die SPS/Masterfunktionen stark gestört sind, wechselt der DP-Master zum Clear-Modus. Der Frequenzumrichter kann programmiert werden, um unterschiedlich auf diesen Vorfall zu reagieren. Diese Optionen sind in der folgenden Tabelle aufgeführt. Frequenzumrichter, die die DP V1-Funktionen unterstützen, unterstützen grundlegend die Fail Safe-Funktion für Clear-Modus, wie im GSD-Attribut Fail\_safe = 1 angegeben. Fail Safe bedeutet, dass die Slaves einen Clear-Zustand des Masters eindeutig

erkennen. Die Reaktion muss jedoch gemäß der folgenden Tabelle programmiert werden.

Für Master, die Fail Safe Clear nicht unterstützen, reagiert der Frequenzumrichter in gleicher Weise auf einen Clear-Modus wie auf Fail Safe Clear. Erscheint ein Clear, werden das Steuerwort und der Drehzahlsollwert im Frequenzumrichter auf Null gesetzt. Die Reaktion des Frequenzumrichters hängt jedoch von der Einstellung der Parameter 805 (Steuerwort-Gültigkeit) und 804 (Timeout-Funktion) ab.

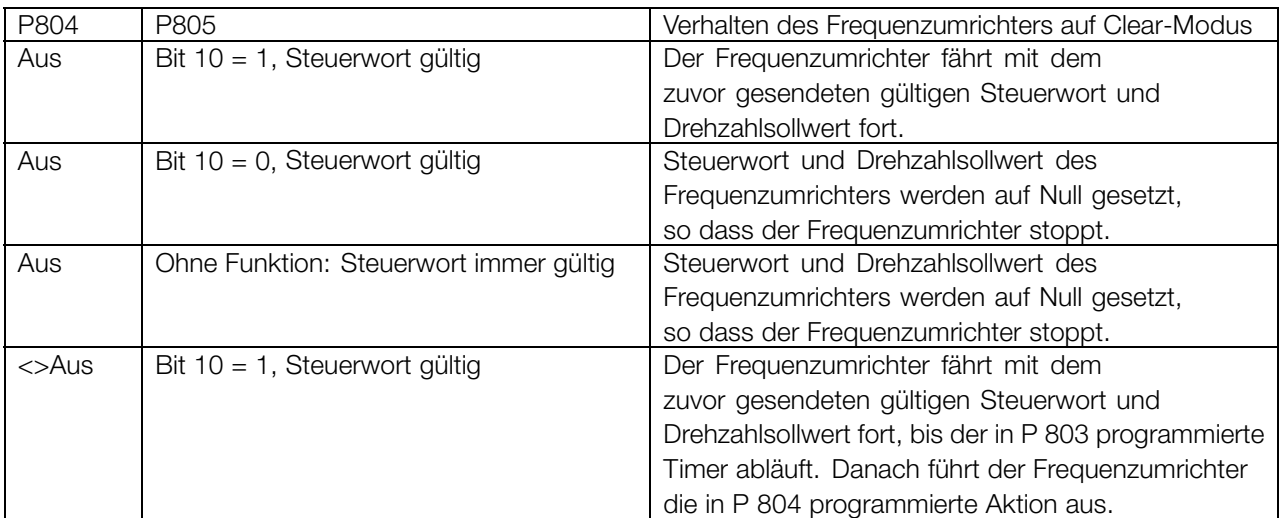

The drive leaves the Clear Reaction STate when the master sends process data values <> 0.

#### **ACHTUNG!:**

Das Verhalten, das in der ersten Zeile beschrieben ist, ist die Werkseinstellung. In kritischen Anwendungen kann eine

Timeout-Funktion benutzt werden. Im Fall des Clear-Modus funktioniert der Frequenzumrichter wie in der Auswahl von Parameter 805 beschrieben.

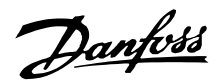

#### <span id="page-26-0"></span>■ Steuerwort/Zustandswort

Die Bits des "Steuerworts" teilen dem Frequenzumrichter mit, wie er reagieren muss. Das Zustandswort-Bit teilt dagegen dem Master den entsprechenden Zustand des Frequenzumrichters mit.

#### **Steuerwort**

Steuerwörter werden dazu verwendet, nach Eingang eines vom Master übermittelten Telegramms Steuerbefehle an den Frequenzumrichter zu senden.

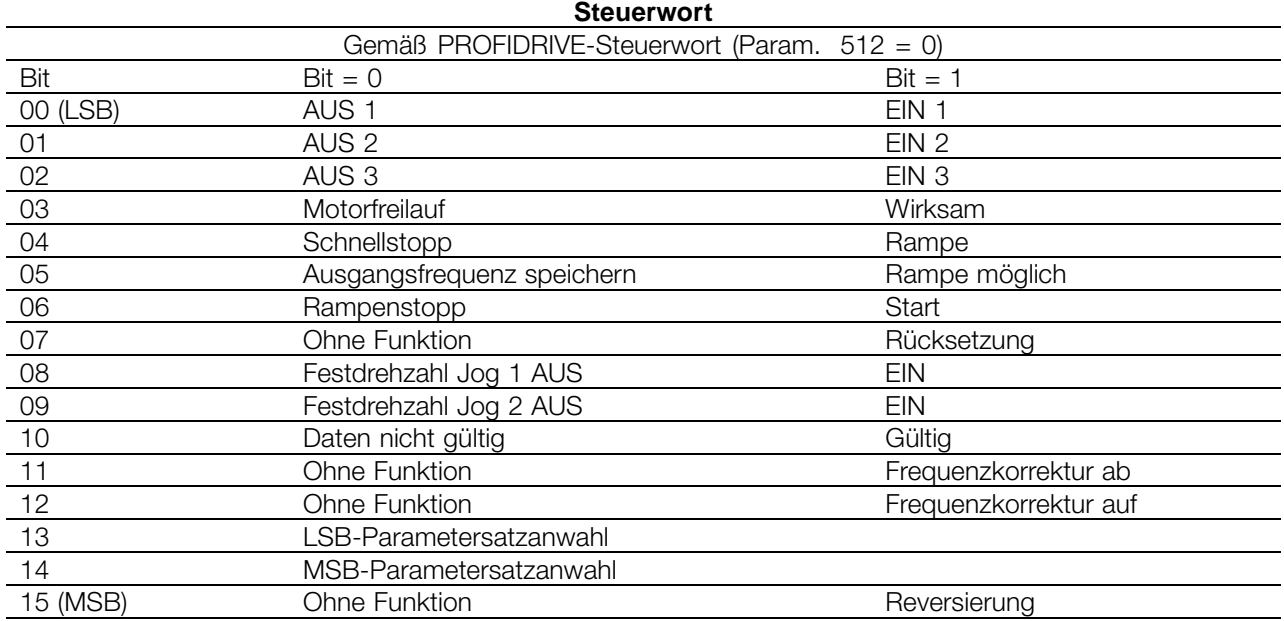

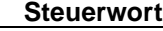

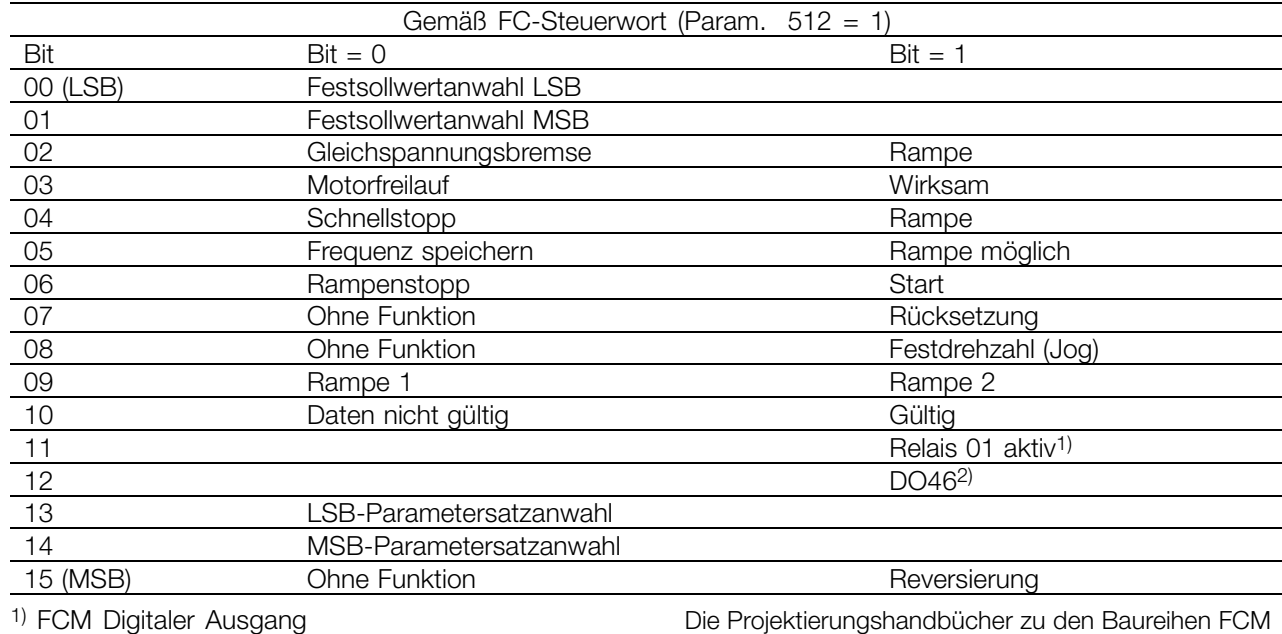

2) Keine Funktion für FCM 300.

Die Projektierungshandbücher zu den Baureihen FCM 300 (MG.03.BX.02), FCD 300 (MG.04.AX.02) und VLT 2800 (MG.28.EX.02) enthalten eine ausführliche Beschreibung des Steuerworts.

Profibus ps<br>DPs

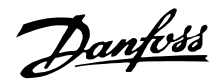

#### <span id="page-27-0"></span>■ **Zustandswort**

beiden Bytes als Frequenzumrichter-Status-Bytes mit folgenden Funktionen:

Beim Zurücksenden des Telegramms vom Frequenzumrichter an den Master wirken die gleichen

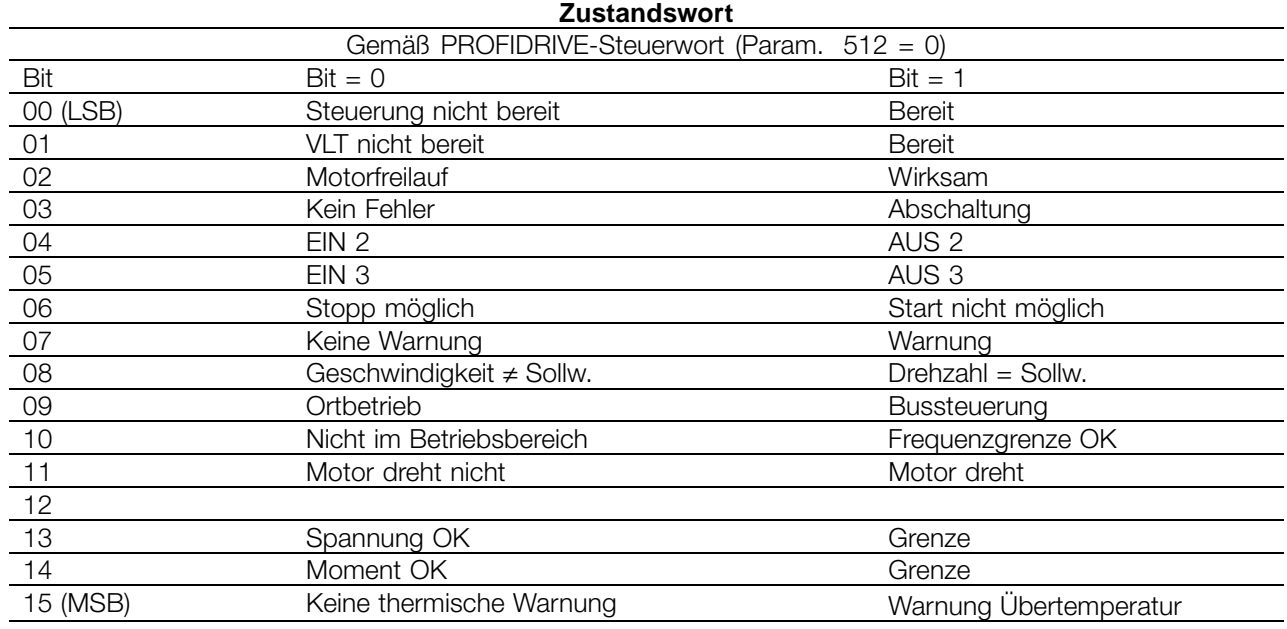

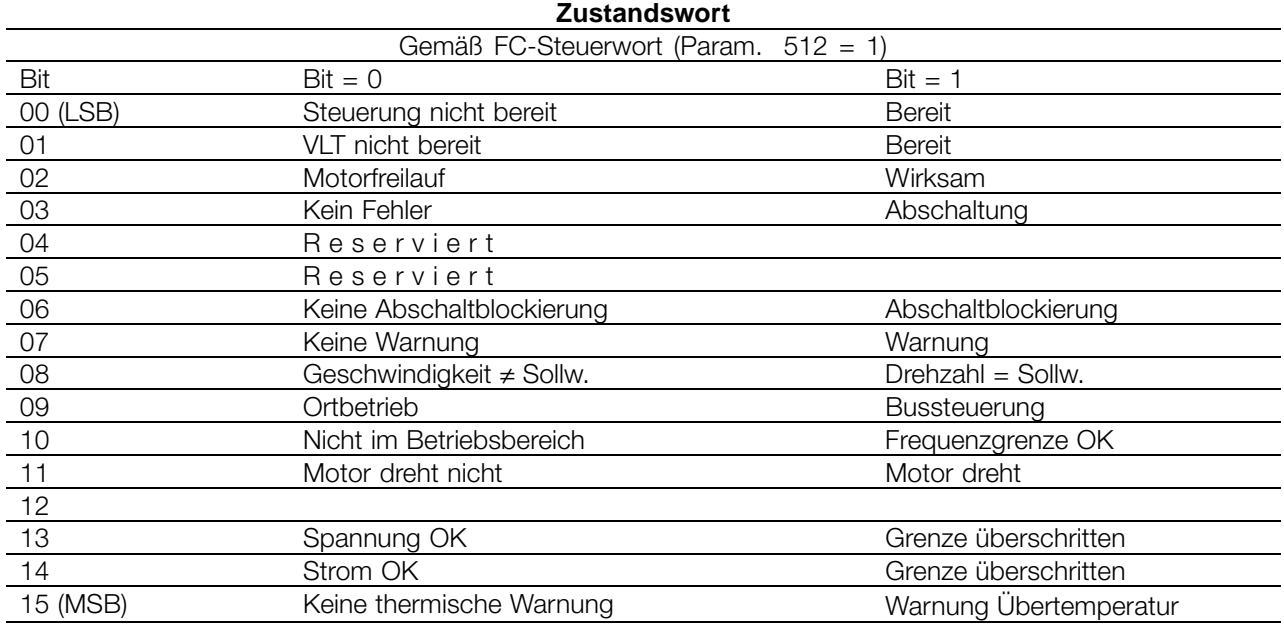

Die Projektierungshandbücher zu den Baureihen FCM 300 (MG.03.BX.02), FCD 300 (MG.04.AX.02) und

VLT 2800 (MG.28.EX.02) enthalten eine ausführliche Beschreibung des Steuerworts.

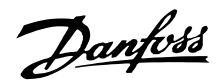

#### <span id="page-28-0"></span>■ **Beispiel:**

Dieses Beispiel zeigt, wie PPO-Typ 1 zur Änderung der Hochlaufzeit (Parameter 207) auf 10 Sekunden und Steuerung des Starts sowie eines Drehzahlsollwerts von 50% verwendet wird.

Parametereinstellungen für Frequenzumrichter: P502: serielle Schnittstelle

P512: Feldbus-Profil (Profidrive-Profil)

#### **PPO. Parameter-Prozessdatenobjekt**

#### **PCV**

#### **PCA-Parameterkenndaten**

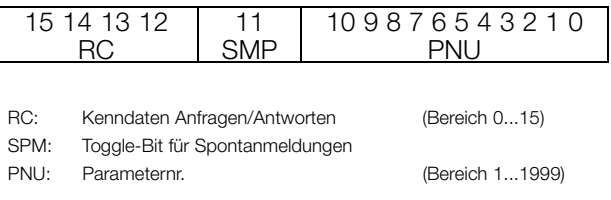

PCA-Teil (Byte 1-2) Der RC-Teil sagt, wozu der PCV-Teil benutzt werden muss. Die verfügbaren Funktionen sind in der Tabelle aufgeführt, siehe Abschnitt .

Zur Änderung eines Parameters muss Wert 2 oder 3 gewählt werden. In diesem Beispiel wurde 3 gewählt, da Parameter 207 ein langes Wort (32 Bit) abdeckt.

#### SPM-Bit:

Erklärung der Funktion in Abschnitt *Spontanmeldungen*, im Beispiel wird die Funktion Spontanmeldungen nicht angewendet (Parameter 917 = AUS) darum ist SPM auf 0 eingestellt. PNU = Parameternummer: Die Parameternummer ist gesetzt für: 207 = CF Hex. Dies bedeutet, dass der Wert des PCA-Teils 30CF Hex beträgt.

#### IND (Byte 3-4):

Benutzt zum Lesen/Ändern von Parametern mit Subindex, z. B. Parameter 915. Im Beispiel sind Byte 3 und 4 auf 00 Hex eingestellt.

#### PVA (Byte 5-8):

Der Datenwert von Parameter 207 muss in 10,00Sekunden geändert werden. Der übertragene Wert muss 1000 betragen, da der Konvertierungsindex für Parameter 207 -2 ist. Dies bedeutet, dass der vom Frequenzumrichter empfangene Wert durch 100 geteilt wird und der Frequenzumrichter 1000 als 10,00 erkennt. Byte 5-8 = 1000 = 03E8 Hex.

- PCD: Prozessdaten
- PCV: Parameterkennwert
- PCA: Parameterkennwert (Byte 1, 2) PCA-Behandlung siehe unten
- IND: Subindex (Byte 3), (Byte 4 nicht verwendet)
- PVA: Parameterwert (Byte 5 bis 8)
- CTW: Steuerwort siehe Abschnitt *Steuerwort*
- STW: Zustandswort siehe Abschnitt *Zustandswort*
- MRV: Hauptsollwert
- MAV: Hauptistwert

#### **PCD**

#### **CTW nach dem Profidrive-Profil:**

Steuerwörter, die aus 16 Bit bestehen. Erklärung der einzelnen Bit ist in der Tabelle angegeben, siehe Abschnitt *Steuerwort/Zustandswort*. Das folgende Bitmuster stellt alle erforderlichen Startbefehle ein: 0000 0100 0111 1111 = 047F Hex.\* 0000 0100 0111 1110 = 047E Hex.\* 0000 0100 0111 1111 = 047F Hex. Schnellstopp: 0000 0100 0110 1111 = 046F Hex. Stopp: 0000 0100 0011 1111 = 043F Hex. \* Für den Neustart nach dem Einschalten: 2 und 3 OFF setzen.

#### **MRV:**

Drehzahlsollwert, das Datenformat ist "Standardisierter Wert".  $0 \text{ Hex} = 0\%$  and  $4000 \text{ Hex} = 100\%$ .

Im Beispiel wird 2000 Hex verwendet; dies entspricht 50% der Höchstfrequenz (Parameter 202).

Das gesamte PPO erhält also den folgenden Wert in Hex:

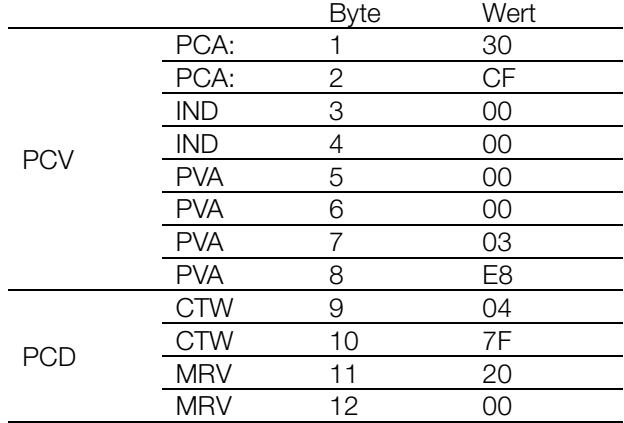

Die Prozessdaten im PCD-Teil haben unmittelbare Wirkung auf den Frequenzumrichter und

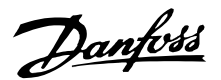

können vom Master in der schnellstmöglichen Zeit aktualisiert werden.

Der PCV-Teil läuft im Handshake-verfahren ab. Dies bedeutet, dass der Frequenzumrichter den Befehl quittieren muss, bevor ein neuer geschrieben werden kann.

- Eine positive Antwort auf das oben beschriebene Beispiel kann folgendermaßen aussehen:

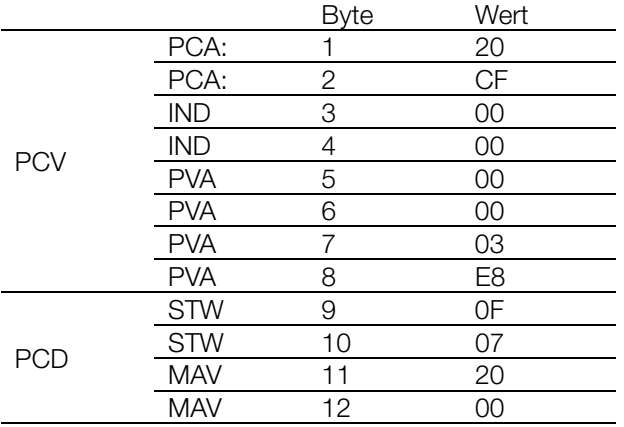

Der PCD-Teil antwortet gemäß dem Zustand und der Parametrierung des Frequenzumrichters.

Der PCV-Teil antwortet: PCA: Als Aufruftelegramm, aber hier wird der RC-Teil der Antworttabelle entnommen, siehe Abschnitt *PCA-Behandlung*. In diesem Beispiel ist RC 2Hex, was eine Bestätigung ist, dass ein Parameterwert des Typs langes Wort (32 Bit) übertragen worden ist.

IND wird in diesem Beispiel nicht verwendet.

PVA: 03E8Hex im PVA-Teil gibt an, dass der Wert des betreffenden Parameters (207) 1000 ist und somit 10,00 entspricht.

STW: 0F07 Hex bedeutet, dass der Motor läuft und keine Warnungen oder Fehler vorliegen (Einzelheiten sind in der Zustandswort-Tabelle in Abschnitt *Zustandswort*).

MAV: 2000 Hex gibt an, dass die Ausgangsfrequenz 50 % der Höchstfrequenz entspricht..

-Eine negative Antwort kann folgendermaßen aussehen:

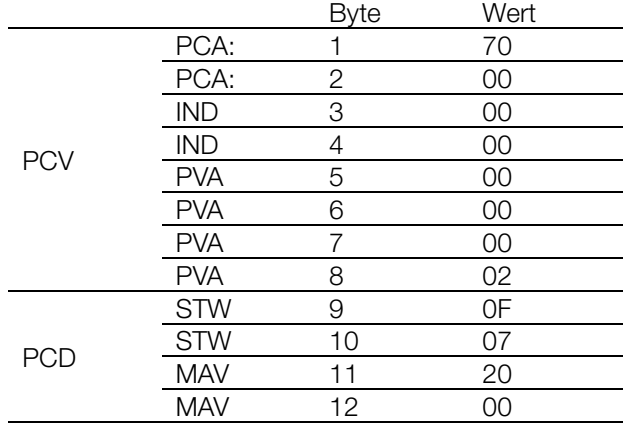

RC ist 7 Hex, d. h. der Aufruf wurde abgewiesen. Die entsprechende Fehlernummer ist im PVA-Teil angegeben. In diesem Fall ist die Fehlerzahl 2, d. h., die obere oder untere Grenze des Parameters ist überschritten. Siehe Tabelle der Fehlernummern in Abschnitt *PCA-Behandlung*.

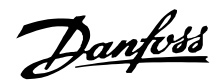

#### <span id="page-30-0"></span>■ **DP V1-Identifikationen.**

Die V1-Funktionalitäten erfordern eine GSD-Datei mit V1-Unterstützung. Aus Gründen der Kompatibilität haben im Allgemeinen alle V1-Versionen die gleiche DP-Identifikationsnummer wie die entsprechende V0-Version. Demzufolge kann ein V0 ohne Änderung der Masterkonfiguration durch ein V1 ersetzt werden. Die Tabelle zeigt die verfügbaren GSD-Dateien für FCM 300/FCD300/VLT 2800. GSD-Dateien finden Sie unter http://www.danfoss.com/drives.

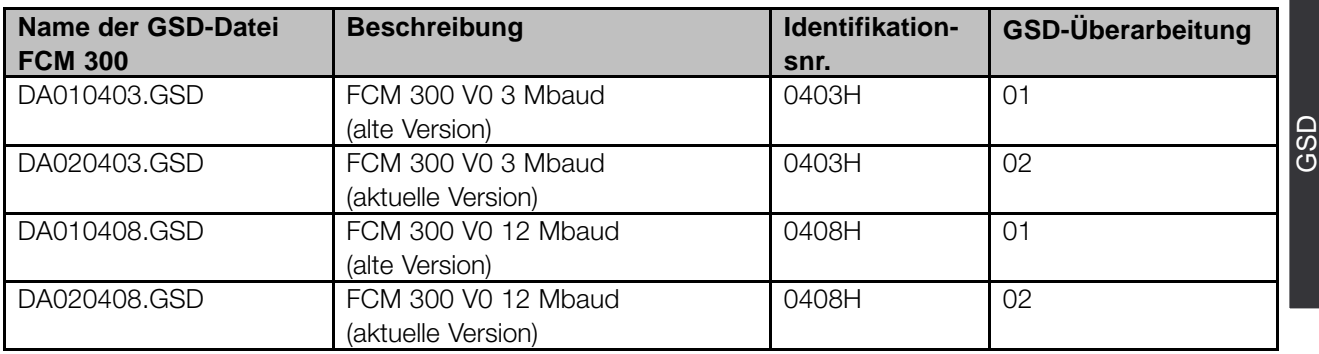

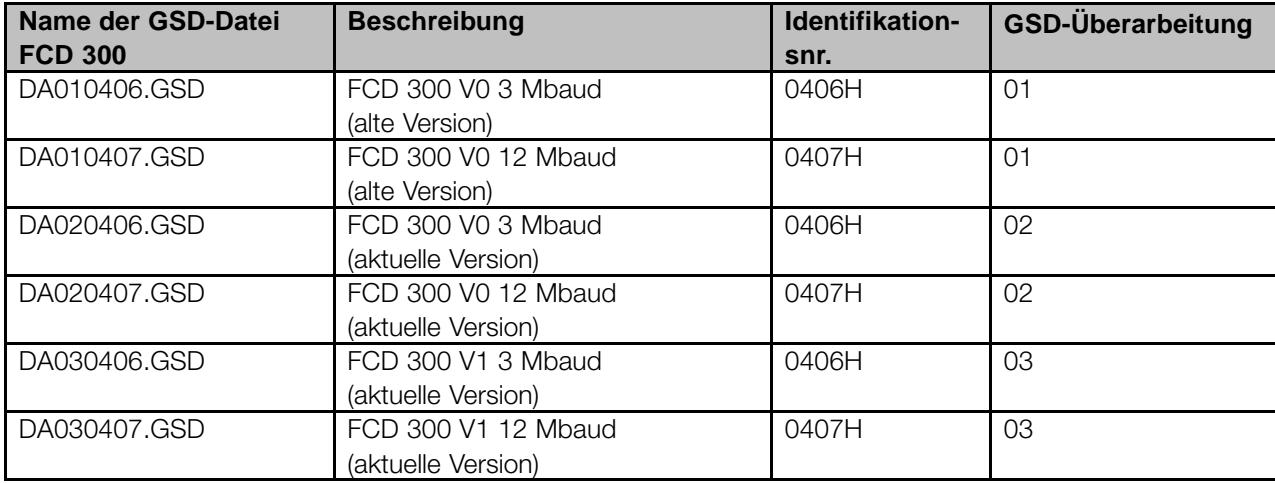

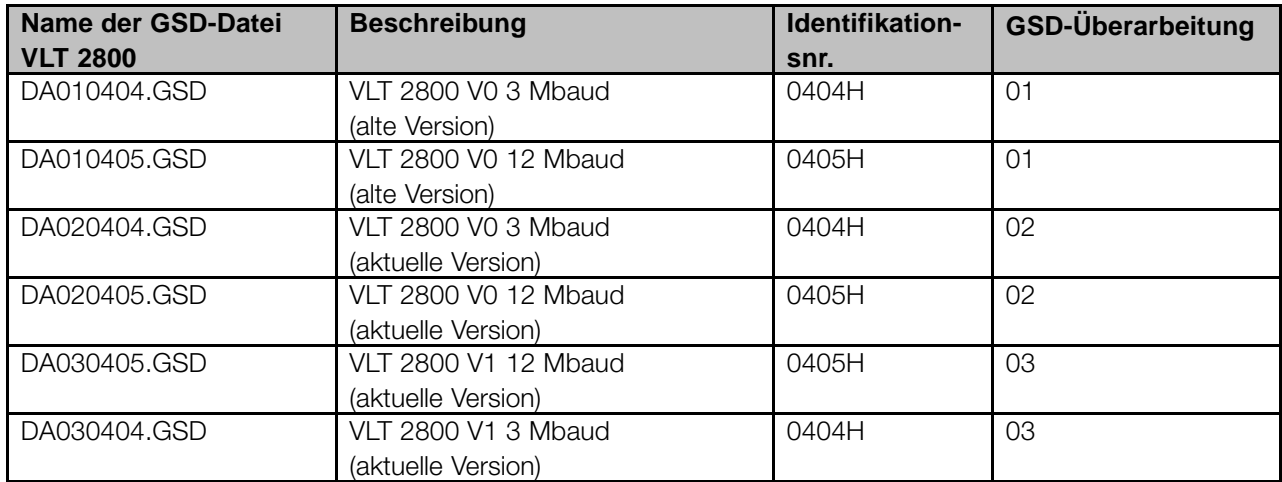

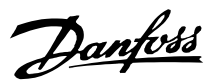

#### <span id="page-31-0"></span>■ **FCM 300-, FCD 300-, VLT 2800-Parameter**

Nur die PROFIBUS-spezifischen Parameter (800 - 805 und 904 ) werden in diesem Handbuch beschrieben. Alle übrigen Parameter und ihre Funktionen bleiben von der PROFIBUS-Option unberührt. Wir verweisen auf die Parameterbeschreibung in den Projektierungshandbüchern zu den Baureihen FCM 300 (MG.03.Bx.02), FCD 300 (MG.04.Ax.02) und VLT 2800 (MG.28.EX.02). Beachten Sie, dass einige Parameter möglicherweise nicht in allen Produkten verfügbar sind.

Es ist besonders auf die folgenden Parameter zu achten, die nicht in diesem Handbuch beschrieben sind. - 502- 508: Auswahl, wie PROFIBUS-Steuerbefehle mit Steuerbefehlen auf den Digitaleingängen von FCM 300/FCD 300/VLT 2800 durchzuschalten sind.

- 512: Steuerwortprofil, wählt ein Steuerwort gemäß Profidrive oder ein von Danfoss spezifiziertes Steuerwort.

- 515 - 543: Datenausleseparameter, die zum Auslesen verschiedener Istdaten vom Frequenzumrichter benutzt werden können, wie z. B. Istzustand auf den analogen und digitalen Eingängen von FCM 300/FCD 300/VLT 2800, wobei diese als Eingänge zum Master benutzt werden.

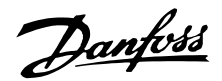

#### <span id="page-32-0"></span>■ **PROFIBUS-spezifische Parameter**

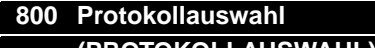

**(PROTOKOLLAUSWAHL)**

**Wert:**

**★PROFIBUS DB V1** [30]

### **Funktion:**

Auswahl des vom Master unterstützten PROFIBUS-Protokolls.

#### **Beschreibung der Auswahl:**

DP: Kommunikation gemäß EN 50170, Teil 3.

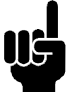

# **ACHTUNG!:**

Im Fall einer Aktualisierung von Parameter 800, auch bei unverändertem Datenwert, wird die PROFIBUS-Option initialisiert.

Das bedeutet, alle Kommunikationsparameter 801, 802, ..., (z. B. Slave-Adresse, Baudrate, PPO-Typ usw.) werden aktualisiert.

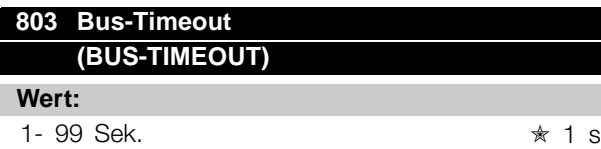

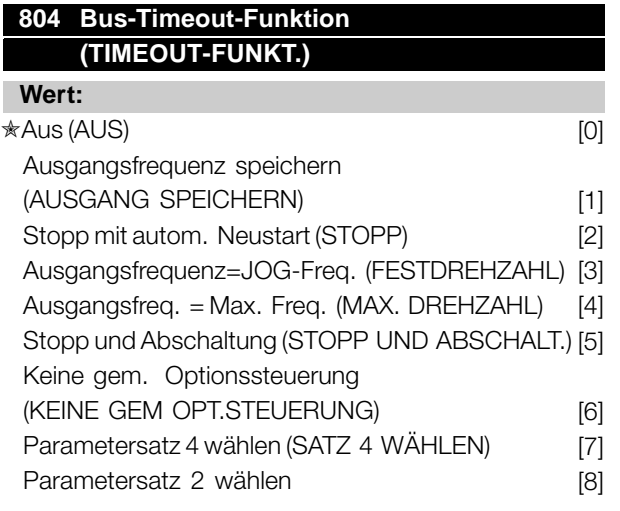

#### **Funktion:**

Der Timeout-Zähler wird beim ersten Empfang eines gültigen Steuerworts aktiviert, z. B. Bit 10 = OK (bei DP-Verwendung).

Der *Timeout* Funktion kann auf zwei Weisen aktiviert werden:

1. CTW wird nicht innerhalb der in Parameter 803 festgelegten Zeit aktualisiert.

2. Ein Timeout wird bei ungültigem CTW ausgelöst, siehe Parameter 805.

Der FCM 300/FCD 300/VLT 2800 bleibt im Timeout-Zustand, bis eine der folgenden Bedingungen wahr ist:

1. Empfang eines gültigen Steuerworts (Bit 10 = OK). Bei Auswahl von Stopp mit Abschaltung muss Quittieren ebenfalls aktiviert werden. Wenn Parametersatz 2 wählen ausgewählt ist, bleibt der FCM 300/FCD 300/VLT 2800 in Parametersatz

2, bis Parameter 4 geändert wird.

2. Parameter 804 = Aus Þ Steuerung über PROFIBUS wird mit dem zuletzt verwendeten Steuerwort wieder aufgenommen.

#### **Beschreibung der Auswahl:**

- *Ausgangsfrequenz speichern:* Ausgangsfrequenz wird bis zur Wiederaufnahme der Kommunikation gespeichert.
- *Stopp mit autom. Neustart:* Stopp mit autom. Neustart bei Wiederaufnahme der Kommunikation.
- *Ausgangsfrequenz = Festdrehzahl Jog:* Motor läuft mit Festdrehzahl Jog bis zur Wiederaufnahme der Kommunikation.
- *Ausgangsfrequenz = Max. Freq.:* Motor läuft mit max. Frequenz bis zur Wiederaufnahme der Kommunikation.
- Stopp mit Abschaltung: Motor wird angehalten. Für den Neustart ist Reset erforderlich (siehe Erklärung oben).
- Keine Kommunikationsoptionssteuerung: Prozessregelung über serielle Schnittstelle oder Digitaleingang aktivieren.
- Parametersatz 4 wählen
- Parametersatz 2 wählen.

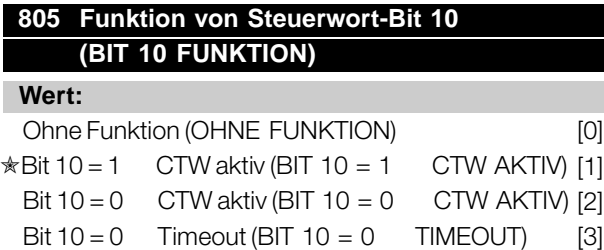

#### **Funktion:**

Das Steuerwort und der Drehzahlsollwert werden ignoriert, wenn Bit 10 des Steuerworts 0 ist. Der Benutzer kann jedoch die Funktion von Bit 10 über den Parameter 805 ändern. Dies ist manchmal erforderlich, da einige Master bei verschiedenen Fehlerzuständen alle Bit auf 0 setzen. Dann ist es sinnvoll, die Funktion von Bit 10 so zu ändern, dass der FCM 300/FCD 300/VLT 2800 einen Stoppbefehl (Motorfreilauf) erhält, wenn alle Bit *0*.

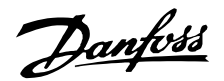

#### **Beschreibung der Auswahl:**

- *Bit 10 = 1 CTW aktiv:* Steuerwort und Drehzahlsollwert werden ignoriert, wenn Bit 10 = 0.
- **Bit 10 = 0 CTW aktiv:** Steuerwort und Drehzahlsollwert werden ignoriert, wenn Bit 10 = 1. Wenn alle Bit des Steuerworts 0 sind, dann sind FCM 300/FCD 300/VLT 2800 im Freilauf.
- *Bit 10 = 0 Timeout:* Die in Parameter 804 gewählte Timeout-Funktion wird aktiviert, wenn Bit 10 auf 0 gesetzt wird.
- **Ohne Funktion:** Bit 10 wird ignoriert, d. h., Steuerwort und Drehzahlsollwert sind immer gültig.

# **825 Verzögerte Drehzahl Verzögerung ändern (DREHZAHL ÄND. VERZÖGERUNG)**

#### **Wert:**

20 - 10000 (20 ms-10 s) ★ 500

#### **Funktion:**

Die Verzögerung führt under bestimmten Bedingungen (siehe Parameter 826) eine feste Verzögerung aus, bevor eine Drehzahländerung aktiviert wird.

#### **Beschreibung der Auswahl:**

Wählen Sie die gewünschte Verzögerungszeit aus.

Der Zustand des Timers ist ablesbar: Timer abgelaufen: Parameter 528 Bit 7 Timer aktiv: Parameter 528 Bit 8

## **826 Anwendungs-Steuerwort (ANW.STEUERWORT)**

#### **Wert:**

Bus

Bit  $Bit = 0$  Bit  $= 1$ 

- 0 Ohne Funktion
- 1 Ohne Funkion Verzögerte Drehzahländerung

#### **Funktion:**

Die Funktion führt ein präzises Timing der Drehzahländerung aus. Die Drehzahländerung kann auch auf Drehzahl =  $0$  eingestellt werden.

#### **Beschreibung der Auswahl:**

Die Einstellung 1 für das ACW-Bit 1 friert jede nachfolgende Änderung der eingestellten Drehzahl bis folgende Bedingungen erfüllt sind:

- Verzögerte Drehzahländerung Eingabe (Sensor) geändert von 1 zu 0.
- Verzögerte Drehzahländerung Verzögerungszeit abgelaufen

Verzögerte Drehzahländerung Eingabe: FCM300 Klemme 5, Parameter 335 eingestellt auf (Verzögerte Drehzahländerung) (23) FCD300/VLT 2800 Klemme 33, Parameter 307 eingestellt auf (Verzögerte Drehzahländerung) (26) Das ACW-Bit 1 muss zurückgesetzt und eingestellt werden, bevor die nächste verzögerte Drehzahländerung ausgelöst werden kann.

## **833 Feldbus aktiviert (FELDBUS AKTIVIERT)**

#### **Wert:**

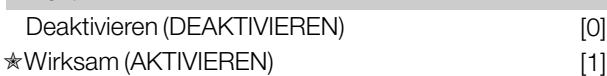

#### **Funktion:**

Diese Funktion ermöglicht es, die Kommunikationsschnittstelle zu deaktivieren.

#### **Beschreibung der Auswahl:**

Wenn *Deaktivieren* [0] ausgewählt ist, wird keine Kommunikationswarnung angezeigt, da die Kommunikationsschnittstelle deaktiviert ist. Wählen Sie [1], um die Kommunikation zu aktivieren.

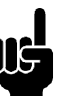

### **ACHTUNG!:**

Beachten Sie bitte, dass eine Änderung dieses Parameters erst ausgeführt wird, wenn der nächste Einschaltvorgang ausgeführt worden ist.

#### **849 Erweiterte Diagnose**

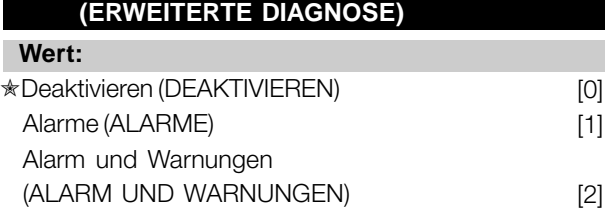

#### **Funktion:**

Mit dieser Funktion können die Diagnosedaten auf 24 Byte erweitert werden, wenn dieser Parameter eingestellt ist auf *Alarm* [1] und [2].

#### **Beschreibung der Auswahl:**

Bezeihen Sie sich auf den Abschnitt *Erweiterte Diagnose* in diesem Handbuch.

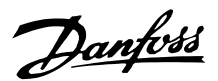

#### <span id="page-34-0"></span>**904 PPO-Auswahl für DP (PPO-TYP-AUSWAHL)**

### **Wert:**

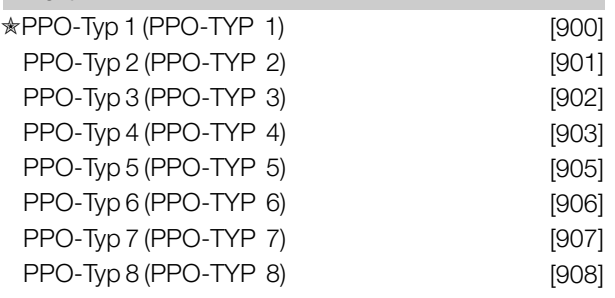

#### **Funktion:**

Auslesen des vom Master eingestellten PPO-Typs.

#### **Beschreibung der Auswahl:**

- PPO-Typ 1: 12 Byte PPO mit Parameterkanal für das Lesen und Schreiben von Parametern sowie 4 Byte Prozessdaten (Steuer-/Zustandswort und Soll-/Ist-Ausgangsfrequenz).
- PPO-Typ 2: 20 Byte PPO als PPO-Typ 1 mit 8 Zusatzbyte für wählbare Prozessdaten.
- PPO-Typ 3: 4 Byte Prozessdaten (Steuer- /Zustandswort und Soll-/Ist-Ausgangsfrequenz).
- PPO-Typ 4: 12 Byte Prozessdaten als Prozessdatenteil von PPO-Typ 2.
- PPO-Typ 5: 28 Byte als PPO-Typ 2 mit 8 Zusatzbyte für wählbare Prozessdaten.
- PPO-Typ 6: Steuer-/Zustandswort und Soll-/Ist-Ausgangsfrequenz und 4 Zusatzbyte für Prozessdaten.
- PPO-Typ 7: Steuer-/Zustandswort und Soll-/Ist-Ausgangsfrequenz und 12 Zusatzbyte für Prozessdaten.
- PPO-Typ 8: Steuer-/Zustandswort und Soll-/Ist-Ausgangsfrequenz und 16 Zusatzbyte für Prozessdaten.

Eine ausführliche Beschreibung der PPO-Typen finden Sie in Abschnitt .

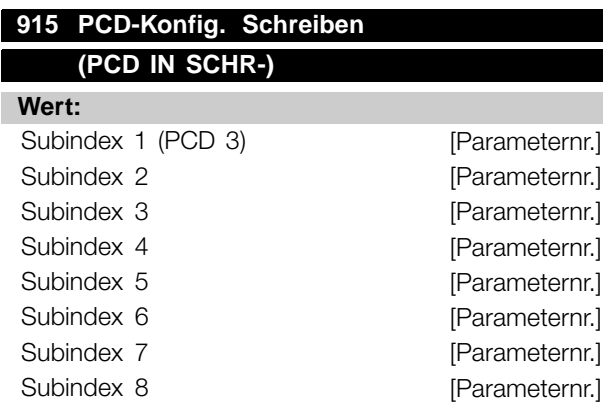

#### **Funktion:**

Verschiedene Parameter können PCD 3-10 der PPO zugewiesen sein (die max. Anzahl PCD hängt vom PPO-Typ ab). Die Werte in PCD 3-10 werden als Datenwerte in die ausgewählten Parameter geschrieben.

Schreibzugriff auf Parameter 915 über Profibus oder Standardschnittstelle RS 485 oder LCP2.

#### **Beschreibung der Auswahl:**

Die Reihenfolge der Subindexe entspricht der Reihenfolge der PCD im PPO, d. h., Subindex  $1 = PCD$  3, Subindex  $2 = PCD$  4 usw.. Jeder Subindex kann die Nummer eines beliebigen Frequenzumrichterparameters haben, in den geschrieben werden kann. Jedes PCD ist als Wort definiert. Sollen Daten in einen Parameter geschrieben werden, der als Attribut Ganzzahl 32 oder Ohne Vorzeichen 32 hat, muss die Parameternummer zwei Mal in den folgenden PCD definiert werden: PCD 3 und 4, PCD 5 und 6, PCD 7 und 8 oder PCD 9 und 10. Siehe Beispiel von Parameter 916 *PCD-Konfig. Lesen.*

#### **ACHTUNG!:**

Erst muss der ungerade Subindex geschrieben werden. Andernfalls werden die Daten als 2 niedrige Wörter interpretiert.

#### **916 PCD-Konfig. Lesen**

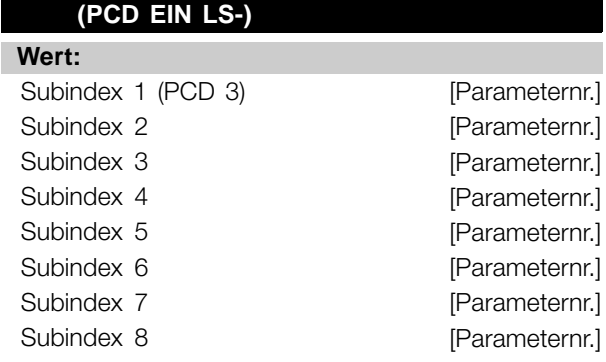

#### **Funktion:**

Verschiedene Parameter können PCD 3-10 der PPO zugewiesen sein (die max. Anzahl PCD hängt vom PPO-Typ ab). Die Werte in PCD 3-10 werden als Datenwerte aus den gewählten Parametern ausgelesen.

Schreibzugriff auf Parameter 916 über Profibus oder Standardschnittstelle RS 485 oder LCP2.

#### **Beschreibung der Auswahl:**

Die Reihenfolge der Subindexe entspricht der Reihenfolge der PCD im PPO, d. h., Subindex 1 = PCD

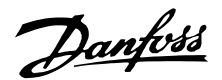

<span id="page-35-0"></span>3, Subindex 2 = PCD 4 usw.. Jeder Subindex kann die Nummer eines beliebigen VLT-Parameters haben. Jedes PCD ist als Wort definiert. Sollen Daten aus einem Parameter ausgelesen werden, der als Attribut Ganzzahl 32 oder Ohne Vorzeichen 32 hat, muss die Parameternummer zwei Mal in den folgenden PCD definiert werden: PCD 3 und 4, PCD 5 und 6, PCD 7 und 8 oder PCD 9 und 10.

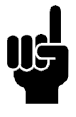

#### **ACHTUNG!:**

Erst muss der ungerade Subindex geschrieben werden. Andernfalls werden die Daten als 2 niedrige Wörter interpretiert. 1

Beispiel PPO-Typ 6:

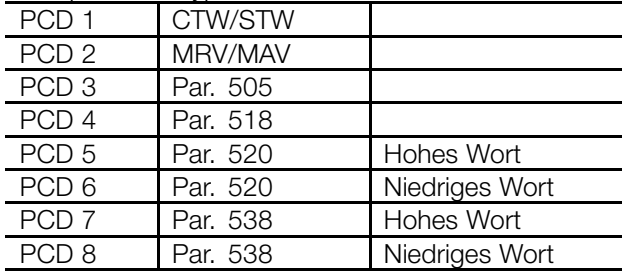

CTW/STW = Steuerwort/Zustandswort = 16 Bit

MRV/MAV = Hauptsollwert / Hauptistwert = 16 Bit Par 515 Data readout: Reference % = Datatype 3=>Ganzzahl 16 Par 518 data readout: Frequency = Datatype 3 => Ganzzahl 16 Par 520 Data readout= Motor current =Datatype 7 =>Ohne Vorzeichen 32

Par 538 Data readout: Alarm Word = Datatype 7 => Ohne

Vorzeichen 32

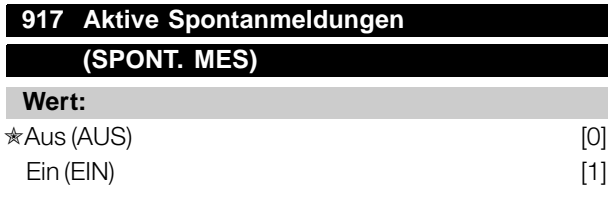

### **Funktion:**

Die Spontanmeldungsfunktion kann eingeschaltet werden, wenn FCM 300/FCD 300/VLT2800 eine Meldung ausgeben sollen, wenn ein Warnoder Fehlerzustand eintritt.

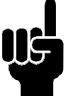

# **ACHTUNG!:**

Ungelesene Spontanmeldungen werden in einem FIFO-Puffer mit 16 Elementen gespeichert.

#### **Beschreibung der Auswahl:**

- *AUS:* Der FCM 300/FCD 300/VLT 2800 wird im Fall einer Warnung oder eines

Alarms keine Spontanmeldungen oder Ereignisbenachrichtigungen ausgeben.

**EIN:** Der FCM 300/FCD 300/VLT 2800 wird im Fall einer Warnung oder eines Alarms eine Spontanmeldung ausgeben.

# **918 Stationsadresse**

#### **(STATIONSADR)**

#### **Wert:**

0-125

✭126

### **Funktion:**

Alle Stationen, die an denselben Bus angeschlossenen sind, müssen eine eindeutige Adresse haben. Die Stationsadresse kann in Parameter 918 eingestellt werden.

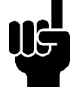

## **ACHTUNG!:**

Eine Änderung in Parameter 918 wird beim nächsten Einschaltvorgang bzw. einer

Aktualisierung von Parameter 800 ausgeführt. Nähere Informationen finden Sie im Abschnitt über die Stationsadresse in diesem Handbuch.

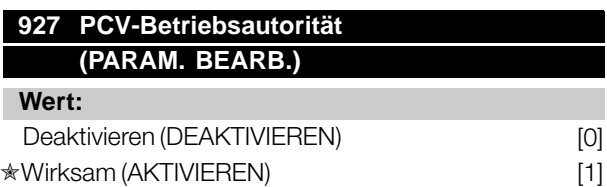

### **Funktion:**

Der Parameterkanal PCV kann blockiert werden, d. h., eine Änderung der Parameter über diesen Kanal ist nicht möglich. Zugriff über die Standardschnittstelle RS 485 ist weiterhin möglich.

### **Beschreibung der Auswahl:**

Wenn *Deaktivieren* [0] ist ausgewählt, Parameterbearbeitung über Profibus ist inaktiv. Wenn *Wirksam* [1] ausgewählt ist, ist die Parameterbearbeitung über den Profibus aktiv.

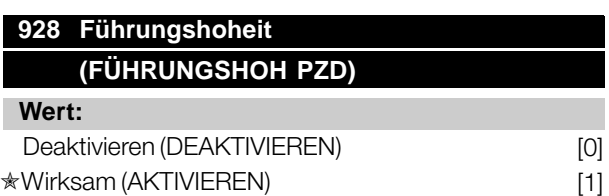

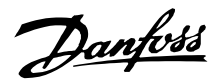

#### <span id="page-36-0"></span>**Funktion:**

Die Prozessregelung (Einstellung von Steuerwort, Drehzahlsollwert und der folgenden Variablen PCD) kann blockiert werden. Steuerung über die Steuerkartenklemmen ist weiterhin über die Klemmen möglich, je nachdem, wie die Parameter 502-580 programmiert sind.

# **953 Warnparameter 1 (WARN. PAR.)**

# **Wert:**

Nur Lesen

### **Funktion:**

In diesem Parameter können Warnmeldungen über den Standardbus oder den Profibus ausgelesen werden. Dieser Parameter ist über LCP nicht verfügbar, aber die Warnmeldung kann durch Auswahl von Com Warnwort als Displayablesung gesichtet werden. Jeder Warnung wird ein Bit zugewiesen (siehe folgende Liste).

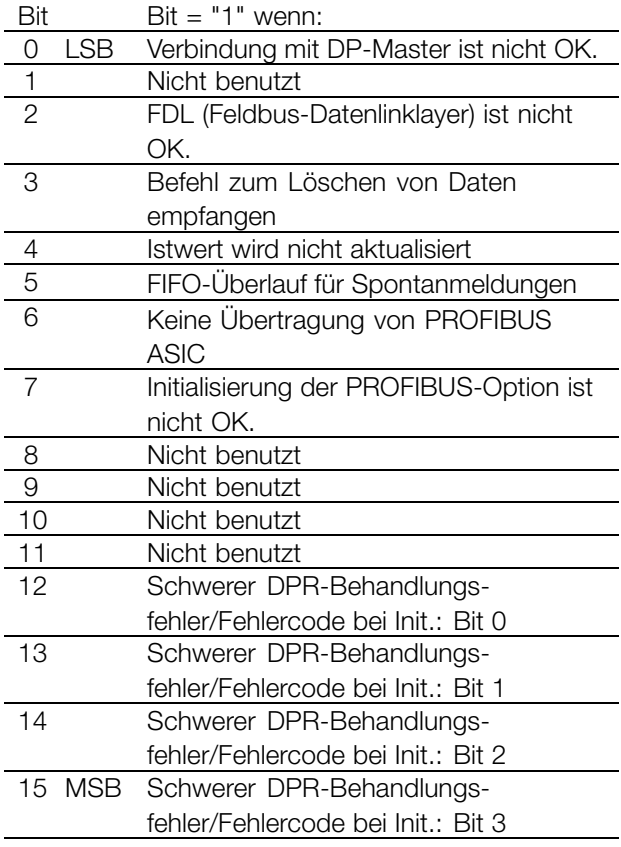

Erklärung der Fehlercodes: Abhängig von Bit 7 sind die entsprechenden Fehlercodes aus Bit 12-15 ersichtlich.

Bit 7 = 1: Initialisierungsfehler

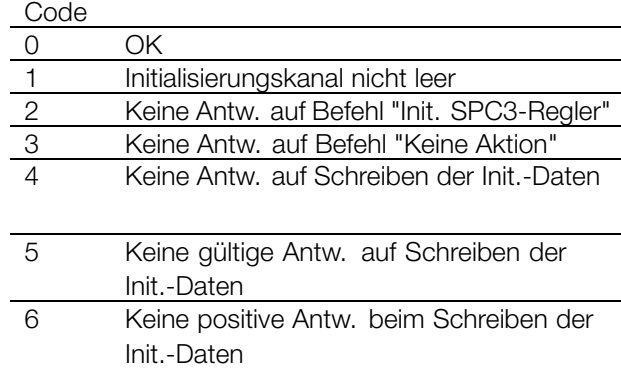

#### Bit 7 = 0: Laufzeitfehler

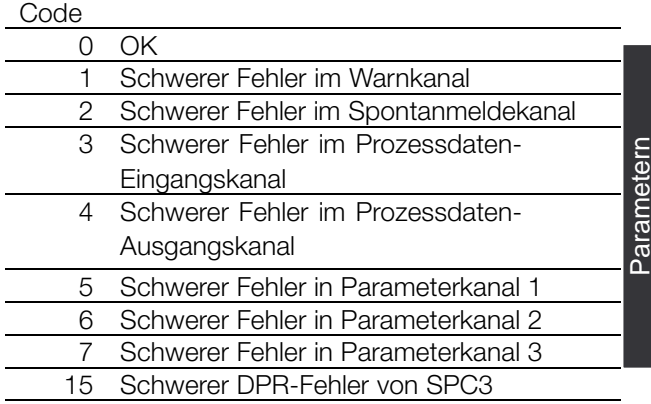

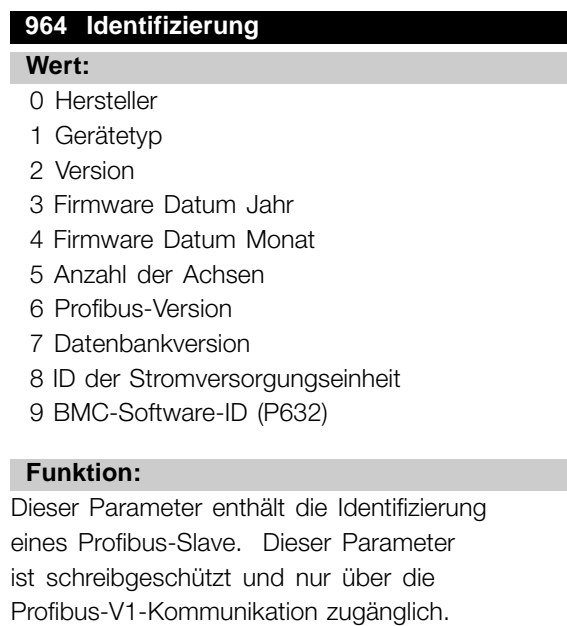

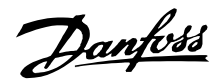

# <span id="page-37-0"></span>**965 Profilnummer (PROFILNUMMER)**

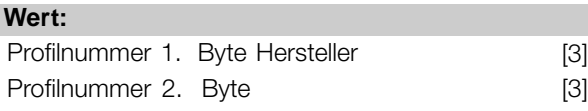

### **Funktion:**

Dieser Parameter enthält die Profilnummer, die ein Profibus-Slave unterstützt. Dieser Parameter ist schreibgeschützt und nur über die Profibus-V1-Kommunikation zugänglich.

#### **967 Steuerwort**

#### **Wert:**

16 Bit-Binärcode

#### **Funktion:**

Dieser Parameter ist schreibgeschützt und nur über die Profibus-Kommunikation zugänglich.

#### **968 Zustandswort**

### **Wert:**

Nur Lesen

#### **Funktion:**

Dieser Parameter ist schreibgeschützt und nur über die Profibus-Kommunikation zugänglich.

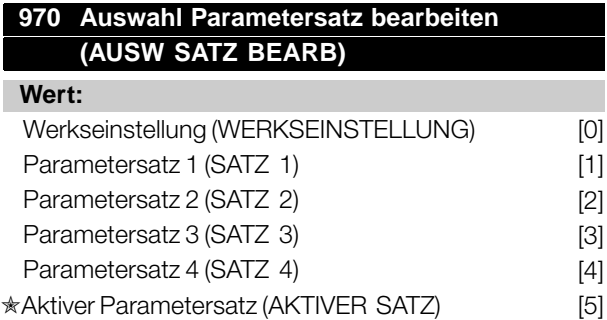

#### **Funktion:**

### **ACHTUNG!:**

FCM-Parametersatz nur 1 und 2!

Dieser Parameter dient für den Zugriff auf Frequenzumrichterparameter in verschiedenen Parametersätzen von einer Masterklasse 1 (z. B. SPS), siehe Abschnitt .

# **971 Datenwerte speichern**

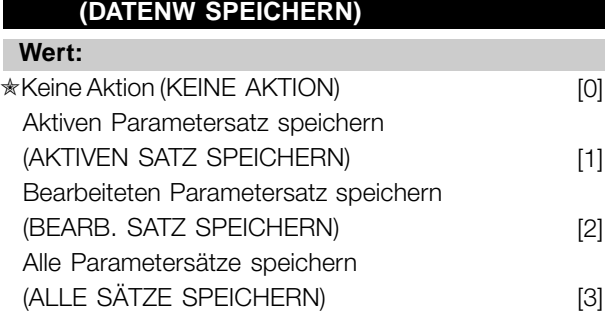

### **Funktion:**

Über Profibus geänderte Parameterwerte werden nur im RAM-Speicher gespeichert und gehen somit beim Abschalten verloren. Dieser Parameter wird zur Aktivierung einer Funktion verwendet, die alle Parameterwerte im EEPROM speichert, so dass die gespeicherten Parameterwerte beim Abschalten nicht verloren gehen.

#### **Beschreibung der Auswahl:**

gespeichert worden sind.

*Keine Aktion*: Die Speicherfunktion ist nicht aktiv. *Aktiven Parametersatz speichern:* Alle Parameterwerte des aktiven Parametersatzes werden im EEPROM gespeichert. Der Wert kehrt zurück zu *Keine Aktion* wenn alle Parameterwerte gespeichert worden sind. *Bearb. Parametersatz speichern (S. 970):* Alle Parameterwerte im gerade bearbeiteten Satz werden im EEPROM gespeichert. Der Wert kehrt zurück zu *Keine Aktion* wenn alle Parameterwerte

*Alle Parametersätze speichern:* Alle Parameterwerte in beiden Sätzen werden im EEPROM gespeichert. Der Wert kehrt zurück zu *Keine Aktion* wenn alle Parameterwerte gespeichert worden sind.

#### **980-982 Definierte Parameter (DEFINIERTE PNU)**

#### **Wert:**

Nur Lesen

#### **Funktion:**

Die drei Parameter enthalten eine Liste aller Parameter, die im FCM 300/FCD 300/VLT 2800 definiert sind. Mit DP können durch Verwendung des entsprechenden Subindex einzelne Listenelemente gelesen werden. Die Subindizes beginnen mit 1 und folgen der Reihenfolge der Parameternummern.

Jeder Parameter enthält bis zu 116 Elemente (Parameternummern).

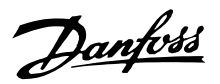

<span id="page-38-0"></span>Die Liste endet, wenn als Parameternummer 0 ausgegeben wird.

### **990-992 Geänderte Parameter (GEÄNDERTE PNU)**

#### **Wert:**

Nur Lesen

#### **Funktion:**

Die drei Parameter enthalten eine Liste aller FCM 300/FCD 300/VLT 2800-Parameter, bei denen die Werkseinstellung geändert worden ist. Mit DP können durch Verwendung des entsprechenden Subindex einzelne Listenelemente gelesen werden. Die Subindizes beginnen mit 1 und folgen der Reihenfolge der Parameternummern. Jeder Parameter enthält bis zu 116 Elemente (Parameternummern). Die Anzahl der verwendeten Parameter (990, 991 und 992) hängt davon ab, bei wie vielen Parametern die Werkseinstellung geändert worden ist.

Nur-Lese-Parameter, beispielsweise Datenausleseparameter, werden auch bei einer Änderung nicht als geändert registriert.

Die Liste endet, wenn als Parameternummer 0 ausgegeben wird.

### ■ **Lesen/Schreiben über Frequenzumrichterparameter**

In einem Automationssystem sind Frequenzumrichterparameter entweder über den Prozessregler (d. h. SPS) oder über verschiedene HMI-Geräte zugreifbar. Um Zugriffskonflikte zwischen Reglern und Werkzeugen zu vermeiden, ist Folgendes zu berücksichtigen: Der Parameterzugriff im Frequenzumrichter erfolgt in zwei Logikparameterkanälen, die über die Parameter 005 Parametersatz und 970 Parametersatzwahl gesondert programmiert werden können, um auf einen bestimmten Parametersatz zuzugreifen. Bevor also Lesen aus bzw. Schreiben in einen Parameter in einer bestimmten Frequenzumrichtereinstellung von einer SPS möglich ist, muss der Parameter 970 für das gewünschte Programm eingestellt werden. Der Zugriff von HMI-Geräten wird durch den Parameter 005 gesteuert. Die folgende Abbildung zeigt dieses Verhalten und die möglichen Quellen der beiden Logikparameterkanäle.

#### **VLT-Frequenzumrichter**

EDIT SETUR

EDIT SETUR  $(Per.005)$ 

Zuariff von Prozessregler, z. B.

SPS:

- PCV-Kanal (DP-Vo)
- MSAC Masterklasse 1

#### Zugriff von HMI:

- Bedienfeld
- FC-Standard-
- schnittstelle
- MSAC Masterklasse 2

Beachten Sie bitte, dass diese beiden Logikparameterkanäle zwar getrennt sind, aber trotzdem ein Datenkonflikt auftreten kann, wenn über ein HMI-Gerät ein Parameterschreibvorgang in ein Programm erfolgt, das gerade vom Frequenzumrichter oder dem Prozessregler (z. B. SPS) benutzt wird.

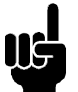

**ACHTUNG!:** Aus Gründen der Rückwärtskompatibilität muss folgendes Verhalten beachtet werden:

Lesen/Schreiben auf Parameter 970 über die MSAC-Masterklasse 2-Verbindung wird akzeptiert, aber der Wert wird intern in Parameter 005 gelesen/geschrieben.

Lesen/Schreiben auf Parameter 005 über den Prozessregler wird akzeptiert, aber der Wert wird in Parameter 970 gelesen/geschrieben.

Zur Parameterspeicherung ist Folgendes zu beachten:

Ein Schreibbefehl zu einem Frequenzumrichterparameter über die MSAC-Masterklasse 2-Verbindung wird im RAM in einem nicht flüchtigen Speicher gespeichert. Beachten Sie, dass kontinuierliches Schreiben zu Frequenzumrichterparametern über die MSAC-Masterklasse 2-Verbindung zu vermeiden ist, um den nicht flüchtigen Speicher nicht zu beschädigen.

Ein Schreibbefehl zu einem Frequenzumrichterparameter über den Prozessregler wird nur im RAM gespeichert. Speichern im nicht flüchtigen Speicher ist möglich, indem ein Speicherbefehl zum Parameter 972 Datenwerte speichern geschrieben wird, wodurch das gesamte Programm im NVRAM gespeichert wird.

Die folgende Tabelle zeigt, wie Daten, die von verschiedenen Quellen geschrieben sind, imFrequenzumrichter gespeichert werden:

105NA302.10

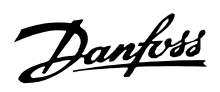

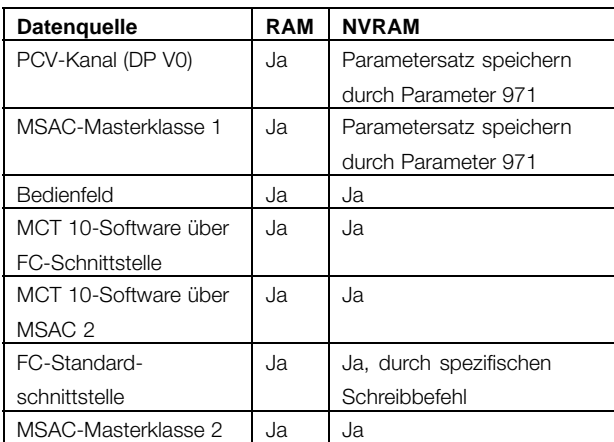

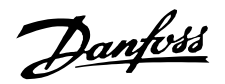

#### <span id="page-40-0"></span>■ **Warn- und Alarmmeldungen**

Zwischen Warn- und Alarmmeldungen besteht eine klare Unterscheidung. Im Fall eines Alarms wird beim FCM-300/FCD-300/VLT 2800 ein Fehlerzustand ausgelöst. Nachdem die Alarmursache beseitigt worden ist, muss der Master die Alarmmeldung quittieren, bevor der FCM 300/FCD 300/VLT 2800 erneut startet. Eine Warnung hingegen kann im Fall einer Warnbedingung ausgegeben werden und wieder verschwinden, wenn sich der Zustand normalisiert hat, ohne in den Prozess einzugreifen.

#### **Warnungen**

Warnungen im FCM 300/FCD 300/VLT 2800 werden als einzelnes Bit mit einem Warnwort dargestellt. Ein Warnwort ist immer ein aktiver Parameter. Bitzustand FALSE/FALSCH [0] bedeutet keine Warnung, Bitzustand TRUE/WAHR [1] bedeutet Warnung.

Jede Bitänderung im Warnwort führt zur Ausgabe einer Spontanmeldung.

Zusätzlich zur Warnwortmeldung wird der Master auch durch eine Änderung von Bit 7 im Zustandswort benachrichtigt.

#### **Alarme**

Nach einer Alarmmeldung geht der FCM 300/FCD 300/VLT 2800 in den Fehlerzustand über. Erst nachdem der Fehler behoben wurde und der Master die Alarmmeldung durch Einstellung von Bit 7 in dem Steuerwort quittiert hat, kann der FCM 300/FCD 300/VLT 2800 den Betrieb wieder aufnehmen.

Ein Alarm im FCM 300/FCD 300/VLT 2800 wird durch ein einzelnes Bit in einem Alarmwort dargestellt. Ein Alarmwort ist immer ein aktiver Parameter. Bitzustand FALSE/FALSCH [0] bedeutet kein Fehler, Bitzustand TRUE/WAHR [1] bedeutet Fehler.

Jede Bitänderung im Alarmwort führt zur Ausgabe einer Spontanmeldung.

#### ■ **Spontanmeldungen**

Wenn eine Fehler- oder Warnbedingung eintritt, gibt der FCM 300/FCD 300/VLT 2800 eine Spontanmeldung an die Kommunikationspartner aus, vorausgesetzt die korrekte Kommunikationsbeziehung ist hergestellt worden. Statt auf die Anfrage des Master zu antworten, tauscht der FCM 300/FCD 300/VLT 2800 die erforderliche Antwort mit der Alarm- oder Warnmeldung aus.

Warnungen und Alarme lösen eine Spontanmeldung aus. Dasselbe gilt bei Änderung eines aktiven Parameters.

#### ■ **Warnwort, erweitertes Zustandswort und Alarmwort**

Warnwort, erweitertes Zustandswort und Alarmwort werden im Hex-Format am Display angezeigt. Liegen mehrere Warnungen oder Alarme vor, so wird eine Summe aller Warnungen oder Alarme angezeigt. Warnwort, erweitertes Zustandswort und Alarmwort können auch unter Verwendung des Serialbus in Parameter 540, 541 und 538 angezeigt werden.

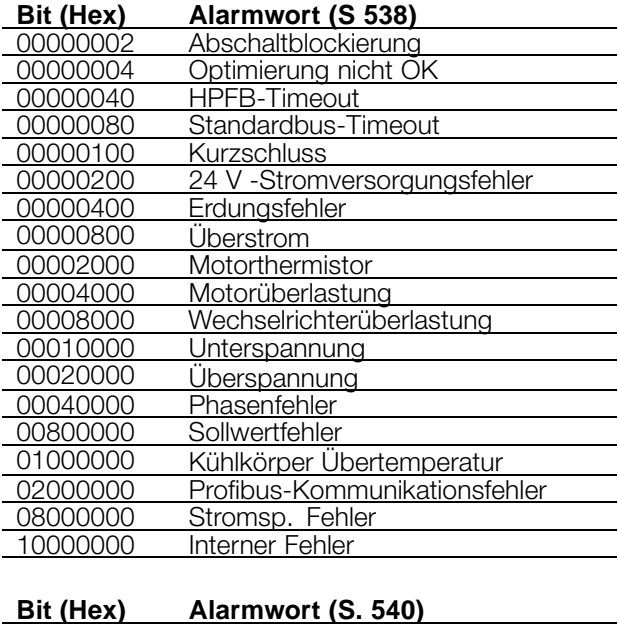

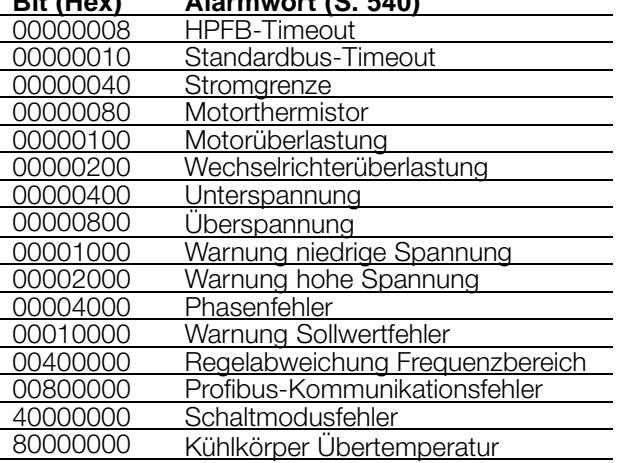

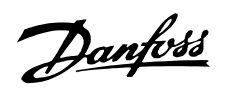

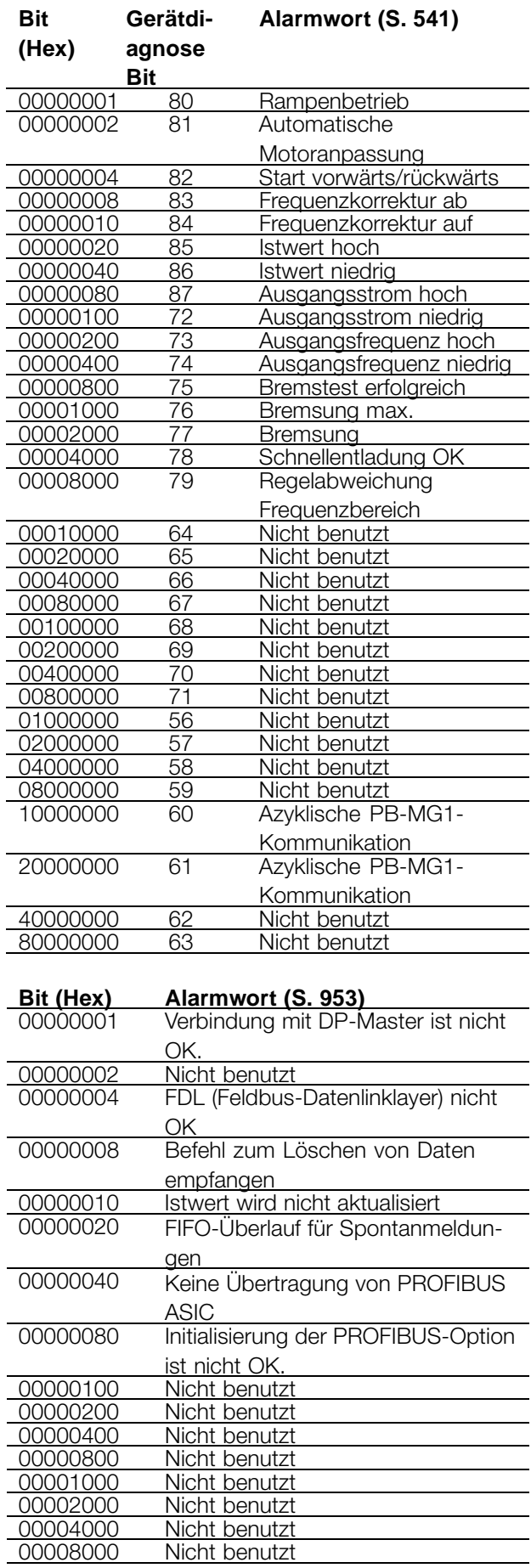

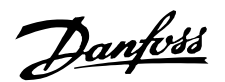

#### <span id="page-42-0"></span>■ **Stationsadresse**

Die Stationsadresse des Slave ist wählbar über

- Hardwareschalter (nur FCD 300)
- Parameter 918 über Bus oder LCP2
- Befehl "Stationsadresse einstellen" von Profibus-DP

Die über den Hardwareschalter eingestellte Adresse ist gültig mit einer Einstellung zwischen 0 und 125. Alle Auswahlen über Parameter 918 oder den Befehl "Stationsadresse einstellen" werden abgelehnt. Die Adresseinstellung ist erst beim Einschalten wirksam. Eine Änderung während der Laufzeit wird beim nächstfolgenden Einschalten wirksam.

Die Adresseinstellung über Parameter 918 ist möglich, wenn der Hardwareschalter auf 126 oder 127 (Werkseinstellung) eingestellt ist. Eine neue Adresse wird beim Einschalten wirksam.

Die Adresseinstellung über den Befehl "Stationsadresse einstellen" ist möglich, wenn der Hardwareschalter auf 126 oder 127 (Werkseinstellung) eingestellt ist. Durch den Befehl "Stationsadresse einstellen" ist es möglich, die programmierte Adresse zu blockieren, so dass eine Adressänderung über diesen Befehl ermöglicht wird. Die Adresseinstellung wird freigegeben, wenn nach einer Änderung des Parameters 918 oder des Adressschalters neu eingeschaltet wird.

#### ■ **Erweiterte Diagnose**

Über die erweiterte Diagnosefunktion ist es möglich, Alarm- und Warninformationen vom Frequenzumrichter

Der erweiterte Diagnoserahmen hat folgenden Inhalt:

zu empfangen. Die Einstellung von Parameter 849 bestimmt, welche Frequenzumrichterereignisse die erweiterte Diagnosefunktion auslösen sollen.

Wenn Parameter 849 auf Deaktiviert [0] eingestellt sit, werden keine erweiterten Diagnosedaten gesendet, egal ob sie im Frequenzumrichter erscheinen oder nicht. Wenn Parameter 849 auf Alarme [1] eingestellt ist, werden erweiterte Diagnosedaten übertragen, wenn einer oder mehrere Alarme in den Alarmparametern 538 und 953 vorkommen. Wenn Parameter 849 auf Alarme/Warnungen [2] eingestellt ist, werden erweiterte Diagnosedaten übertragen, wenn einer oder mehrere Alarme/Warnungen in den Alarmparametern 538 und 953 bzw. im Warnparameter 540 vorkommen.

Die Reihenfolge der erweiterten Diagnose ist wie folgt: Wenn ein Alarm oder eine Warnung vorkommt, meldet der Frequenzumrichter dies dem Master, indem er eine Meldung von hoher Priorität über das Ausgangsdatentelegramm sendet. Dies veranlasst den Master, den Frequenzumrichter nach erweiterter Diagnoseinformation zu fragen, woraufhin eine Antwort vom Frequenzumrichter erfolgt. Wenn der Alarm/die Warnung verschwindet, meldet der Frequenzumrichter dies erneut dem Master und übergibt bei der nächsten Anfrage vom Master einen Standard-DP-Diagnoserahmen (6 Byte).

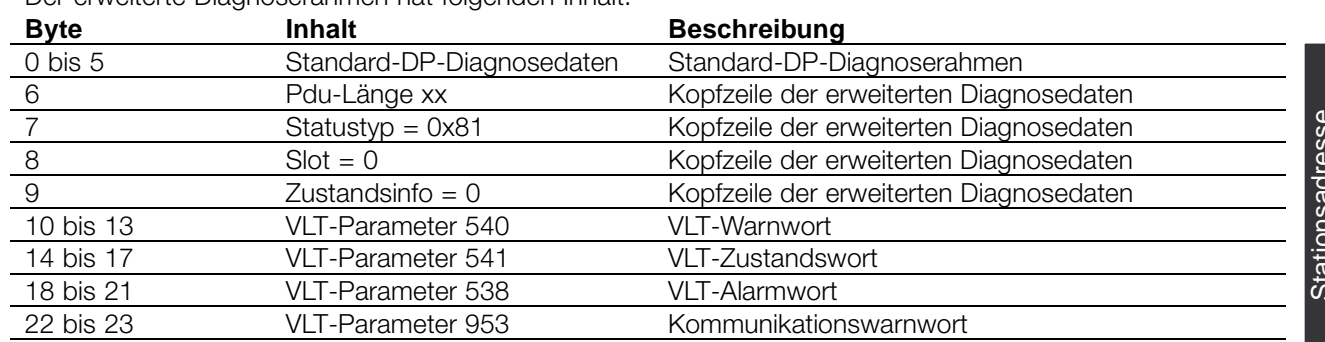

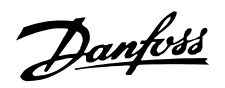

### <span id="page-43-0"></span>■ **Abkürzungen**

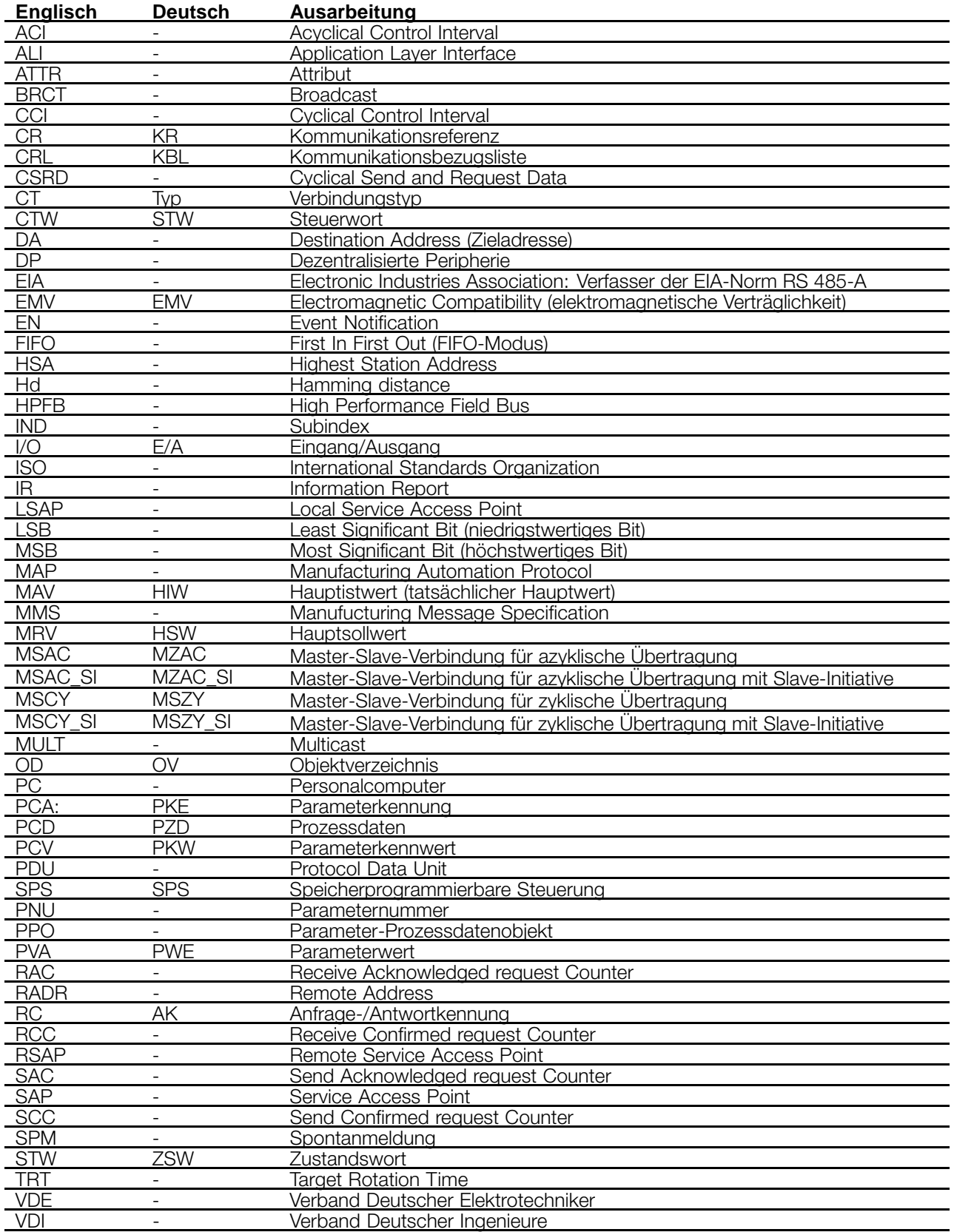

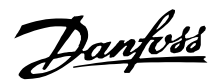

#### <span id="page-44-0"></span>■ **Parameterliste mit Werkseinstellungen**

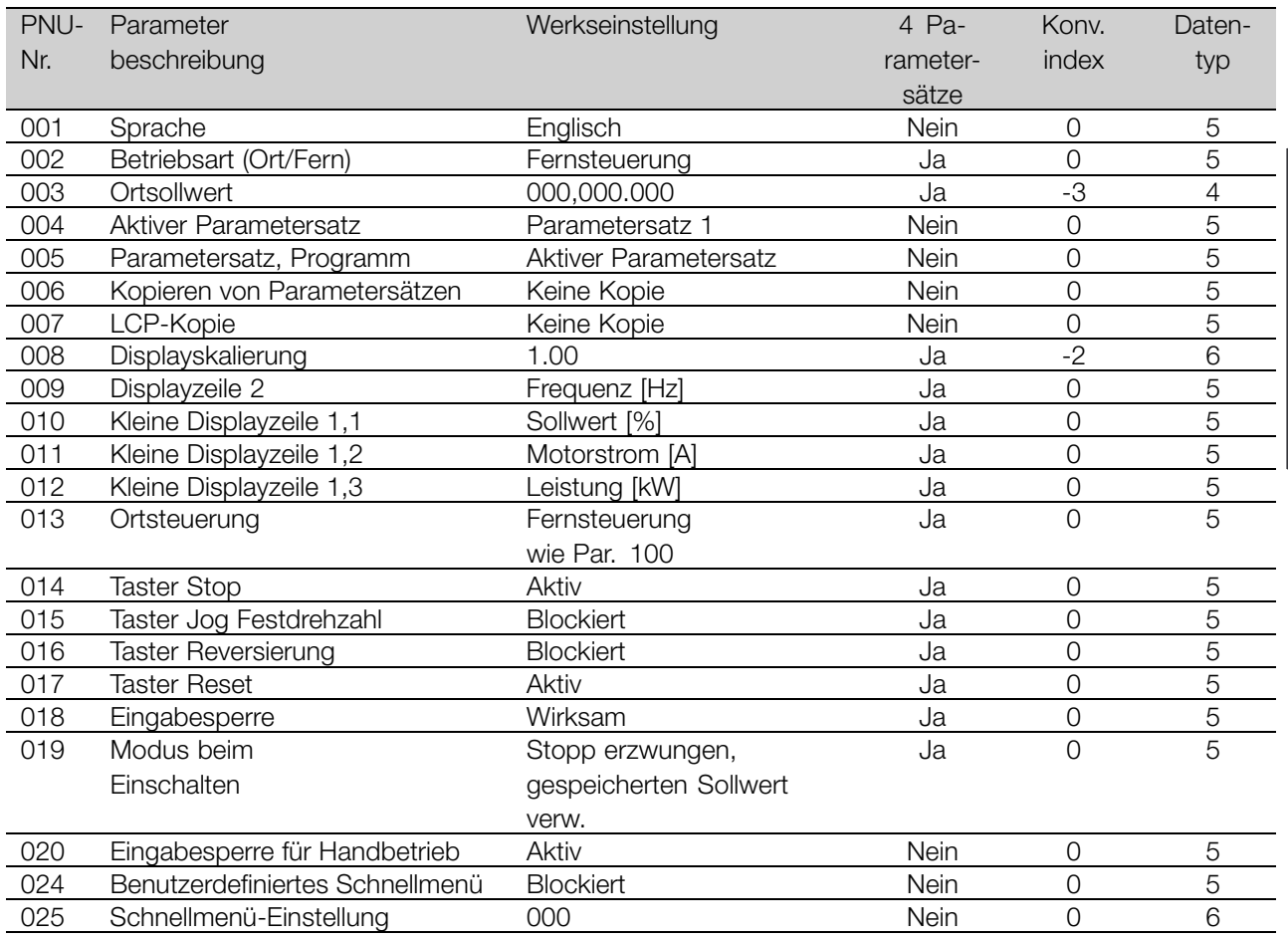

### 4 Parametersätze:

'Ja' bedeutet, dass der Parameter in jedem der vier Parametersätze individuell programmiert werden kann, d.h., ein einzelner Parameter kann vier verschiedene Datenwerte annehmen. 'Nein' bedeutet, dass der Datenwert in allen vier Parametersätzen gleich ist.

#### Konv.index:

Die Zahl bezieht sich auf eine Umrechnungszahl, die beim Schreiben oder Lesen mit einem

Frequenzumwandler über die serielle Schnittstelle verwendet werden muss.

# Siehe *Datenzeichen* in *Serielle Kommunikation* im *Projektierungshandbuch.*

Datentyp:

Anzeige des Typs und der Länge des Telegramms.

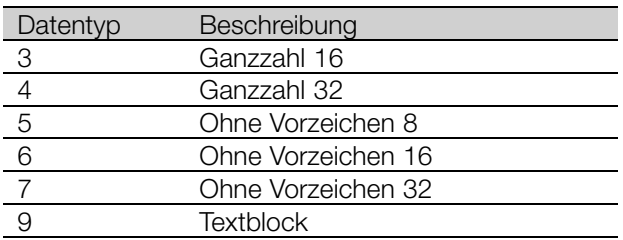

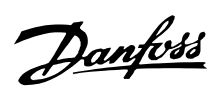

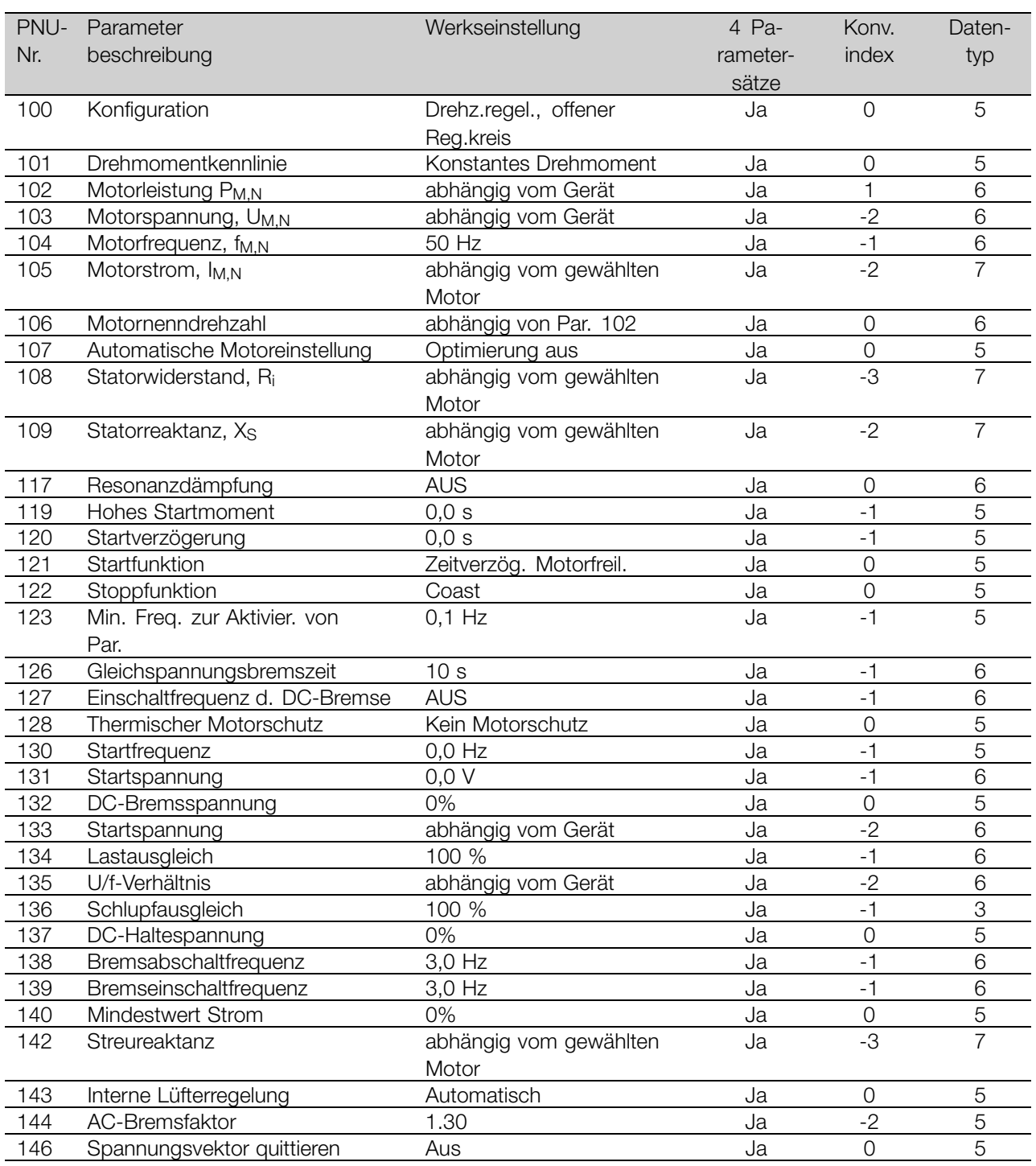

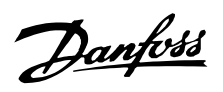

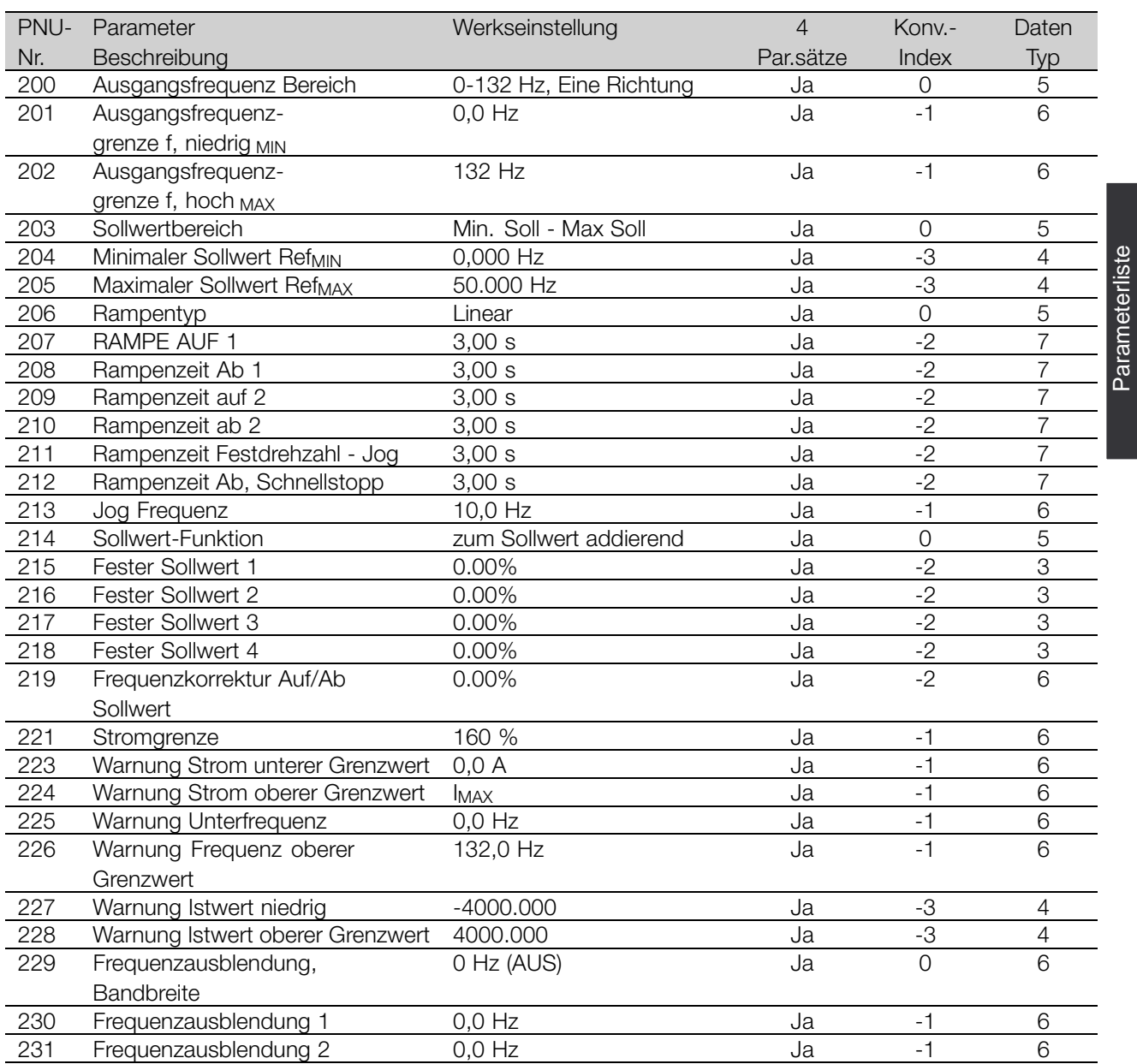

Parameterliste

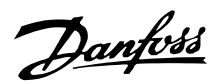

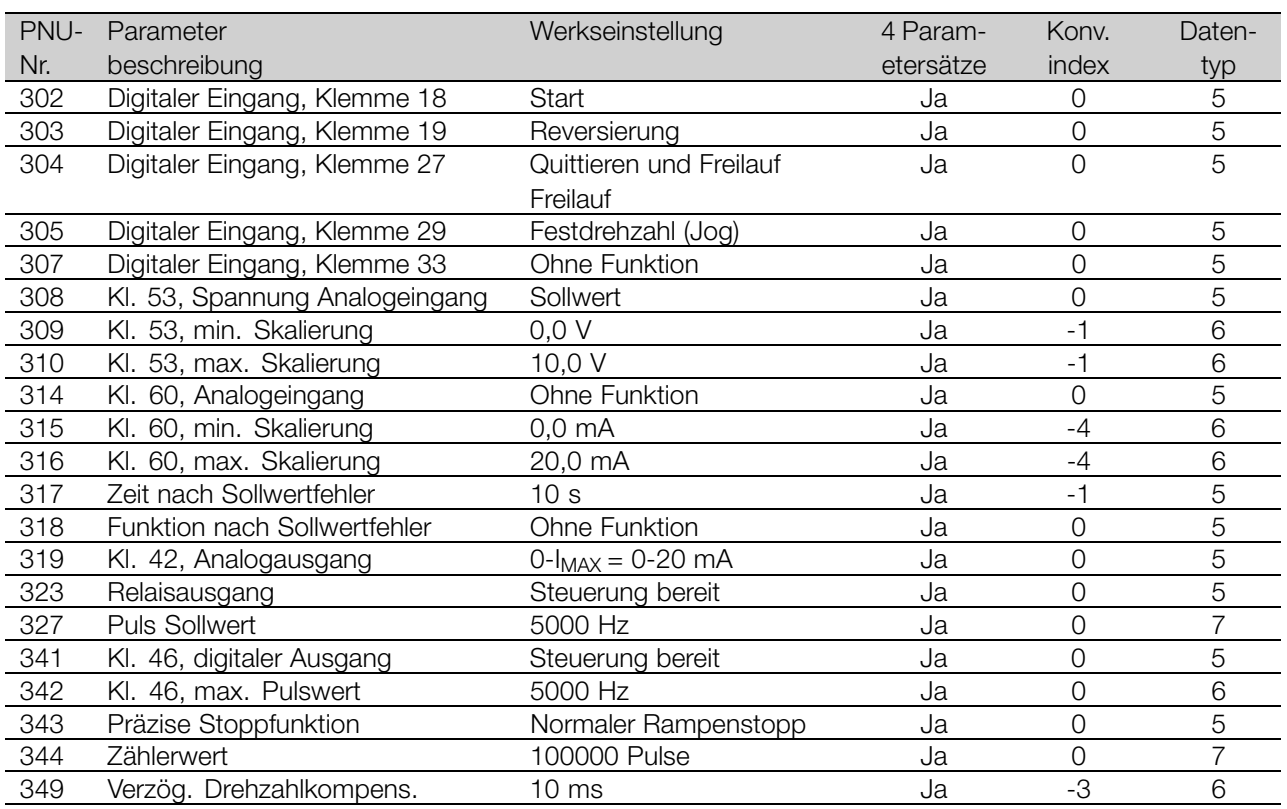

#### 4 Parametersätze:

'Ja' bedeutet, dass der Parameter in jedem der vier Parametersätze individuell programmiert werden kann, d.h., ein einzelner Parameter kann vier verschiedene Datenwerte annehmen. 'Nein' bedeutet, dass der Datenwert in allen vier Parametersätzen gleich ist.

#### Konv.index:

Die Zahl bezieht sich auf eine Umrechnungszahl, die beim Schreiben oder Lesen mit einem Frequenzumwandler über die serielle Schnittstelle verwendet werden muss.

Siehe *Datenzeichen* in *Serielle Kommunikation* im *Projektierungshandbuch.*

#### Datentyp:

Anzeige des Typs und der Länge des Telegramms.

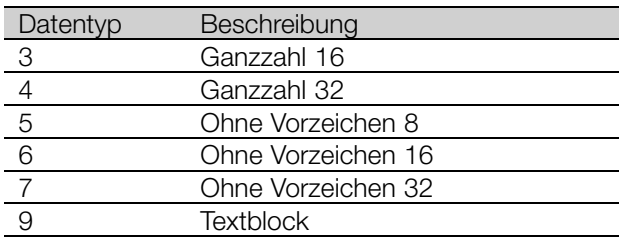

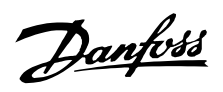

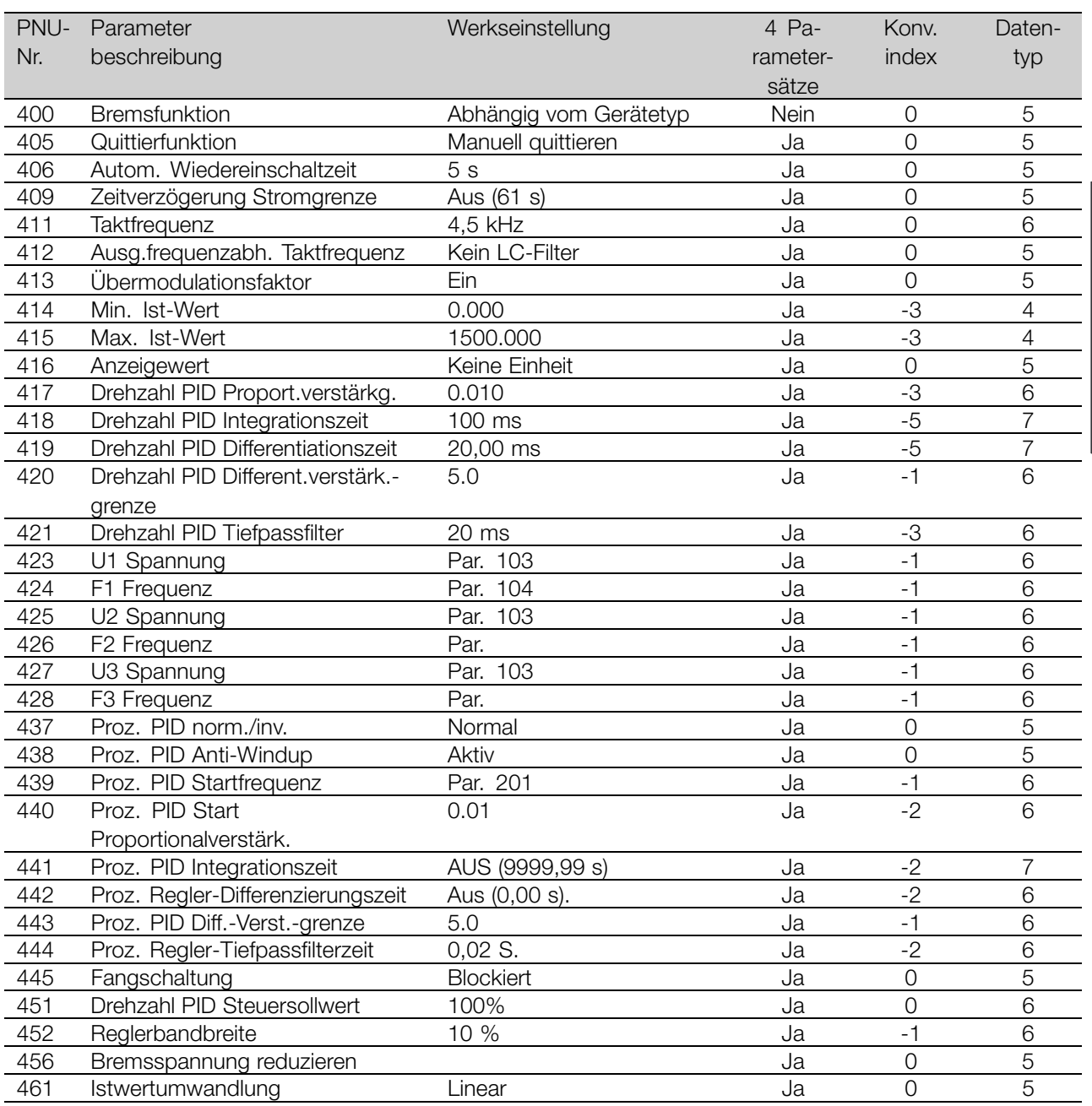

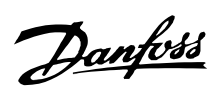

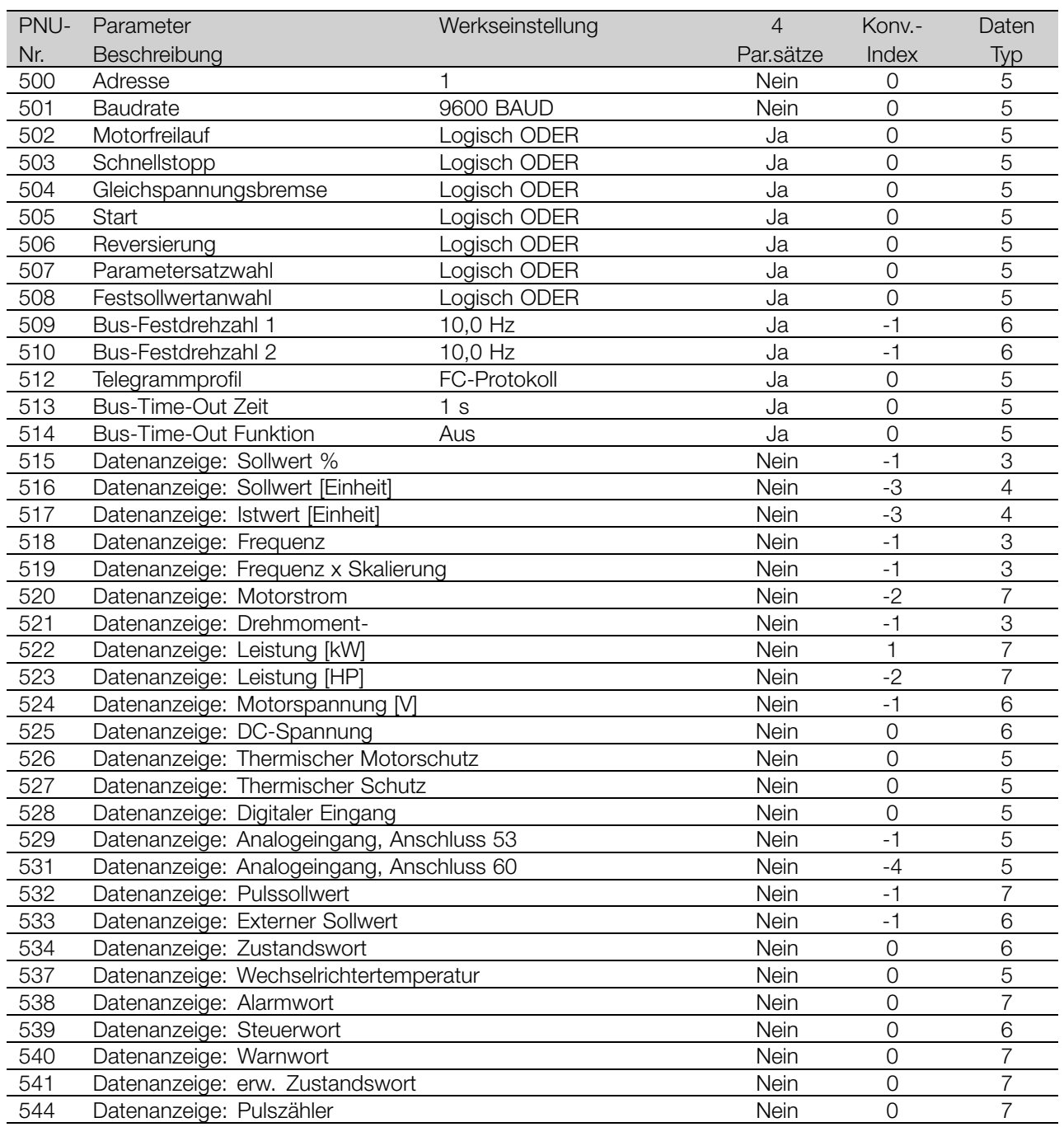

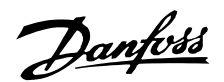

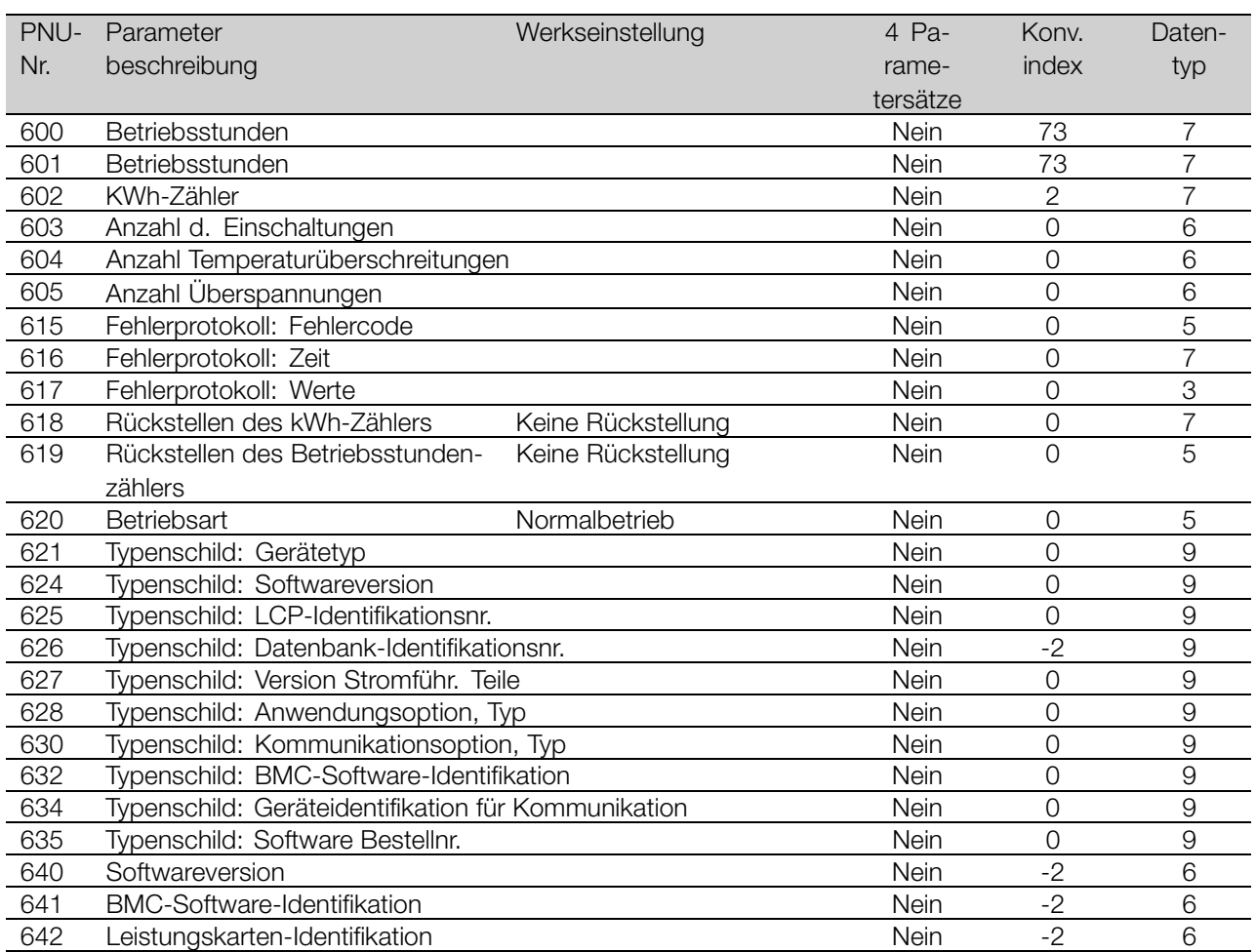

### 4 Parametersätze:

'Ja' bedeutet, dass der Parameter in jedem der vier Parametersätze individuell programmiert werden kann, d.h., ein einzelner Parameter kann vier verschiedene Datenwerte annehmen. 'Nein' bedeutet, dass der Datenwert in allen Parametersätzen gleich ist.

#### Konv.index:

Die Zahl bezieht sich auf eine Umrechnungszahl, die beim Schreiben oder Lesen mit einem Frequenzumwandler über die serielle Schnittstelle verwendet werden muss.

Siehe *Datenzeichen* in *Serielle Kommunikation* im *Projektierungshandbuch.*

#### Datentyp:

Anzeige des Typs und der Länge des Telegramms.

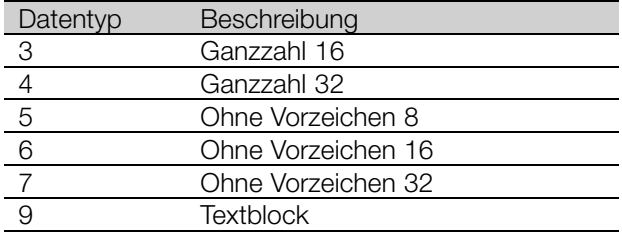

Parameterliste

Parameterliste

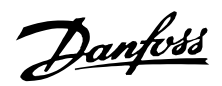

# FCM 300 / FCD 300 / VLT<sup>®</sup> 2800 / DP V1 PROFIBUS

# <span id="page-51-0"></span> $\blacksquare$ Index

# $\overline{\mathsf{A}}$

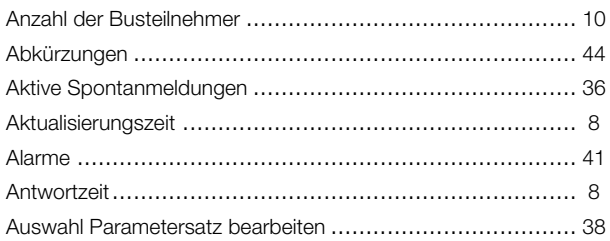

# $\overline{\mathbf{B}}$

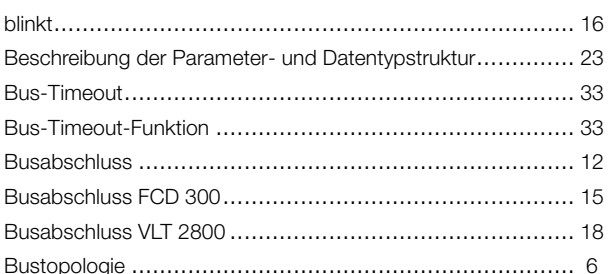

# $\mathbf D$

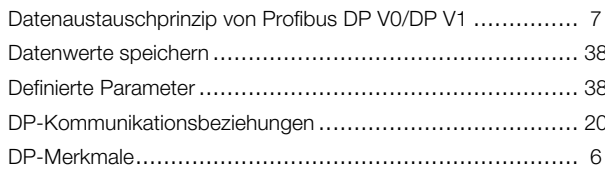

# $\overline{E}$

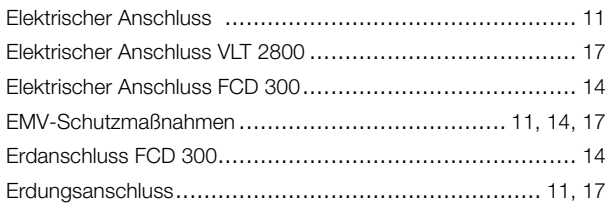

# $\overline{F}$

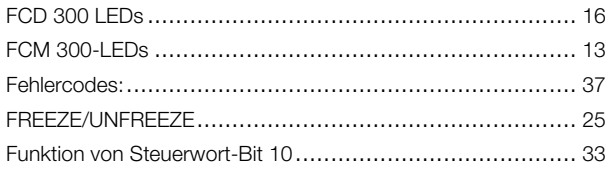

# G

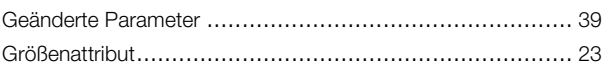

# $\overline{\mathsf{K}}$

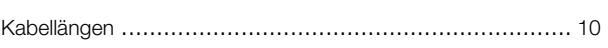

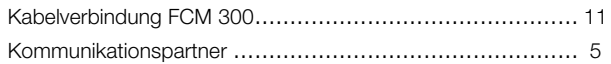

### $\mathsf L$

# M

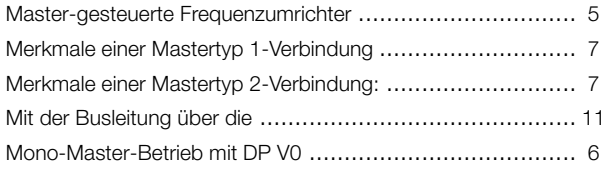

# $\mathbf{o}$

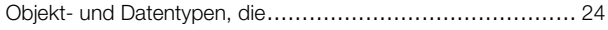

# $\mathsf{P}$

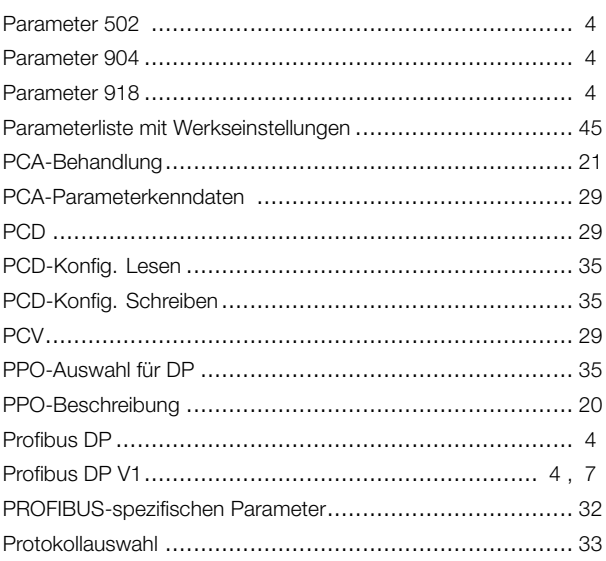

# $\mathsf{R}$

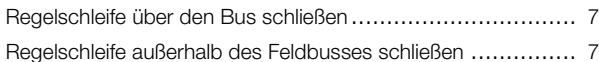

# $\mathbf S$

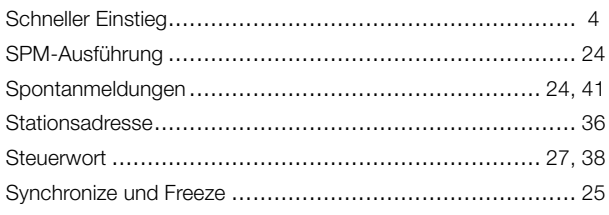

# $\mathsf{V}$

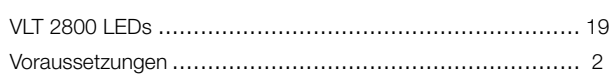

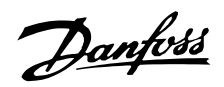

# **W**

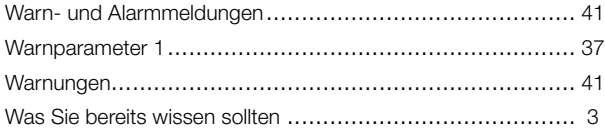

# **Z**

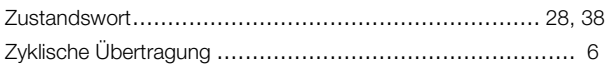

# **Ü**

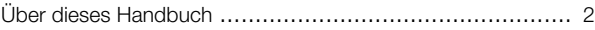